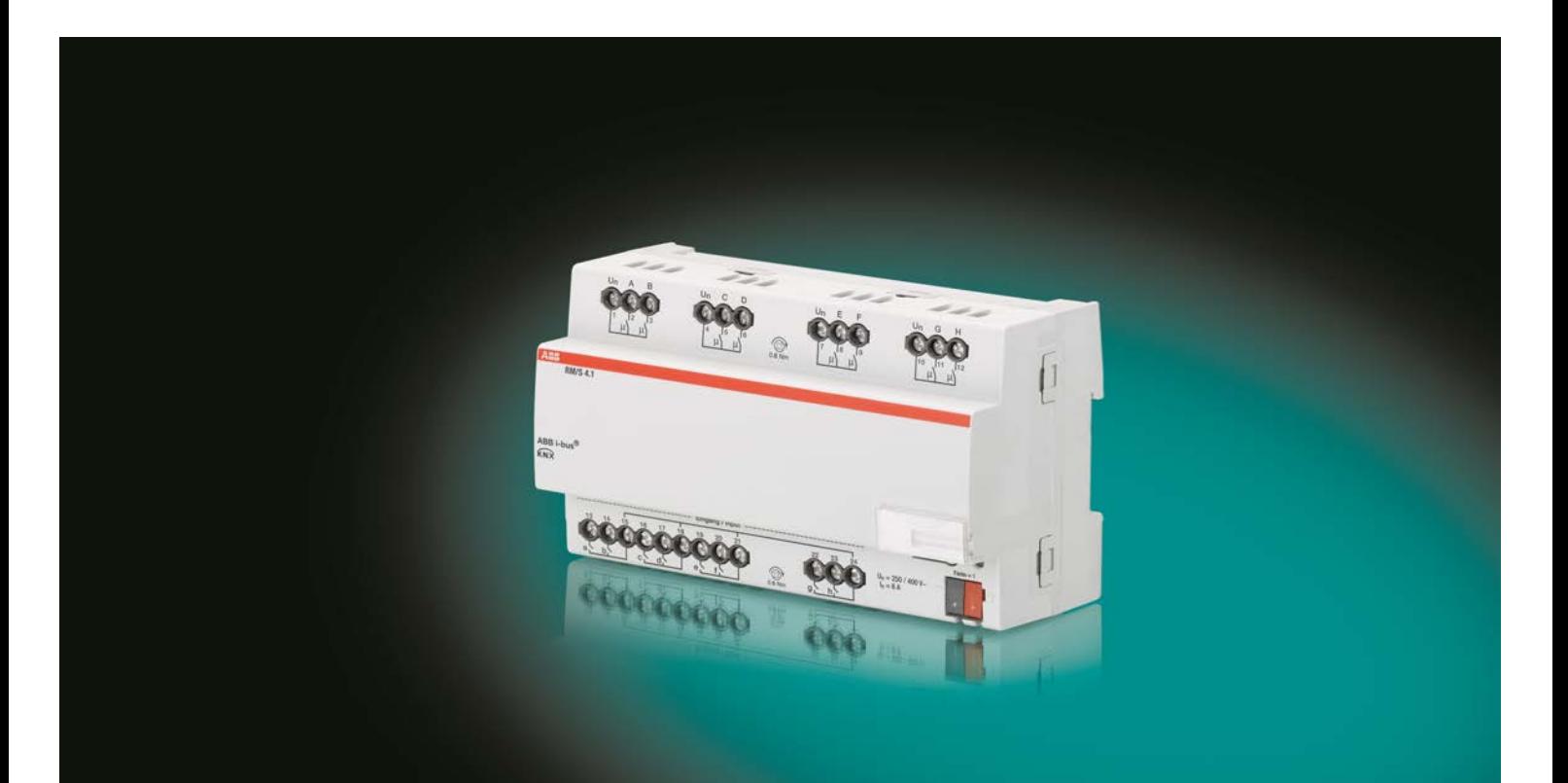

# ABB i-bus® KNX Room Master RM/S 4.1 Product Manual

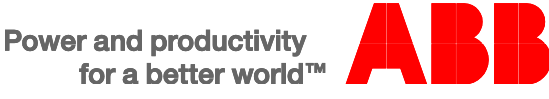

### ABB i-bus<sup>®</sup> KNX **Contents**

### **Contents**

 $\mathbf 1$ 

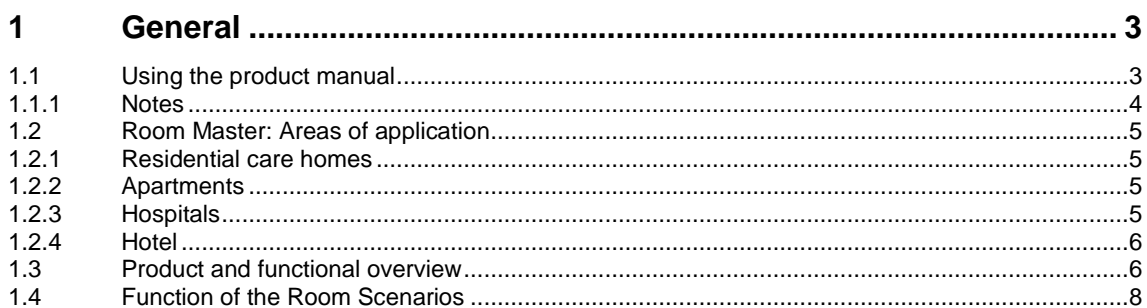

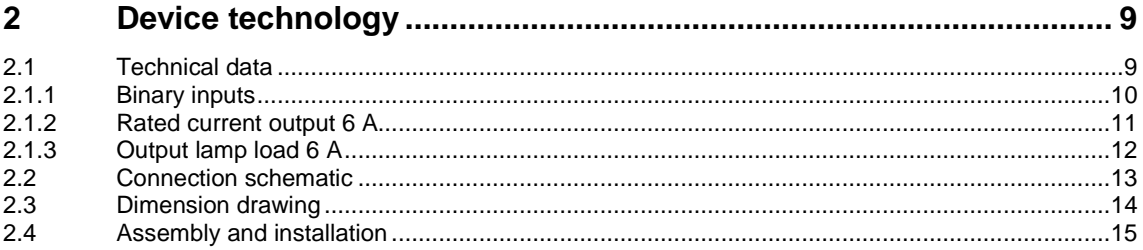

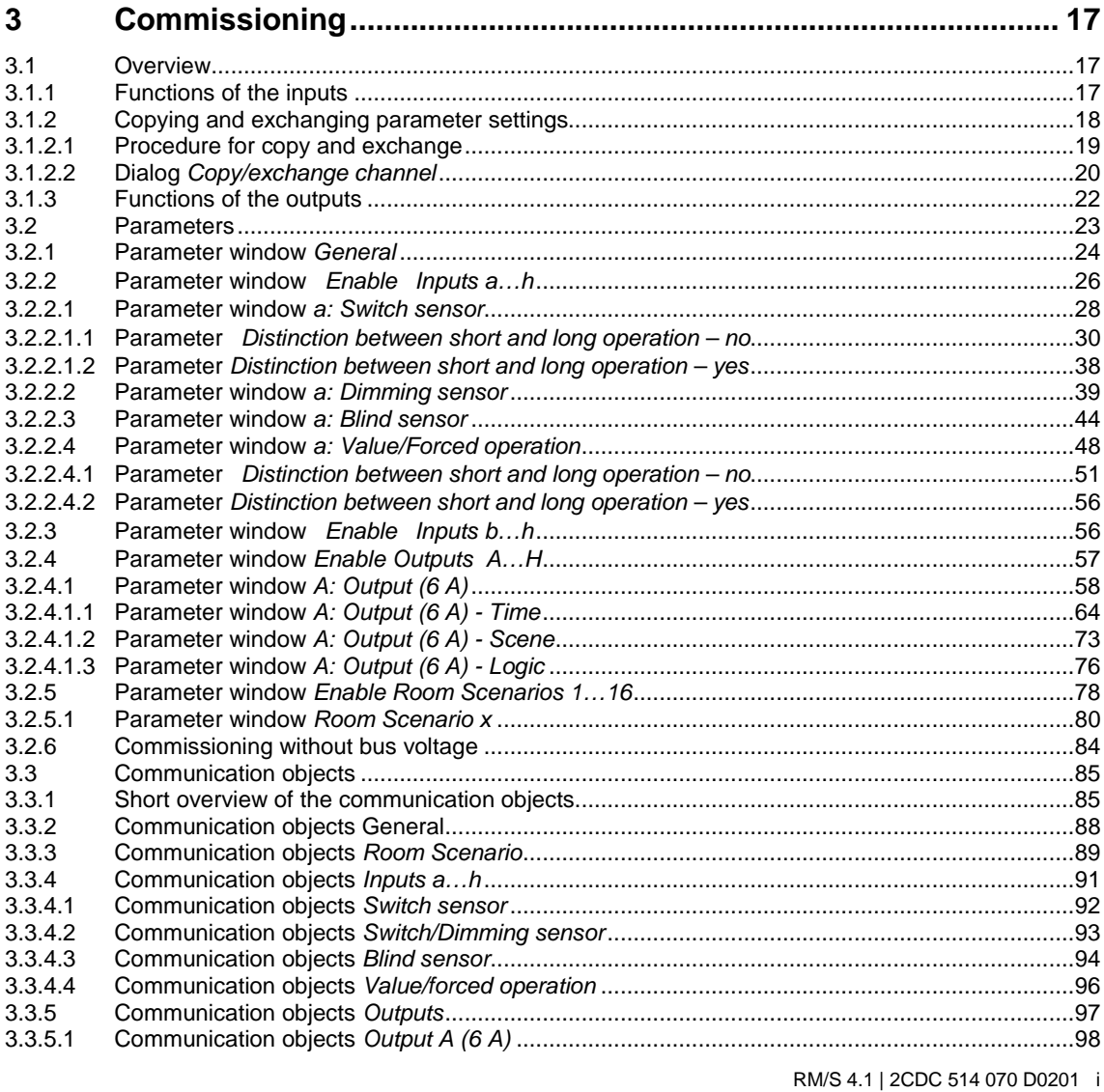

Page

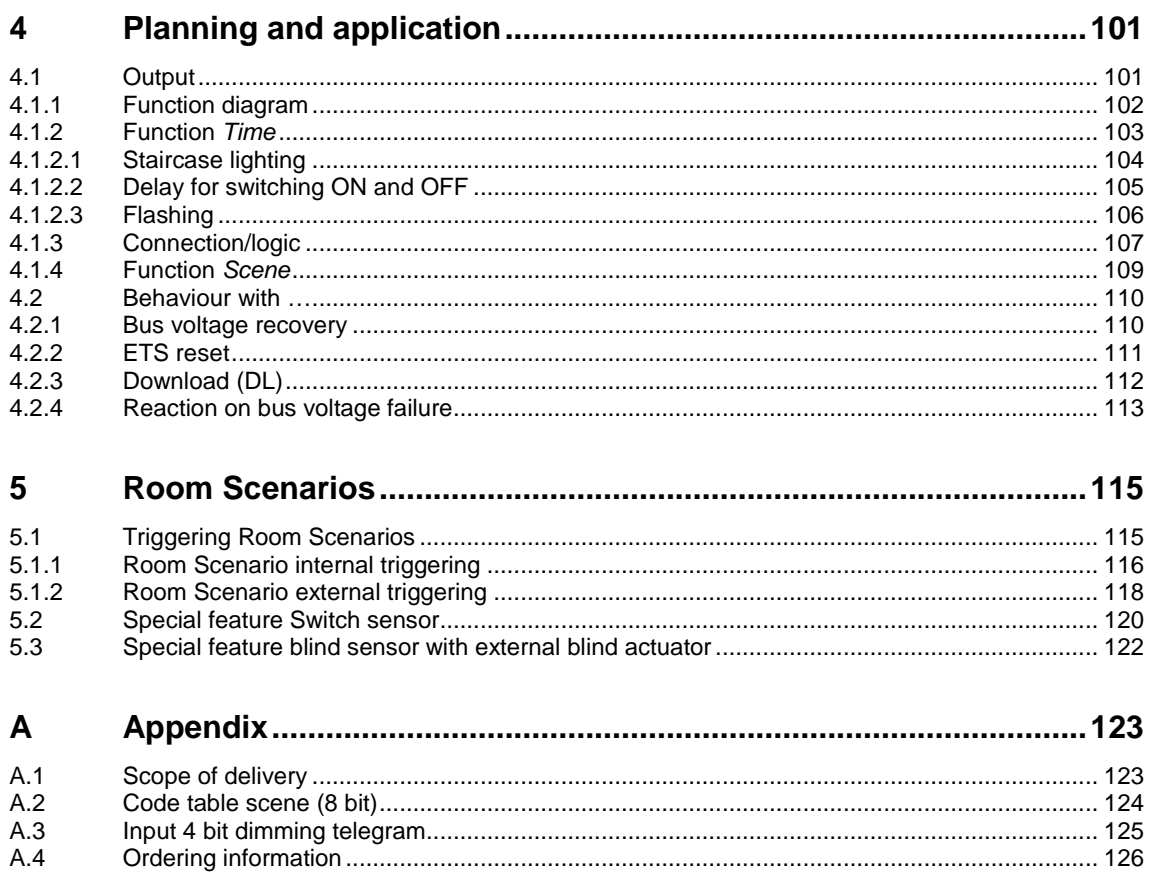

### <span id="page-4-0"></span>**1 General**

The Room Master RM/S 4.1 provides intelligent engineering technology for different room layouts and configurations, e.g. for hotel rooms and apartments.

Modern buildings require intelligent building engineering technology for safe and efficient operation. Many buildings world-wide already utilise the full potential of networked electrical installations.

Hotels, hospitals, senior citizen and student residential homes, assisted living accommodation and much, much more: The Room Master covers new possibilities for buildings in the residential, purpose-built and hotel sectors.

The Room Master has been developed for all rooms of this type. It covers all requirements of the electrical installation of this application and offers the following functions in compact form:

- Switching lighting
- Switching of loads

In addition to these basic functions, further automation functions can be implemented by a combination with a presence detector. The communication of the devices via the KNX bus also enables control functions as well as sending of emergency signals from the rooms to a control centre.

### <span id="page-4-1"></span>**1.1 Using the product manual**

This manual provides you with detailed technical information relating to the function, installation and programming of the ABB i-bus® KNX Room Master RM/S 4.1. The application of the device is explained using examples.

This manual is subdivided into the following chapters:

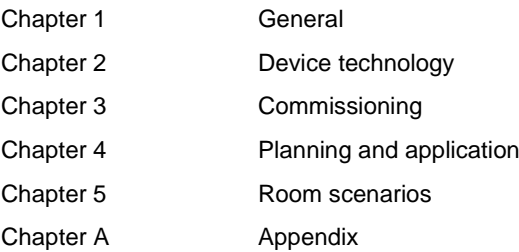

#### <span id="page-5-0"></span>**1.1.1 Notes**

Notes and safety instructions are represented as follows in this manual:

#### **Note**

Tips for usage and operation

#### **Examples**

Application examples, installation examples, programming examples

#### **Important**

These safety instructions are used as soon as there is danger of a malfunction without risk of damage or injury.

### **Caution**

These safety instructions are used as soon as there is danger of a malfunction without risk of damage or injury.

# **Danger**

These safety instructions are used if there is a danger for life and limb with inappropriate use.

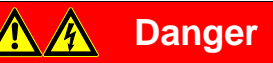

These safety instructions are used if there is a danger to life with inappropriate use.

# $ABB$  i-bus $^{\circledR}$  KNX General

### <span id="page-6-0"></span>**1.2 Room Master: Areas of application**

#### <span id="page-6-1"></span>**1.2.1 Residential care homes**

The Room Master facilitates comfort and security in residential care homes and supports senior citizens in their daily routine:

- Simple operation of the room functions
- Automatic transmission of messages to the control station, e.g. emergency signals
- Fast localisation of faults in the rooms
- Indication of room states in the control station
- Day/night service

#### <span id="page-6-2"></span>**1.2.2 Apartments**

Apartments gain in both their appeal and the standard of living they offer with the Room Master – decisive factors for sale and rental:

- Automatic switching of different lighting arrangements in the room
- Comfortable and simple operation of the room functions

#### <span id="page-6-3"></span>**1.2.3 Hospitals**

When used in hospitals and buildings with a similar purpose, the Room Master features many functions which support the efficient running of a modern operation:

- Simple operation of the room functions
- Day/night service
- Indication of the ward round
- Remote control of the room and display of the room state in the nurses station
- Fast localization of faults in the rooms and simplified room maintenance

#### <span id="page-7-0"></span>**1.2.4 Hotel**

The Room Master offers all functions which are required in a modern hotel room. During operation, a range of advantages are achieved in comparison to a conventional installation:

- Comfortable and simple operation
- Transmission of messages
- Fast localisation of faults

The advantages of the Room Master are obvious not just during operation, but also for planning:

- World-wide use
- Compact design
- A standard solution for many projects.

### <span id="page-7-1"></span>**1.3 Product and functional overview**

The Room Master RM/S is used as a single room solution. The RM/S is used to control the lighting. The input signals are detected via binary inputs or directly via the sensors connected to the KNX.

Management systems can directly access the RM/S via the ABB i-bus<sup>®</sup> and activate controls in the room.

The Room Master is a modular installation device with a module width of 8 space units in Pro *M* design for installation in the distribution board. The connection to the ABB i-bus<sup>®</sup> is established using the front side bus connection terminal. The device can be operated manually, for example, during commissioning, by applying an auxiliary voltage to the bus terminals. The assignment of the physical addresses as well as the parameterization is carried out with Engineering Tool Software ETS.

The device features eight switching outputs for control of lighting, e.g. such as

- Lighting in the room
- Bathroom and entrance lighting

Furthermore, eight floating binary inputs are available. These are used to report room information to the Room Master, e.g. switch light ON/OFF:

- Room lighting
- Bathrom lighting
- Transmission of an emergency signal

Higher-level room scenarios can also be programmed.

The scanning voltage for the binary inputs is provided by the device. The binary inputs are divided into four groups of two inputs each.

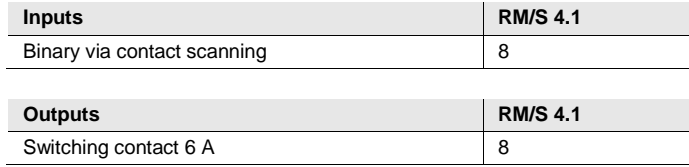

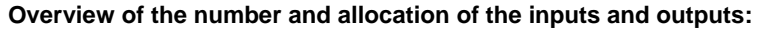

### <span id="page-9-0"></span>**1.4 Function of the Room Scenarios**

With the innovative concept of the Room Master RM/S, it is possible to recall the entire Room Scenarios with just one group address. The recall of a Room Scenario can be undertaken both internally, e.g. via a binary input as well as externally. The recalled room state sets the outputs via KNX scenes. These can also be internally or externally called.

After the room state is recalled, all functions in the room, e.g. illumination, energy supply, are adapted to the parameterization settings.

The Room Master features internal device interconnections between the inputs and outputs. No group addresses are required for internal communication. This prevents an unnecessary bus load.

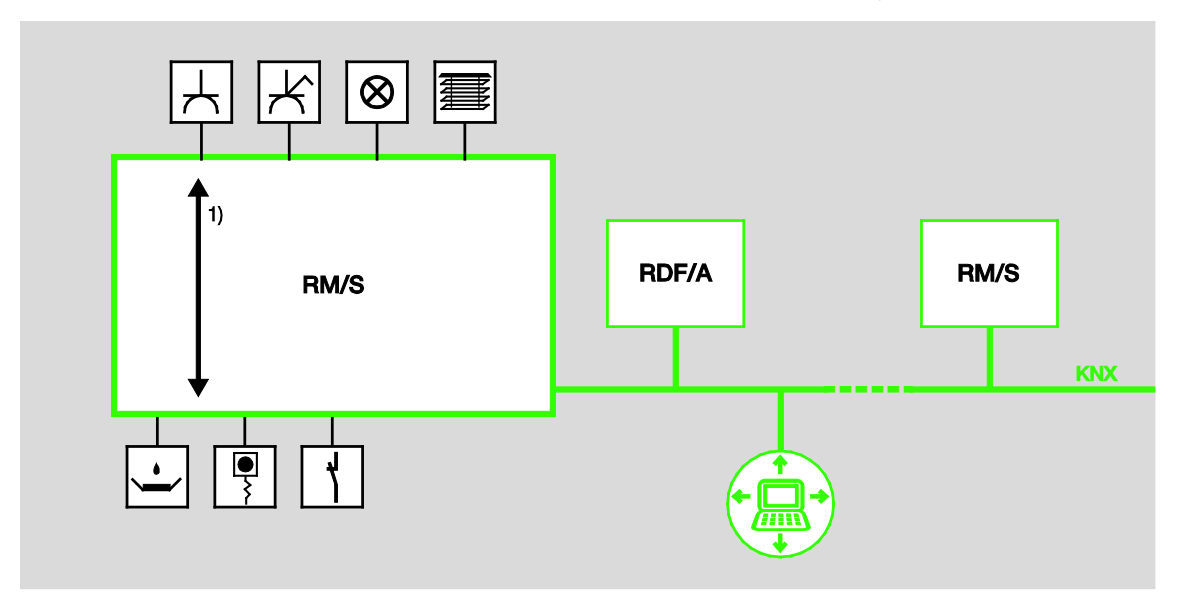

**1** Internal device connections

# ABB i-bus<sup>®</sup> KNX Device technology

### <span id="page-10-0"></span>**2 Device technology**

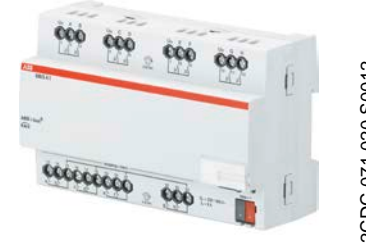

The Room Master is a modular installation device (MDRC) in Pro *M* design. It is intended for installation in the distribution board on 35 mm mounting rails. The assignment of the physical addresses as well as the parameterization is carried out with the ETS and the current application.

The RM/S is powered via the ABB ibus® and does not require and additional auxiliary voltage supply.

The device is ready for operation after connecting the bus voltage.

**RM/S 4.1**

### <span id="page-10-1"></span>**2.1 Technical data**

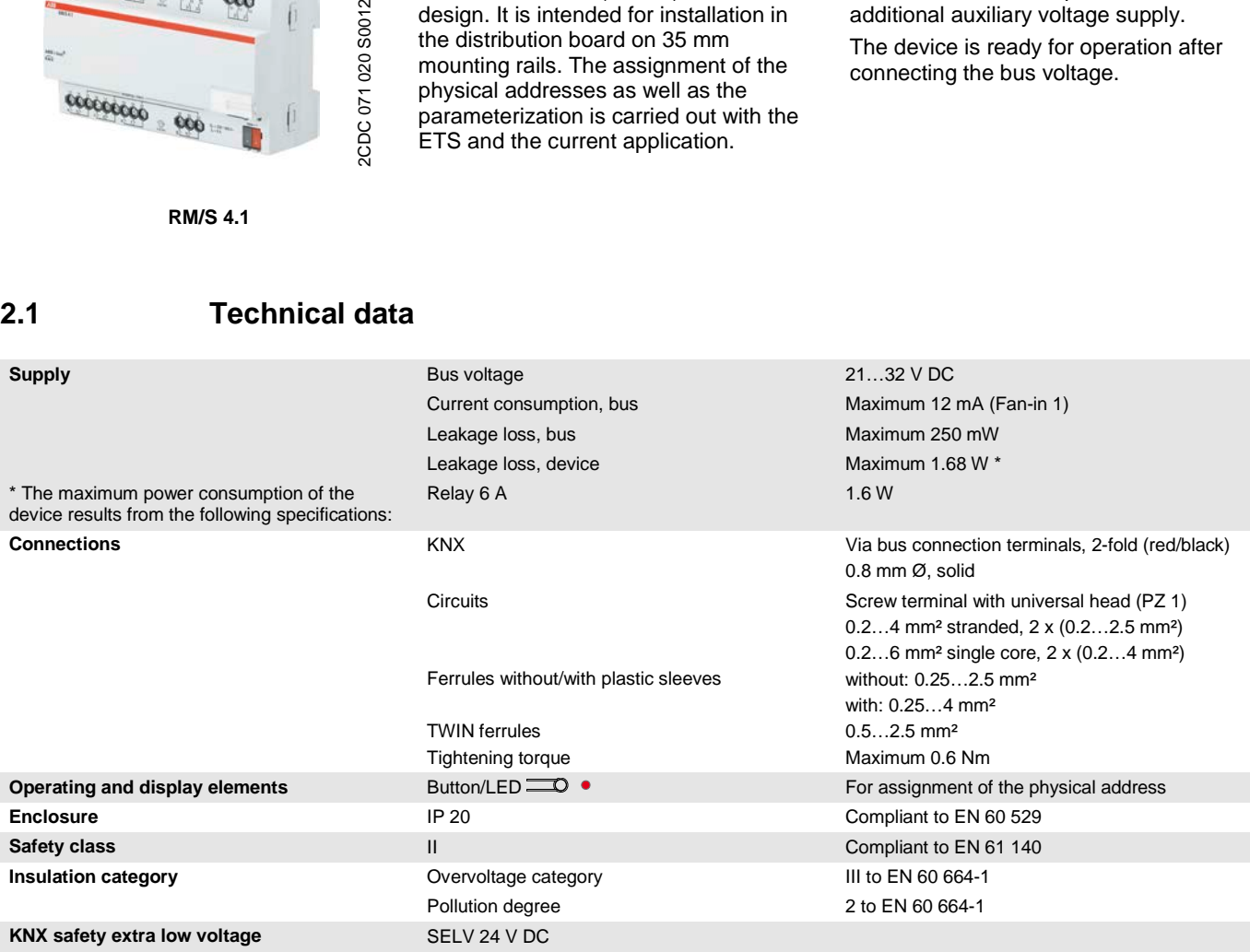

# ABB i-bus<sup>®</sup> KNX Device technology

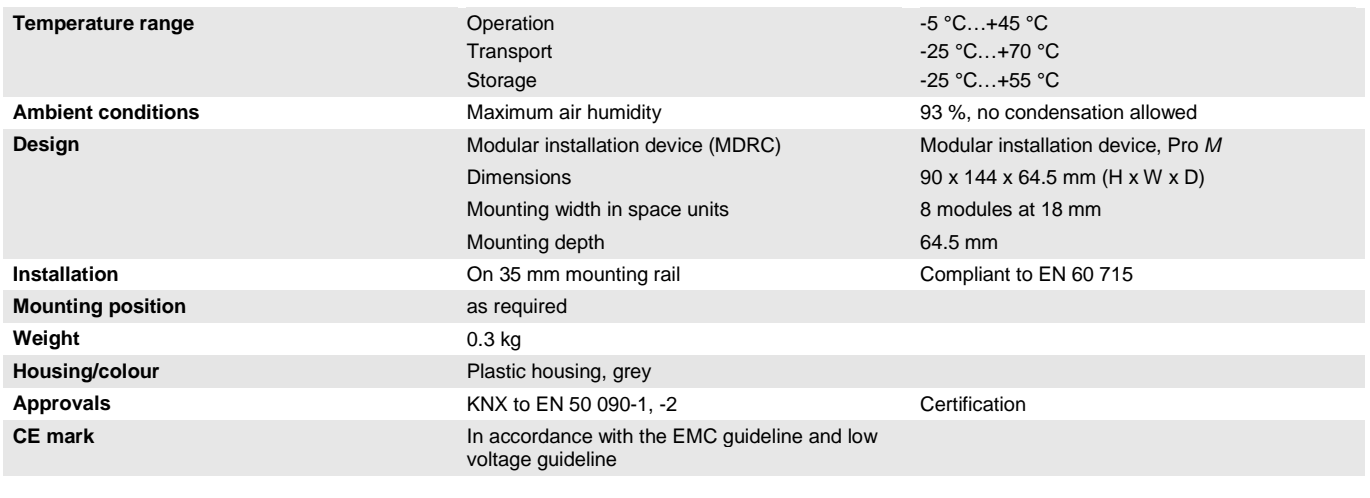

# **Important**

The maximum permissible current of a KNX line may not be exceeded. During planning and installation ensure that the KNX line is correctly dimensioned. The device features a maximum current consumption of 12 mA (Fan-In 1).

### <span id="page-11-0"></span>**2.1.1 Binary inputs**

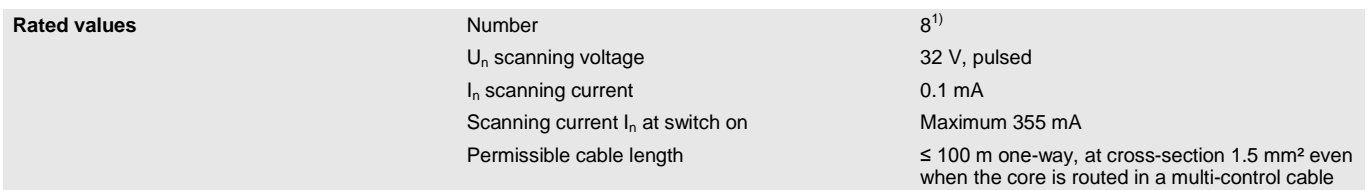

 $1)$  All binary inputs are internally connected to the same potential.

### $ABB$  i-bus $^{\circledR}$  KNX Device technology

<span id="page-12-0"></span>**2.1.2 Rated current output 6 A**

| <b>Rated values</b>           | Number                                                                                | 8 contacts                           |
|-------------------------------|---------------------------------------------------------------------------------------|--------------------------------------|
|                               | $U_n$ rated voltage                                                                   | 250/440 V AC (50/60 Hz)              |
|                               | $I_n$ rated current (per output)                                                      | 6 A                                  |
| <b>Switching currents</b>     | AC3* operation (cos $\varphi$ = 0.45)<br>To EN 60 947-4-1                             | 6 A/230 V                            |
|                               | AC1* operation (cos $\varphi = 0.8$ )<br>To EN 60 947-4-1                             | 6 A/230 V                            |
|                               | Fluorescent lighting load to EN 60 669-1                                              | 6 A/250 V (35 $\mu$ F) <sup>2)</sup> |
|                               | Minimum switching power                                                               | 20 mA/5 V                            |
|                               |                                                                                       | 10 mA/12 V                           |
|                               |                                                                                       | 7 mA/24 V                            |
|                               | DC current switching capacity (resistive load)                                        | 6 A/24 V DC                          |
| Service life                  | Mechanical service life                                                               | $> 10^7$                             |
|                               | Electronic service life                                                               |                                      |
|                               | To IEC 60 947-4-1                                                                     |                                      |
|                               | AC1* (240 V/cos $\varphi = 0.8$ )                                                     | $> 10^5$                             |
|                               | AC3* (240 V/cos $\varphi$ = 0.45)                                                     | $> 1.5 \times 10^{4}$                |
|                               | AC5a* (240 V/cos $\varphi$ = 0.45)                                                    | $> 1.5 \times 10^4$                  |
| Switching times <sup>1)</sup> | Maximum relay position change per output and<br>minute if only one relay is switched. | 2,683                                |
|                               |                                                                                       |                                      |

<sup>1)</sup> The specifications apply only after the bus voltage has been applied to the device for at least 10 seconds. Typical delay of the relay is approx. 20 ms.

<sup>2)</sup> The maximum inrush-current peak may not be exceeded, see chapter 2.1.3.

#### **\* What do the terms AC1, AC3 and AC5a mean?**

In Intelligent Installation Systems, different switching capacity and performance specifications, which are dependent on the special application, have become established in industrial and residential systems. These performance specifications are rooted in the respective national and international standards. The tests are defined so that typical applications, e.g. motor loads (industrial) or fluorescent lamps (residential) are simulated.

The specifications AC1 and AC3 are switching performance specifications which have become established in the industrial field.

Typical application:

- AC1 Non-inductive or slightly inductive loads, resistive furnaces (relates to switching of ohmic/resistive loads)
- AC3 Squirrel-cage motors: Starting, switching off motors during running (relates to (inductive) motor load)
- AC5a Switching of electric discharge lamps

These switching performances are defined in the standard EN 60947-4-1 *Contactors and motor-starters - Electromechanical contactors and motor-starters*. The standard describes starters and/or contactors that previously were preferably used in industrial applications.

# ABB i-bus<sup>®</sup> KNX Device technology

#### <span id="page-13-0"></span>**2.1.3 Output lamp load 6 A**

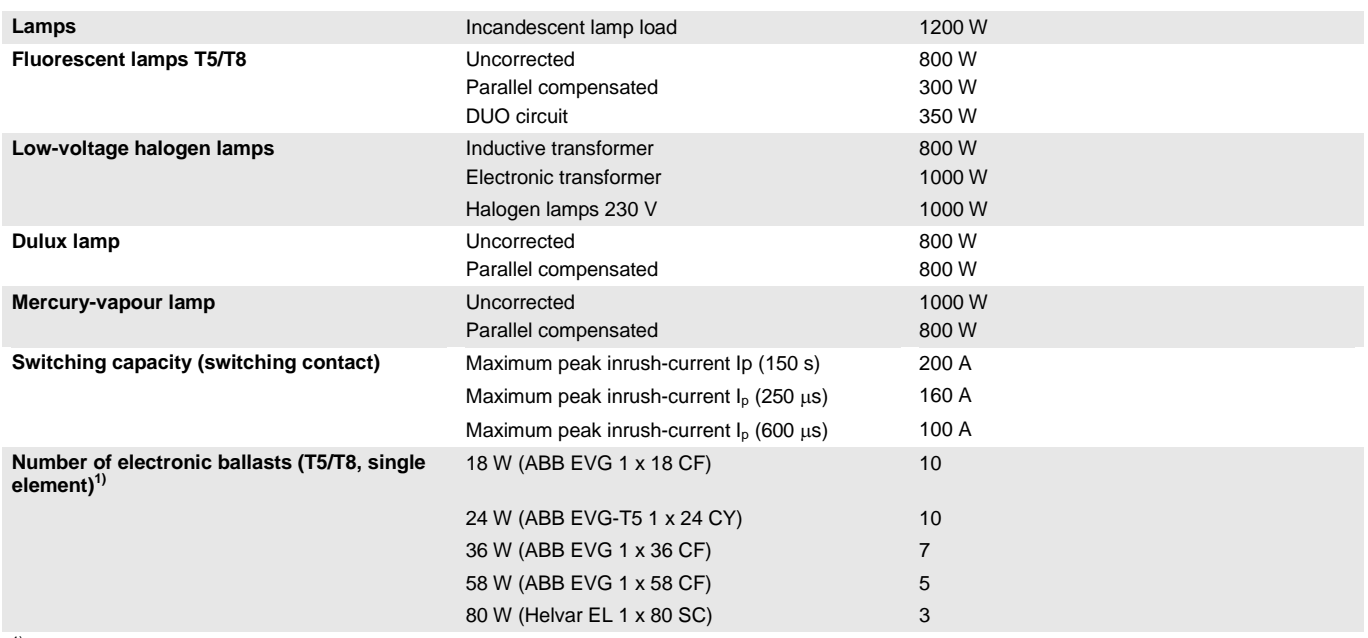

<sup>1)</sup> For multiple element lamps or other types, the number of electronic ballasts must be determined using the peak inrush current of the electronic ballasts.

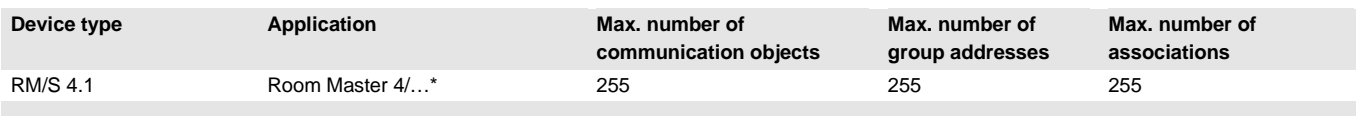

\* … = current version number of the application. **Please observe the software information on our homepage for this purpose.**

#### **Note**

The ETS and the current version of the device application are required for programming. The current version of the application is available for download on the internet at *[www.abb.com/knx](http://www.abb.com/knx)*. After import it is available in the ETS under *ABB/Room automation/Room Master*.

The device does not support the locking function of a KNX device in the ETS. If you inhibit access to all devices of the project with a *BCU code*, it has no effect on this device. Data can still be read and programmed.

# $ABB$  i-bus $^{\circledR}$  KNX Device technology

<span id="page-14-0"></span>**2.2 Connection schematic**

Shop example

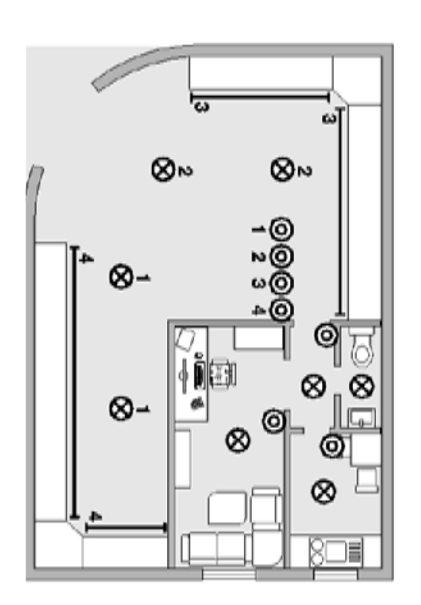

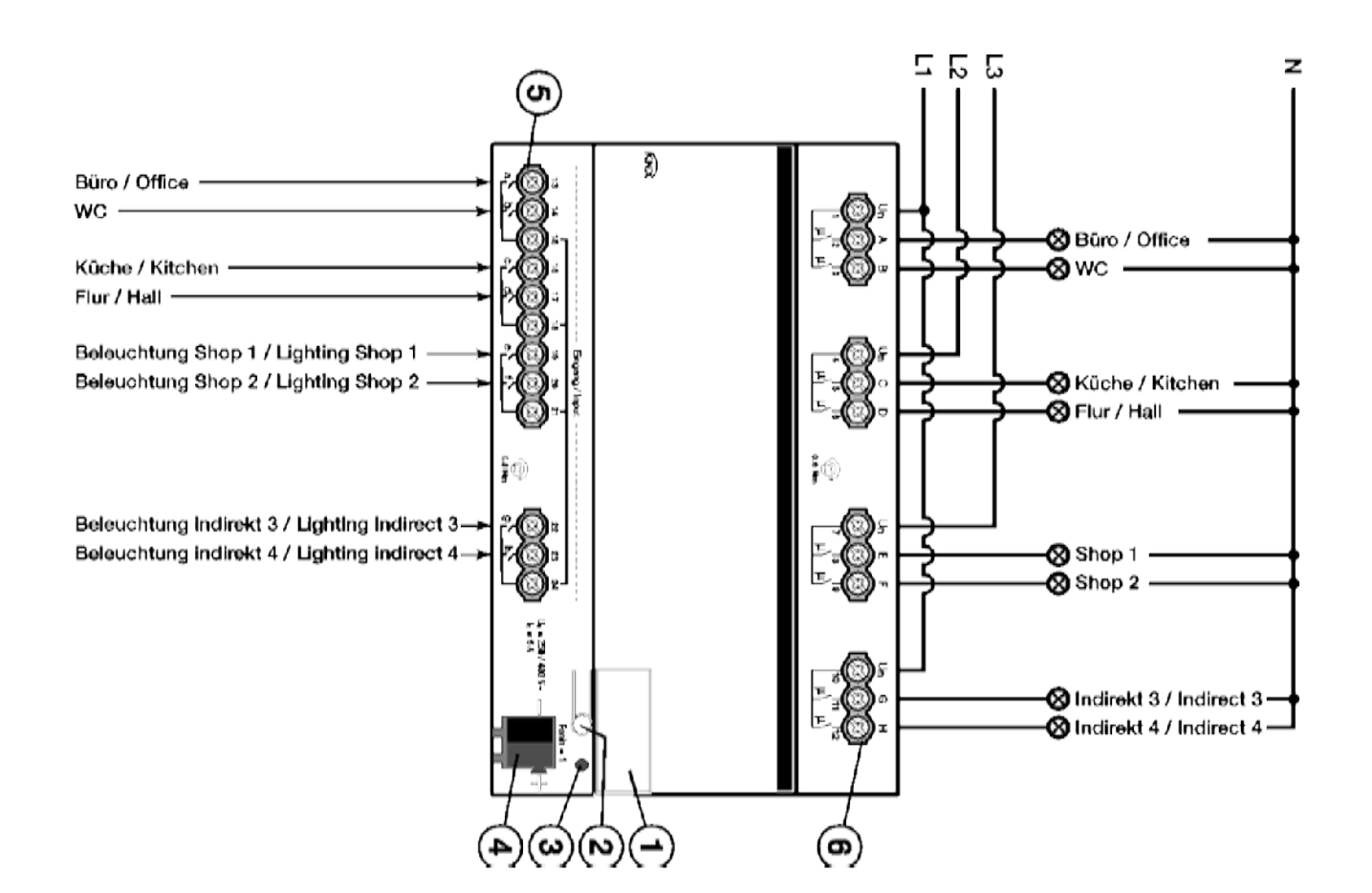

#### **RM/S 4.1**

- **1** Label carrier
- **2** Button *Programming*
- **3** LED *Programming* (red)
- **4** Bus connection terminal
- **5** Binary inputs (a, b, c, d, e, f, g, h)
- **6** Load circuits, with 2 terminals each

# $ABB$  i-bus $^{\circledR}$  KNX Device technology

<span id="page-15-0"></span>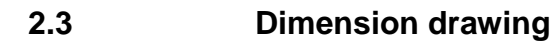

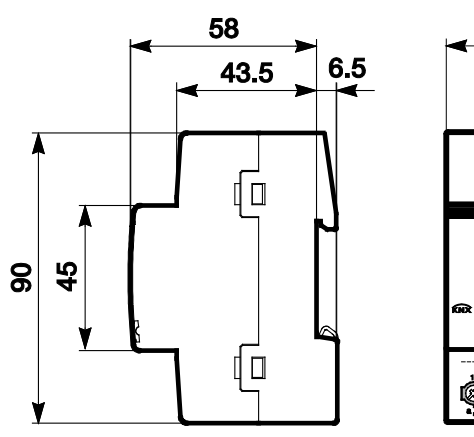

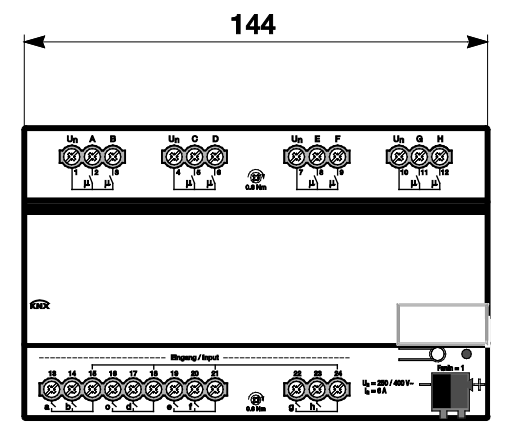

2CDC 072 022 F0012 2CDC 072 022 F0012

# ABB i-bus<sup>®</sup> KNX Device technology

### <span id="page-16-0"></span>**2.4 Assembly and installation**

The device is a modular installation device for quick installation in the distribution board on 35 mm mounting rails to EN 60 715.

The mounting position can be selected as required.

The electrical connection is implemented using screw terminals. The connection to the bus is implemented using the supplied bus connection terminal. The terminal assignment is located on the housing.

The device is ready for operation after connection to the bus voltage.

Accessibility of the devices for the purpose of operation, testing, visual inspection, maintenance and repair must be provided compliant to VDE 0100-520.

#### **Commissioning requirements**

In order to commission the device, a PC with ETS as well as an interface to the ABB i-bus<sup>®</sup>, e.g. via a KNX interface, is required.

The device is ready for operation after connection to the bus voltage supply. No additional auxiliary voltage is required.

#### **Important**

The maximum permissible current of a KNX line may not be exceeded. During planning and installation ensure that the KNX line is correctly dimensioned. The device features a maximum current consumption of 12 mA (Fan-In 1).

The installation and commissioning may only be carried out by electrical specialists. The appropriate norms, guidelines, regulations and specifications for your country should be observed when planning and setting up electrical installations and security systems for intrusion and fire detection.

- Protect the device from damp, dirt and damage during transport, storage and operation.
- Only operate the device within the specified technical data limits!
- The device should only be operated in an enclosed housing (distribution board)!
- The voltage supply to the device must be switched off, before mounting work is performed.

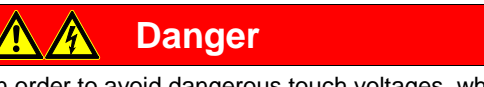

In order to avoid dangerous touch voltages, which originate through feedback from differing phase conductors, all-pole disconnection must be observed when extending or modifying the electrical connections.

# ABB i-bus<sup>®</sup> KNX Device technology

#### **Supplied state**

The device is supplied with the physical address 15.15.255. The application is pre-installed. It is therefore only necessary to load group addresses and parameters during commissioning.

However, the complete application can be reloaded if required. A longer downtime may result if the application is changed or after a discharge.

#### **Assignment of the physical address**

The assignment and programming of the physical address is carried out in the ETS.

The device features a button for assignment of the physical device address  $\Box$   $\odot$ . The red LED  $\bullet$  lights up, after the button has been pushed. It switches off, as soon as the ETS has assigned the physical address or the button  $\equiv 0$  has been pressed again.

#### **Download response**

Depending on the PC which is used, the progress bar for the download may take up to one and a half minutes, before it appears, due to the complexity of the device.

#### **Cleaning**

The voltage supply to the device must be switched off before cleaning. If devices become dirty, they can be cleaned using a dry cloth or a cloth dampened with a soapy solution. Corrosive agents or solutions should never be used.

#### **Maintenance**

The device is maintenance-free. No repairs should be carried out by unauthorised personnel if damage occurs, e.g. during transport and/or storage.

### <span id="page-18-0"></span>**3 Commissioning**

### <span id="page-18-1"></span>**3.1 Overview**

The parameterization of the Room Master is implemented with the application program *Room Master 4/1* and the Engineering Tool Software ETS. Using the application, a comprehensive and flexible range of functions are available to the device. The standard settings allow simple commissioning. The functions can be extended if required.

The following functions are available:

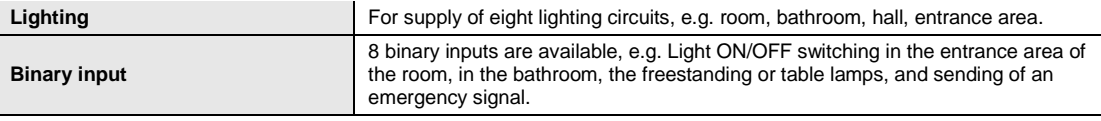

The Room Master features relays in each switching output, which are mechanically independent of the other outputs. Switching noises cannot be avoided due to the mechanical nature of the design.

The device is installed primarily in the distribution board together with the circuit-breakers and RCCBs.

#### <span id="page-18-2"></span>**3.1.1 Functions of the inputs**

The following table provides an overview of the functions possible with the inputs of the device and the application *Room Master*:

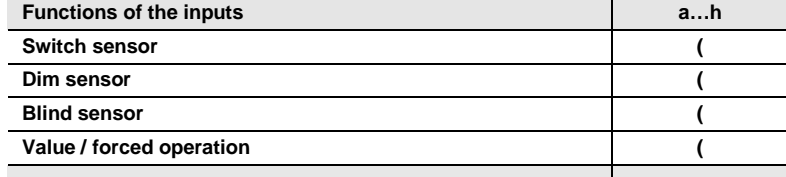

 $\blacksquare$  = Function is supported

#### <span id="page-19-0"></span>**3.1.2 Copying and exchanging parameter settings**

Parameterization of devices can take a lot of time depending on the complexity of the application and the number of device inputs/outputs. To keep the commissioning work to the minimum possible, using the function *Copy/exchange channels*, parameter settings of an output can be copied or exchanged with freely selectable outputs. Optionally, the group addresses can be retained, copied or deleted in the target input/output.

#### **Note**

When the term channels is used in the ETS, inputs and/or outputs are meant. In order to ensure that the ETS language generally applies for as many ABB i-bus® devices as possible, the word channels is used here.

The copy function for inputs/outputs is particularly useful with devices having the same parameter settings for several outputs, inputs or groups. For example, lighting in a room is frequently controlled in an identical manner. In this case, the parameter settings from input/output X can be copied to all other inputs/outputs or to a special input/output of the device. Thus the parameters for this input/output must not be set separately, which significantly shortens the commissioning time.

The exchange of parameter settings is useful, e.g. should the inputs/outputs be swapped when wiring the terminals. The parameter settings of the incorrectly wired inputs/outputs can be simply exchanged saving the requirement for time-consuming rewiring.

#### <span id="page-20-0"></span>**3.1.2.1 Procedure for copy and exchange**

• Click with the right mouse button on the product, whose outputs you wish to copy or exchange, and select the context menu *Plug-in > Copy/exchange channels*.

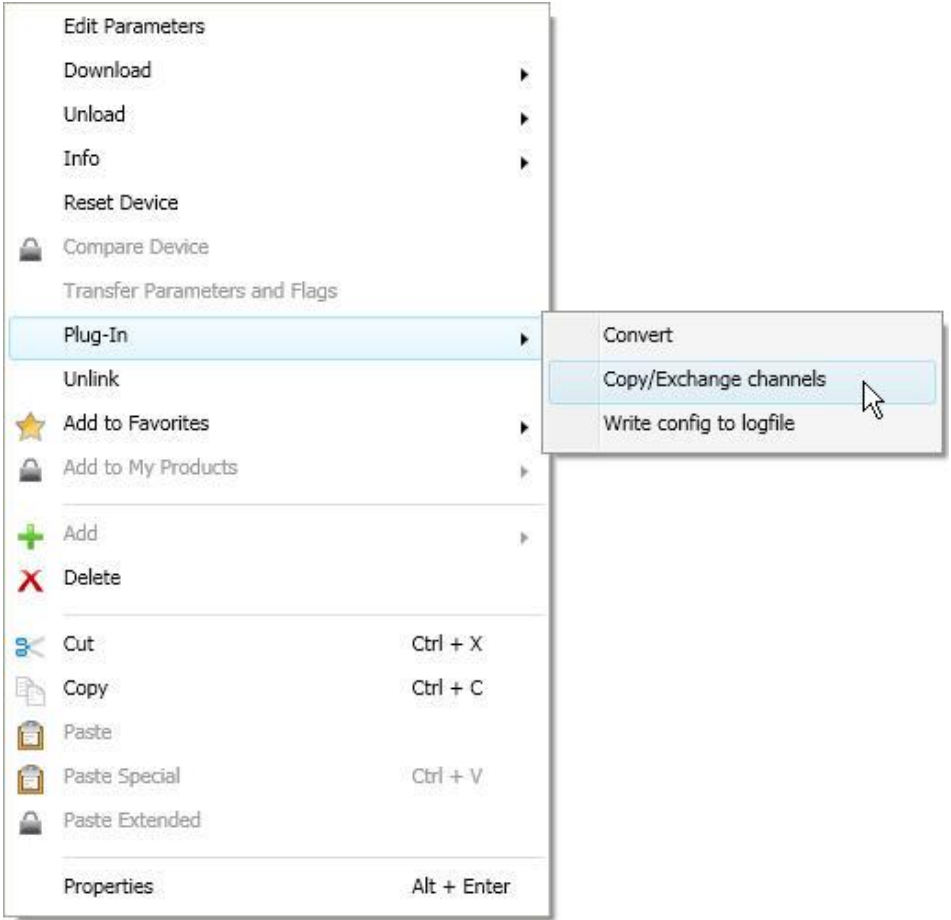

Thereafter, undertake the required settings in the *Copy/exchange channels* dialog.

#### <span id="page-21-0"></span>**3.1.2.2 Dialog** *Copy/exchange channel*

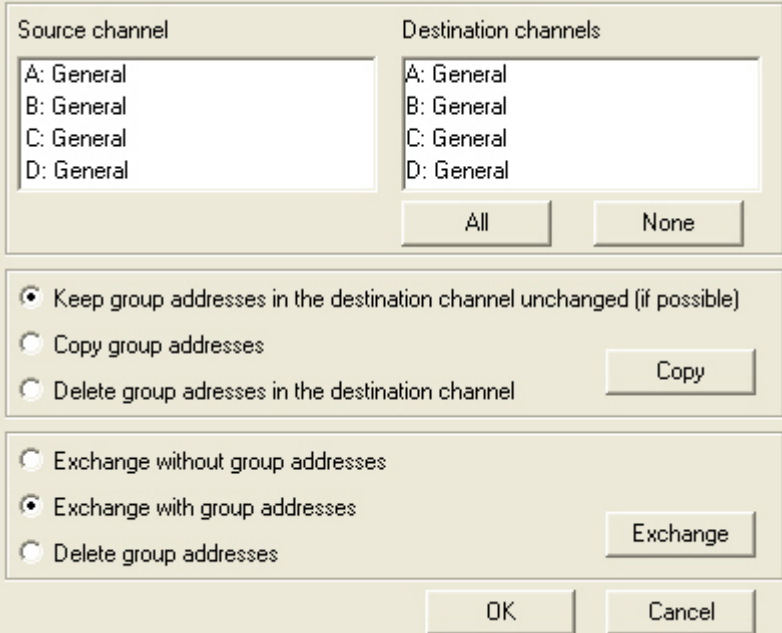

At the top left, you will see the Source channel selection window for marking the source channel. Beside is located the selection window for the target channel or channels for marking the target channel or channels.

#### **Source channel**

With the selection of the source channel, you define which parameter settings should be copied or exchanged. Only one source channel can be selected at a time.

#### **Target channels**

With the selection of the target channel/channels, you define which channel/channels are to assume the parameter settings of the source channel.

- For the function *Exchange*, only one target output can be selected at a time.
- For the function *Copy*, different target channels can be selected simultaneously. For this purpose, press the Ctrl key and mark the required channels with the mouse cursor, e.g. channels B and C.

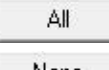

With this button, you select **all** available target channels, e.g. A…C.

None

Reset the selection of the target channel with this button.

#### **Copy**

The following options can be selected before copying the parameter settings:

- Leave the group addresses unchanged (if possible) in the target channel
- Copy group addresses
- Delete group addresses in the target channel

Copy

With this button, copy the settings of the source channel into the target channel or channels.

#### **Exchange**

The following options can be selected before exchanging the parameter settings:

- Retain group addresses
- Exchange group addresses
- Delete group addresses

With this button, exchange the settings of the source channel with the target channel. Exchange

Confirm your selection with this button, and the window closes. **OK** 

Cancel

Using this button, the window closes without accepting the changes.

#### <span id="page-23-0"></span>**3.1.3 Functions of the outputs**

The following table provides an overview of the functions possible with the outputs of the device and the application *Room Master*:

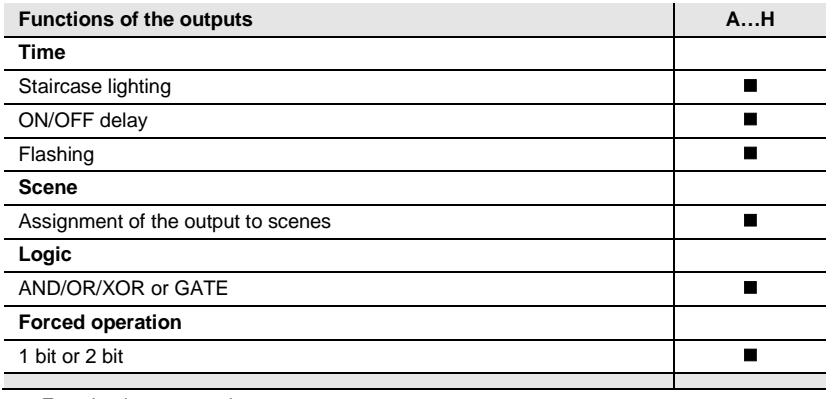

 $\blacksquare$  = Function is supported

### <span id="page-24-0"></span>**3.2 Parameters**

The parameterization of the Room Master is implemented using the Engineering Tool Software ETS. The application is available in the ETS at *ABB/Room automation/Room Master*.

The following chapter describes the parameters of the device using the parameter windows. The parameter window features a dynamic structure, so that further parameters may be enabled depending on the parameterization and the function of the outputs.

The default values of the parameters are underlined, e.g.:

Options: yes no

#### **Note**

The device features several inputs/outputs. As the functions are identical for all inputs/outputs, they will only be explained using input/output A as an example.

# $ABB$  i-bus $^{\circledR}$  KNX **Commissioning**

#### <span id="page-25-0"></span>**3.2.1 Parameter window** *General*

In this parameter window, higher level parameters can be set.

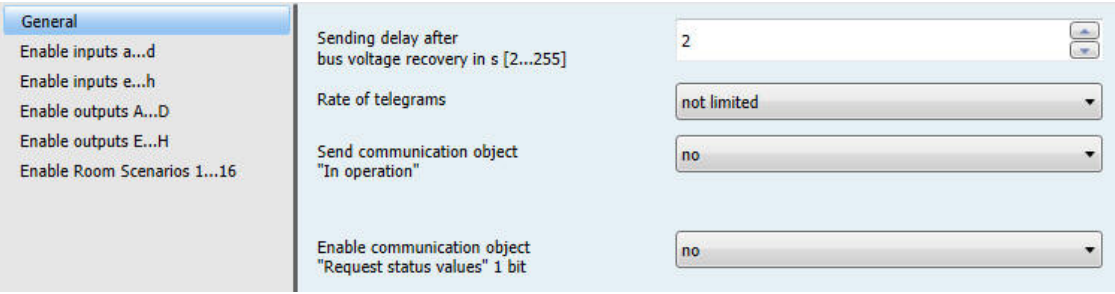

#### **Sending delay after**

**bus voltage recovery in s [2...255]**

Options: 2…255

Telegrams are only received during the sending and switching delay. The telegrams are not processed, however, and the outputs remain unchanged. No telegrams are sent on the bus.

After the sending and switching delay, telegrams are sent and the state of the outputs is set to correspond to the parameterization or the communication object values.

If communication objects are read during the sending and switching delay, e.g. by a visualisation system, these read requests are stored, and a response is sent, after the sending and switching delay has been completed.

An initialization time of about two seconds is included in the delay time. The initialisation time is the time that the processor requires to be ready to function.

#### **How does the device behave with bus voltage recovery?**

After bus voltage recovery, the device always waits for the send delay time to elapse before sending telegrams on the bus.

#### **Rate of telegrams**

Options: not limited

Send maximum 1 telegram/s Send telegram every 0.1 s

- *Send maximum 1 telegram/s:* A maximum of one telegram per second is sent.
- *Send telegrams every 0.1 s:* A telegram is sent every 0.1 seconds.

This parameters limits the bus load of the device depending on its parameterization.

### $ABB$  i-bus $^{\circledR}$  KNX **Commissioning**

#### **Send communication object "In operation"**

Options: no send value 0 cyclically send value 1 cyclically

The communication object In operation indicates the presence of the device on the bus. This cyclic telegram can be monitored by an external device. If a telegram is not received, the device may be defective or the bus cable to the transmitting device may be interrupted.

- *no:* The communication object *In operation* is not enabled.
- *send value 0/1 cyclically:* The communication object *In operation* (No. 0) is sent cyclically on the KNX. The following parameter appears:

**Sending cycle time in s [1...65,535]**

Options: 1…60…65,535

Here the time interval, at which the communication object *In operation* (No. 0) cyclically sends a telegram, is set.

#### **Note**

After bus voltage recovery, the communication object sends its value after the set sending and switching delay.

#### **Enable communication object "Request status values" 1 bit**

Options: no yes

• *yes:* A 1 bit communication object *Request status values* is enabled.

Via this communication object, all status messages can be requested, provided that they have been parameterized with the option *after a change or request*.

With the option yes, the following parameters appear:

#### **Request with object value**

Options: 0 1 0 or 1

- *0:* Sending status messages is requested with the value 0.
- *1:* Sending status messages is requested with the value 1.
- *0 or 1:* Sending status messages is requested with the values 0 or 1.

#### <span id="page-27-1"></span><span id="page-27-0"></span>**3.2.2 Parameter window** *Enable Inputs a…h*

In this parameter window, all the settings for enabling and description of the inputs a...h are undertaken.

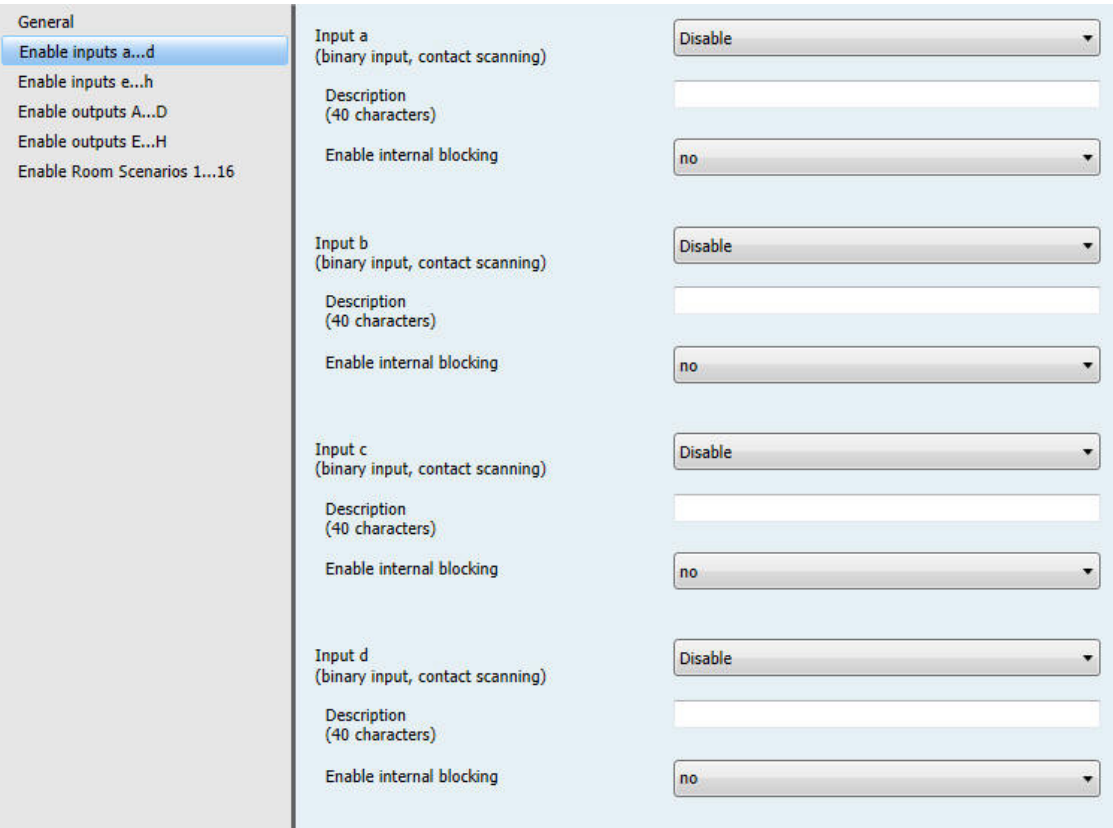

#### **Note**

In the following, the setting possibilities of Inputs a...h are explained using input a as an example. The setting possibilities are identical for all inputs.

### $ABB$  i-bus $^{\circledR}$  KNX **Commissioning**

#### **Input a (binary input, contact scanning)**

Option: Disabled Switch sensor Dim sensor Blind sensor Value / forced operation

The operating mode of the input is set with this parameter. The respective parameter window *a: xxx* also becomes visible with the selection of an operating mode.

#### **Description (40 characters)**

With this parameter, it is possible to enter a text of up to 40 characters in length for identification in the ETS .

#### **Note**

The text which is entered is used to provide help, in order to obtain an overview of the inputs when they are fully assigned and to indicate the function assigned to the input. The text is purely for informative purposes and has no further function.

#### **Enable internal blocking**

Options: no yes

This parameter defines whether a binary input can or cannot be internally inhibited. If an internal block is called, the binary input is physically disabled. Pressing a connected button/switch as well as incoming telegrams on communication object *Start event 0/1* are ignored.

This parameterization option enables the establishment of a blocking mask for all eight binary inputs. This blocking mask may also be called at every room state. It is thus possible to block (inhibit) or enable the binary inputs using this mask when this room state is recalled.

- *no:* The input cannot be blocked internally nor via the communication object *Block*.
- *yes:* The input can be blocked internally.

#### **Inputs b…h**

The device features several inputs. However, as the functions for all inputs are identical, only the functions of input a will be described.

#### <span id="page-29-0"></span>**3.2.2.1 Parameter window** *a: Switch sensor*

This parameter window is visible if in **Parameter window** Enable Inputs a...b, page [26,](#page-27-1) in parameter *Input a (binary input, contact scanning)*, the option *Switch sensor* has been selected.

**Note**

The device features several inputs. However, as the functions for all inputs are identical, only the functions of input a will be described.

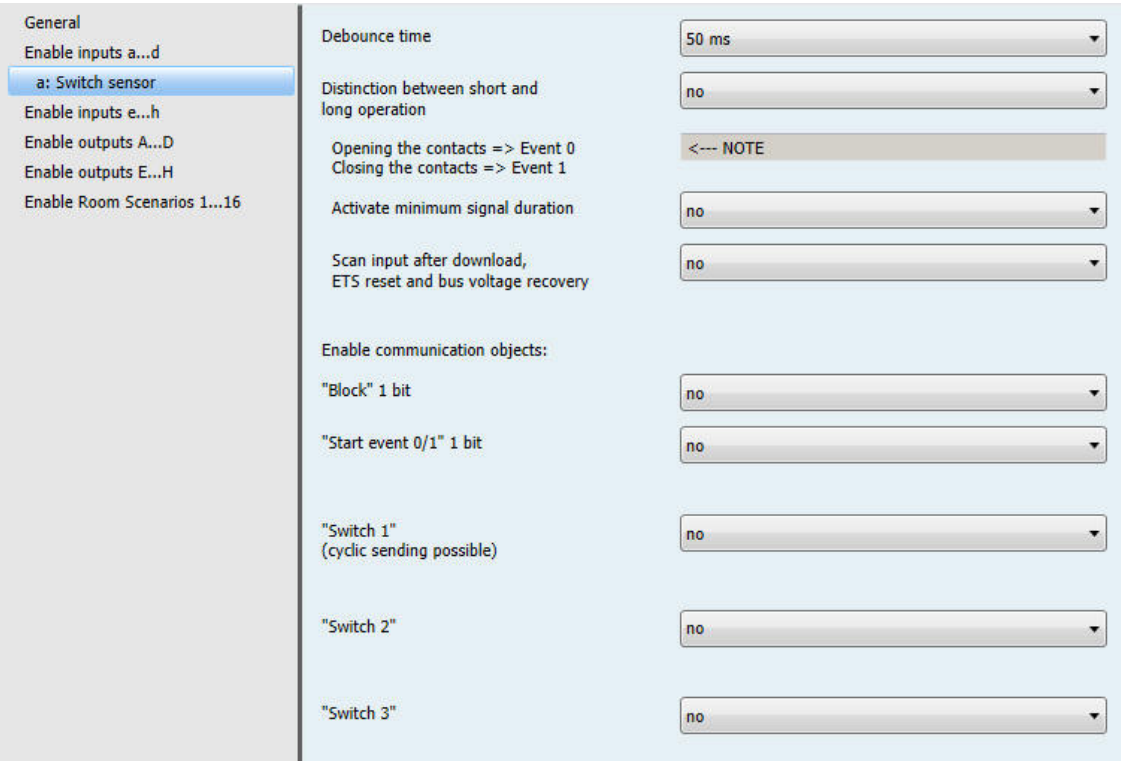

#### **Debounce time**

Options: 10/20/30/50/70/100/150 ms

Debouncing prevents unwanted multiple operations of the input, e.g. due to bouncing of the contact.

#### **What is the debounce time?**

If an edge is detected at an input, the input will react immediately to this edge, e.g. by sending a telegram. The debounce time  $T_D$  starts at the same time. When the pulse edges are detected at the input during the debounce time they are ignored.

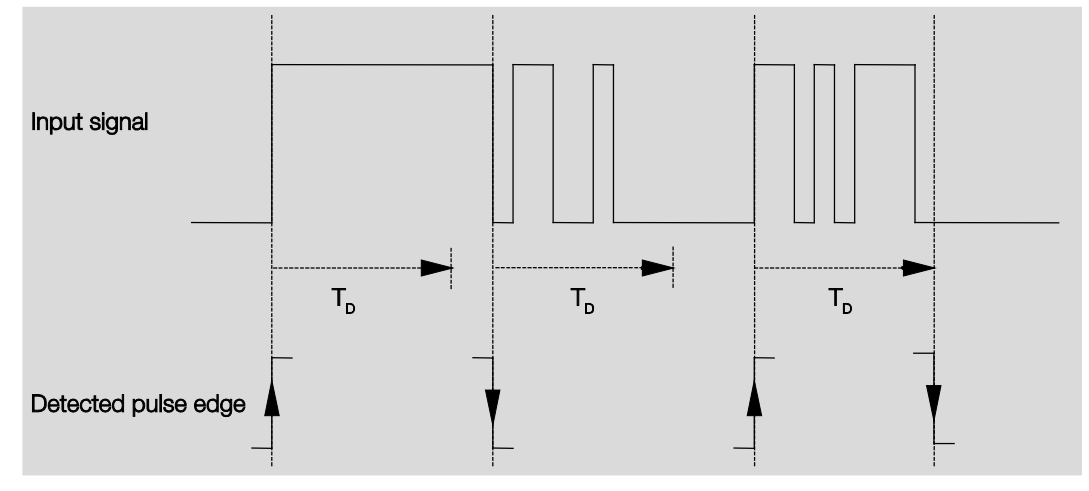

#### **Example: Debounce time of the input signal for a detected edge:**

After detection of an edge on the input, further edges are ignored for the debounce time  $T_D$ .

#### **Distinction between short and long operation**

Options: no yes

Using this parameter, you set if the input differentiates between short and long operation.

• *yes:* After opening/closing of the contact, it must first of all be ascertained if a short or long operation has occurred here. Only thereafter will a possible reaction be triggered.

The following table shows the function in detail:

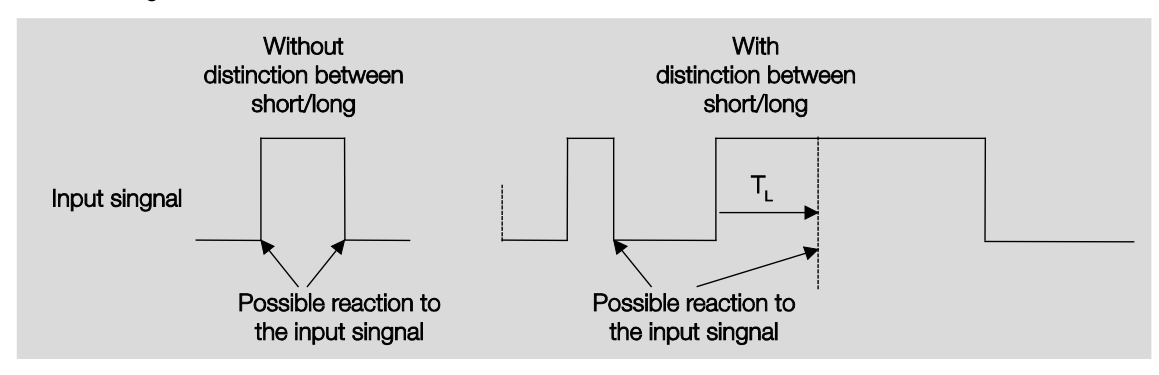

 $T_L$  is the time duration from where a long operation is detected.

#### <span id="page-31-0"></span>**3.2.2.1.1 Parameter** *Distinction between short and long operation – no*

If the option *no* is selected with the parameter *Distinction between short and long operation*, the following parameters appears in **Parameter window a: Switch sensor**, pag[e 28:](#page-29-0)

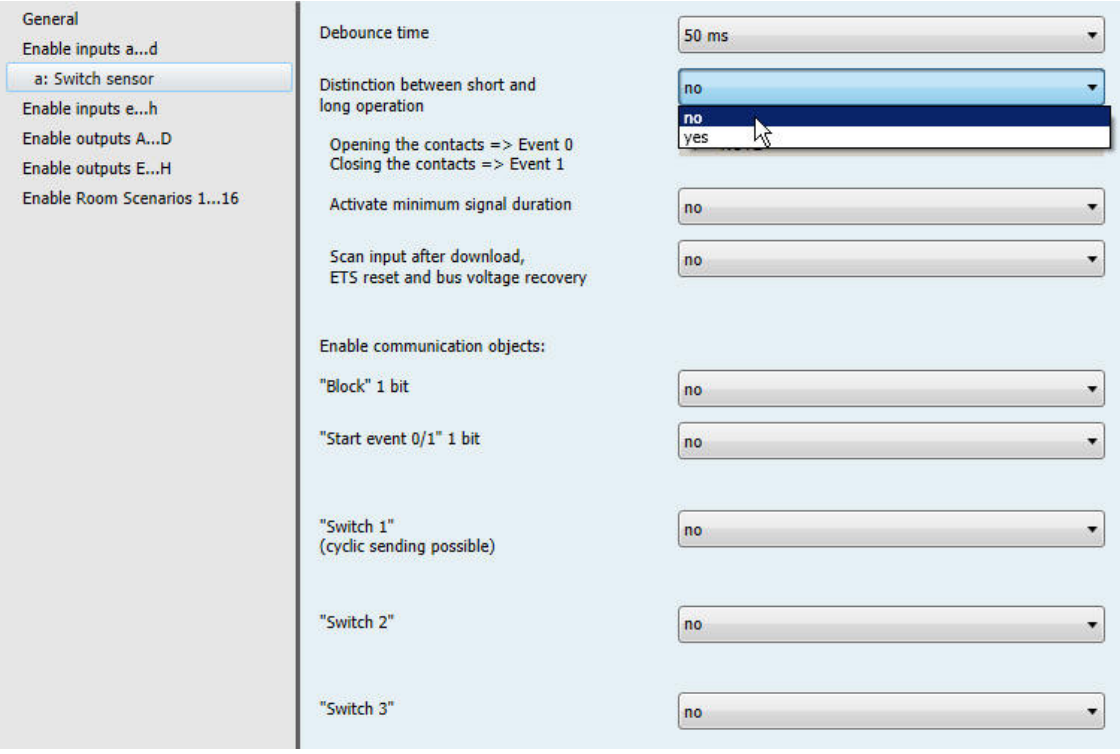

### **Opening the contacts => Event 0 Closing the contacts => Event 1**

<−−− NOTE

#### **Activate minimum signal duration**

Options: no yes

• *yes:* The following parameters appear:

**On closing the contact in value x 0.1 s [0…65,535]** Options: 1…10…65,535

**On opening the contact in value x 0.1 s [0…65,535]** Options: 1…10…65,535

#### **What is the minimum signal duration?**

In contrast to the debounce time, a telegram is only sent after the minimum signal duration has elapsed.

The individual functions are:

If an edge is detected on the input, the minimum signal duration will commence. No telegram is sent on the bus at this time. The signal on the input is observed within the minimum signal duration. If a further edge appears at the input during the minimum signal duration, it will be interpreted as a new operation, and the minimum signal duration restarts. If no further edges occur after the start of the minimum signal duration, a telegram is sent on the bus, after the minimum signal duration has timed out.

#### **Example: Minimum signal duration of the input signal for a detected edge:**

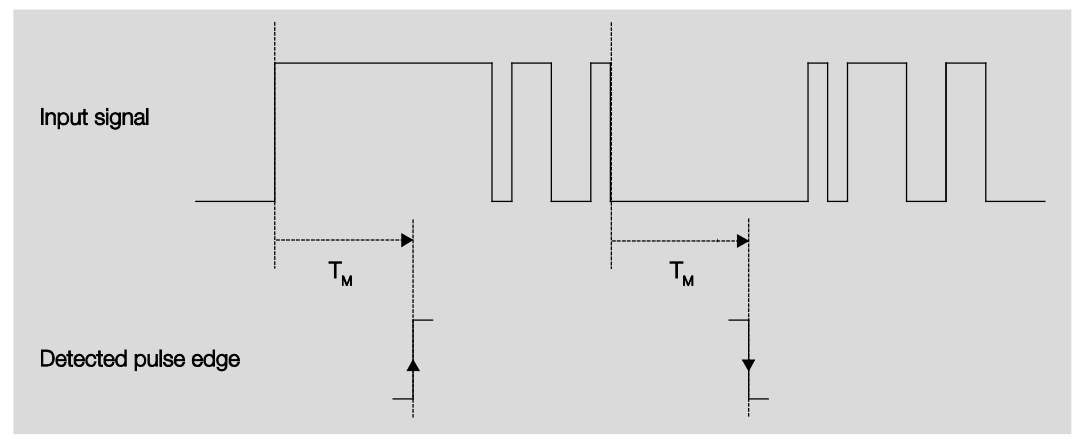

In only two cases, no further edge changes occur within the minimum signal duration  $T_M$  after a change of edge. For this reason, only both of these are detected as valid.

### **Scan input after download, ETS reset and bus voltage recovery**

Options: no

yes

- *no:* The object value is not scanned after a download, bus reset and bus voltage recovery.
- *yes:* The object value is scanned after a download, bus reset and bus voltage recovery. The following parameter appears:

# $ABB$  i-bus $^{\circledR}$  KNX **Commissioning**

#### **Inactive wait state after bus voltage recovery in s [0…30,000]**

Options: 0...30,000

Here the waiting time after a bus voltage recovery is set. After the waiting time has elapsed the state on the input terminals is scanned. The input reacts as if the state on the input terminals has just changed.

#### **Note**

The inactive waiting time does not add to the actual, adjustable send delay time. This can be set separately.

#### **Enable communication objects:**

**"Block" 1 bit**

Options: no yes

• *yes:* The 1 bit block communication object *Block* is enabled. This can be used to block the input.

#### **Notes**

If the input is disabled and the option *Cyclic sending* is set, the last state is still sent regardless of the block. The option *Block* still blocks the physical input, sending continues internally.

Should the internal block with a binary input not be permitted in the **Parameter window** Enable Inputs a...h, page [26,](#page-27-1) this communication object has no effect on the respective binary input.

#### **"Start event 0/1" 1 bit**

Options: no yes

• *yes:* The 1 bit communication object *Start event 0/1* is enabled. As a result, the same events, such as those of the push button/switch connected to the binary input, can also be triggered by the receipt of a telegram on the communication object *Start event 0/1*.

#### **"Switch 1"**

**(cyclic sending possible)**

Options: no yes

• *yes:* The communication object *Switch 1* appears. The following parameters appear:

#### **Reaction on event 0**

Options: ON OFF **TOGGLE** no reaction terminate cyclic transmission

#### **Reaction on event 1**

Options: ON OFF **TOGGLE** no reaction terminate cyclic transmission

The behaviour of the communication object is determined here. If the option *yes* has been selected with the parameter *Distinction between short and long operation*, the reaction occurs with a short or long operation. With the option *no*, it occurs with each edge change.

#### **Important**

If the option *terminate cyclic sending* is set, it is important to note that this is only effective if the option *yes* has only been selected in the parameter *Cyclic sending*.

# $ABB$  i-bus $^{\circledR}$  KNX **Commissioning**

#### **Internal connection**

Options: no

Output A (6 A) Output B (6 A) Output C (6 A) Output D (6 A) Output E (6 A) Output F (6 A) Output G (6 A) Output H (6 A) Room Scenario 1/2 Room Scenario 3/4 Room Scenario 5/6 Room Scenario 7/8 Room Scenario 9/10 Room Scenario 11/12 Room Scenario 13/14 Room Scenario 15/16

With this parameter, a direct connection of the binary input with an output or with a Room Scenario can be established. With this connection, no assignment of the group address is necessary.

• *Output x:* The communication object *Switch* of the output is updated together with the communication object *Switch 1* of the binary input.

### **Caution**

If an internal connection with an output is selected, and at the same time the reaction to an event is parameterized with TOGGLE, the communication object *Switch 1* of the binary input is updated with the inverted value of the communication object *Status Switch* of the output.

Ensure that the communication object *Status Switch* of the output is enabled. The settings *normally closed contact/normally open contact* and *Status Switch* should be parameterized, so that a TOGGLE function is possible.

• *Room Scenario x/y:* If the communication object *Switch 1* is updated with the value 0, a Room Scenario (RS) with an odd number is triggered, i.e. RS 1/3/5/7/9/11/13 or 15. If the communication object *Switch 1* is updated with the value 1, a Room Scenario (RS) with an even number is triggered, i.e. RS 2/4/6/8/10/12/14 or 16.
# **Cyclic sending**

Options: no yes

### **What is cyclic sending?**

Cyclic sending enables the communication object *Switch* to send automatically at a fixed interval. If cyclic sending is only carried out for a specific object value (ON or OFF), this condition refers to the value of the communication object. It is therefore possible in principle to start cyclic sending by sending a value to the communication object *Switch*. As this behaviour is unwanted, the flags *Write* and *Update* of the communication object are deleted in the preliminary setting, so that they cannot be changed via the bus. If this functionality is required irrespectively, these flags should be set accordingly. When the communication object *Switch* changes and after bus recovery (after the send delay time has elapsed), the communication object value is sent immediately on the bus, and the transmission cycle time restarts.

• *yes:* The following parameters appear:

**Telegram repeated every … in s [1...65,535]**

Options: 1…60…65,535

The send cycle time describes the time used between two cyclically sent telegrams.

## **On object value**

Options: 1 0 0 or 1

- *1:* The communication object value is sent cyclically with 1.
- *0:* The communication object value is sent cyclically with 0.
- *0 or 1:* The communication object values 0 and 1 are sent cyclically.

**"Switch 2"**

**"Switch 3"**

Options: no Yes

• *yes:* The communication object *Switch 2/3* becomes visible. The following parameters appear:

**Reaction on event 0**

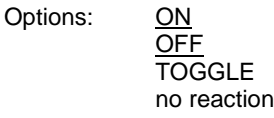

### **Reaction on event 1**

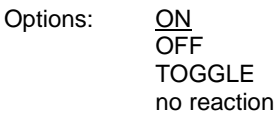

The behaviour of the communication object is determined here. If the option *yes* has been selected with the parameter *Distinction between short and long operation*, the reaction occurs with a short or long operation. With the option *no*, it occurs with each edge change.

#### **Internal connection**

Options: no

Output A (6 A) Output B (6 A) Output C (6 A) Output D (6 A) Output E (6 A) Output F (6 A) Output G (6 A) Output H (6 A) Room Scenario 1/2 Room Scenario 3/4 Room Scenario 5/6 Room Scenario 7/8 Room Scenario 9/10 Room Scenario 11/12 Room Scenario 13/14 Room Scenario 15/16

With this parameter, a direct connection of the binary input with an output or with a Room Scenario can be established. With this connection, no assignment of the group address is necessary.

• *Output x:* The communication object *Switch* of the output is updated together with the communication object *Switch 2/3* of the binary input.

# **Caution**

If an internal connection with an output is selected, and at the same time the reaction to an event is parameterized with TOGGLE, the communication object *Switch 2/3* of the binary input is updated with the inverted value of the communication object *Status Switch* of the output. Ensure that the communication object *Status Switch* of the output is enabled. The settings *normally closed contact/normally open contact* and *Status Switch* should be parameterized, so that a TOGGLE function is possible.

• *Room Scenario x/y:* If the communication object *Switch 2/3* is updated with the value 0, a Room Scenario (RS) with an odd number is triggered, i.e. RS 1/3/5/7/9/11/13 or 15. If the communication object *Switch 2/3* is updated with the value 1, a Room Scenario (RS) with an even number is triggered, i.e. RS 2/4/6/8/10/12/14 or 16.

### **3.2.2.1.2 Parameter** *Distinction between short and long operation – yes*

If the option *yes* is selected with the parameter *Difference between long and short operation*, the following parameters are visible in **Parameter window a: Switch sensor** on pag[e 28.](#page-29-0)

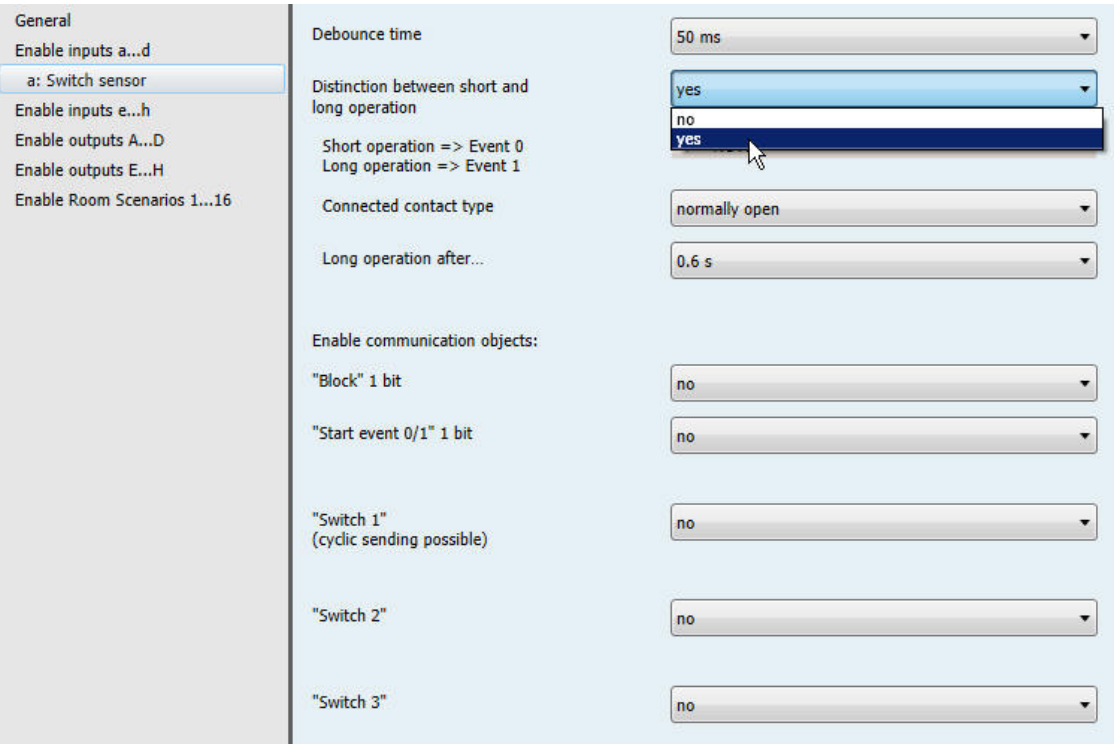

# **Short operation => Event 0 Long operation => Event 1**

<−−− NOTE

# **Connected contact type**

Options: normally closed normally open

- *normally closed:* The input is opened on actuation.
- *normally open:* The input is closed on actuation.

If a normally open contact is connected to the input, the option *normally open* should be selected; on a normally closed contact the option *normally closed* should be selected.

### **Long operation after…**

Options: 0.3/0.4/0.5/0.6/0.8 s 1/1.2/1.5 s 2/3/4/5/6/7/8/9/10 s

Here the time period  $T_L$  after which an operation is considered a "long" operation is defined.

#### **Note**

The remaining parameter descriptions can be found in the Parameter [Distinction between short and](#page-31-0)   $long operation - no$ , pag[e 30.](#page-31-0)

## **3.2.2.2 Parameter window** *a: Dimming sensor*

The operating mode allows the operation of dimmable lighting. This parameter window is visible if in [Parameter window](#page-27-0) Enable Inputs a…h, page [26,](#page-27-0) in parameter *Input a (binary input, contact scanning)*, the option *Dimming sensor* has been selected.

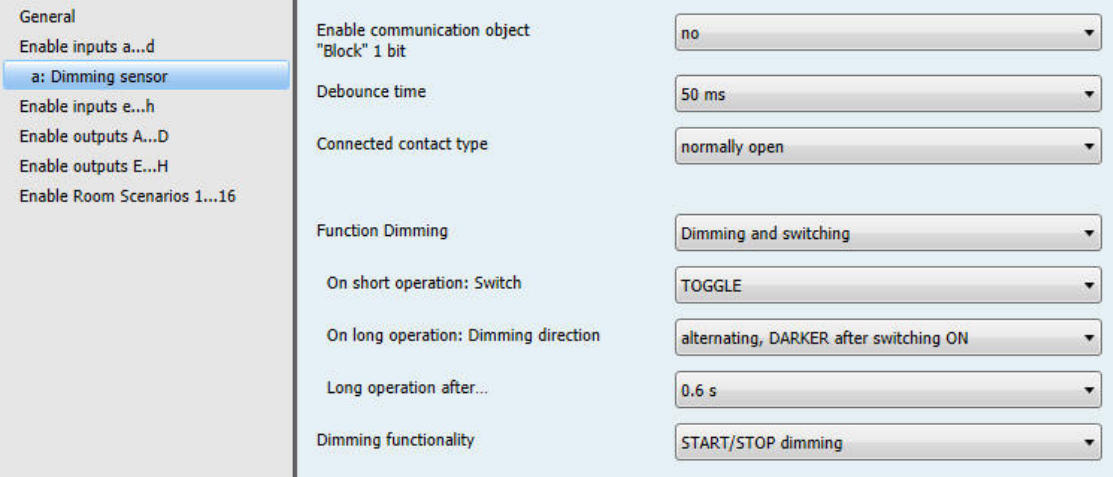

#### **Enable communication object "Block" 1 bit**

Options: no yes

• *yes:* The 1 bit block communication object *Block* is enabled. This can be used to block the input.

### **Note**

If the input is disabled and the option *Cyclic sending* is set, the last state is still sent regardless of the block. The option *Block* still blocks the physical input, sending continues internally.

# **Debounce time**

Options: 10/20/30/50/70/100/150 ms

Debouncing prevents unwanted multiple operations of the input, e.g. due to bouncing of the contact.

# **What is the debounce time?**

If an edge is detected at an input, the input will react immediately to this edge, e.g. by sending a telegram. The debounce time  $T_D$  starts at the same time. When the pulse edges are detected at the input during the debounce time they are ignored.

The following example makes this clear:

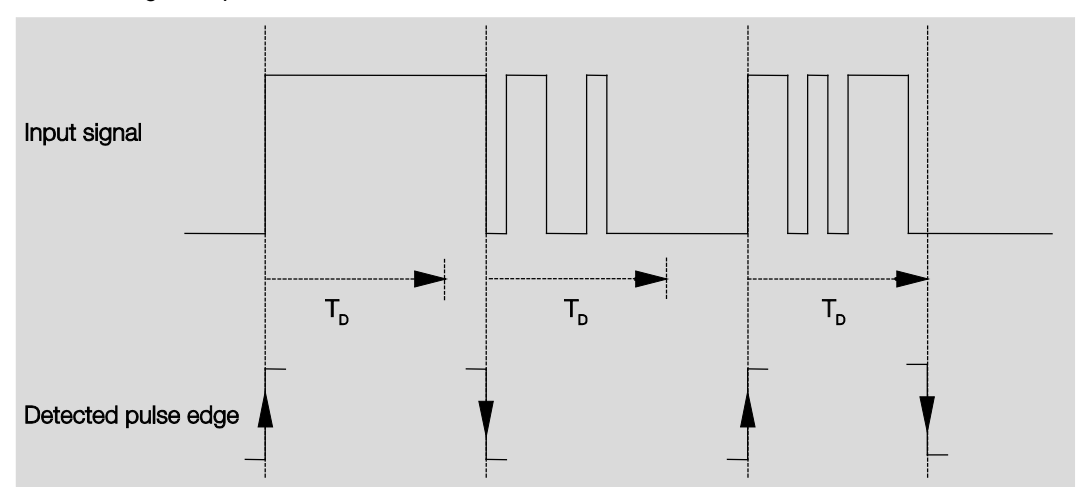

After detection of an edge on the input, further edges are ignored for the debounce time  $T_D$ .

#### **Connected contact type**

Options: normally closed normally open

Here you set if the contact on the input is a normally closed contact or normally open contact.

### **Function Dimming**

Options: Dimming and switching Only dimming

With this parameter, you define if the lighting can only be dimmed (*Only dimming*) or if additional switching is also permitted (*Dimming and switching*). In this case, a long button push dims and a short button push switches.

### **How does 1 button dimming function?**

Switch and dim functions can be controlled completely using a single push button. With each long operation alternate BRIGHTER or DARKER dimming occurs, or with short operation alternate switch on or off occurs.

If the communication object *Switch* = 0, a BRIGHTER telegram is sent at all times. In order to evaluate the switch feedback of the actuator, the Write flag of the communication object *Switch* is set.

The following table shows the function in detail:

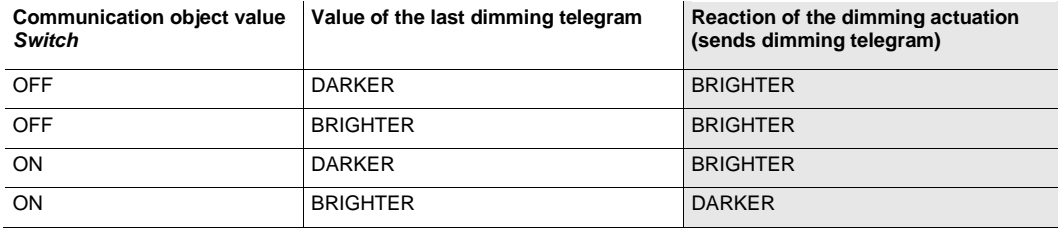

The advantage of the *Only dimming* function is that no distinction is made between short and long actuation. The dim telegram is initiated immediately after actuation in this way. It is not necessary to wait for a long operation.

#### **How does 2 button dimming function?**

If 2 button dimming is required, the functions of the individual buttons should be set with the parameters Reaction *on short operation* or *Reaction on long operation*, e.g. ON or BRIGHTER.

The user thus has the choice of the buttons to be combined with one another, e.g. to dim a lighting group or the function that the individual buttons should perform in this case.

Furthermore, two inputs are required for 2 button dimming, e.g. *Input* a with short operation with switch ON and long operation for BRIGHTER dimming. *Input b* with short operation for switch OFF and long operation for DARKER dimming.

If the option *Dimming and switching* is selected with the parameter *Function Dimming*, the parameters *Long operation after…*, *On short operation*: *Switch* and *On long operation: Dimming direction* become visible in the parameter window *a: Dimming sensor:*

#### **Long operation after…**

Options: 0.3/0.4/0.5/0.6/0.8/1/1.2/1.5/2/3/4/5/6/7/8/9/10 s

Here the time period  $T<sub>L</sub>$  after which an operation is considered a "long" operation is defined.

### **On short operation: Switch**

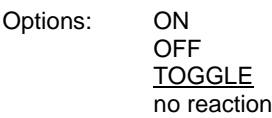

This parameter defines if the communication object *Telegram switch TOGGLE*s with short operation (typical: 1 button dimming) or only switches *OFF* or *ON* (typically: 2 button dimming).

- *ON:* With short operation the value 1 is sent.
- OFF: With short operation the value 0 is sent.
- *TOGGLE:* A short operation changes the value of the communication object *Telegram switch*.

### **On long operation: Dimming direction**

Options: BRIGHTER DARKER alternating alternating, BRIGHTER after switching ON alternating, DARKER after switching ON

With this parameter, you set what the communication object *Dimming* should send on the bus with a long operation. A long operation changes the value of the communication object *Telegr. dimming.* With 1 button dimming, the parameter *Dimming* should be set with the option *alternating*. In this case, the dimming telegram, which is diametrically opposed to the last dimming telegram, is sent.

- *BRIGHTER:* The communication object sends a BRIGHTER telegram.
- *DARKER:* The communication object sends a DARKER telegram.
- *alternating:* The communication object alternately sends a BRIGHTER and a DARKER telegram.
- *alternating, BRIGHTER after switching ON*: The communication object at the first time sends a BRIGHTER telegram after an ON telegram; thereafter it alternately sends BRIGHTER and DARKER telegrams.
- *alternating, DARKER after switching ON:* The communication object at the first time sends a DARKER telegram after an ON telegram, thereafter it alternately sends BRIGHTER and DARKER telegrams.

### **Note**

If the option *Only dimming* is selected in the *Function Dimming*, only the parameter *On operation: Dimming direction* is visible.

# **Dimming functionality**

Options: START/STOP dimming Dimming steps

• *START/STOP dimming:* The dimming process starts with a telegram BRIGHTER or DARKER and ends with a STOP telegram.

4 bit dimming telegram:

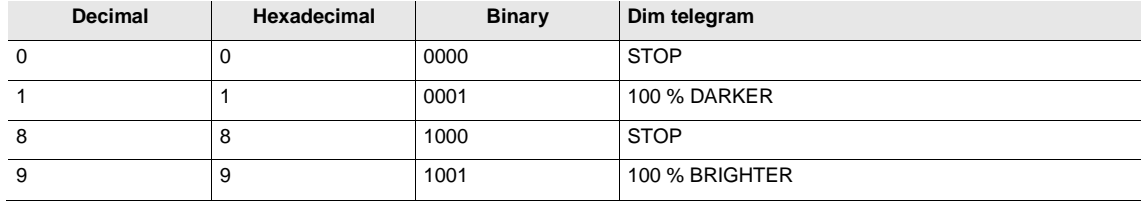

**For further information see[: Input 4 bit dimming telegram,](#page-126-0) page [125.](#page-126-0)**

• *Dimming steps:* Dimming telegrams are sent cyclically during a long operation. Cyclic sending is terminated after the end of actuation.

Both of the next parameters only appear if in the parameter *Dimming functionality* the option *Dimming steps* has been set.

# **Brightness change on every sent telegram**

Options: 100/50/25/12.5/6.25/3.13/1.56 %

Using this parameter, you set the brightness change in percent which is cyclically sent with every dim telegram.

# **Sending cycle time: Telegram is repeated every …**

Options: 0.3/0.4/0.5/0.6/0.8/1/1.2/1.5/2/3/4/5/6/7/8/9/10 s

The dimming telegram is sent cyclically during a long operation. The cycle time for sending corresponds with the time interval between two telegrams during cyclical sending.

### **Caution**

With dimming steps, you ensure that the set *Sending cycle time* is matched on the dimming actuator in order to enable a smooth dimming process.

# **3.2.2.3 Parameter window** *a: Blind sensor*

The operating mode allows the operation of blinds and roller shutters with buttons or switches.

This parameter window is visible if in **Parameter window** Enable Inputs a...b, page [26,](#page-27-0) in parameter *Input a (binary input, contact scanning)*, the option *Blind sensor* has been selected.

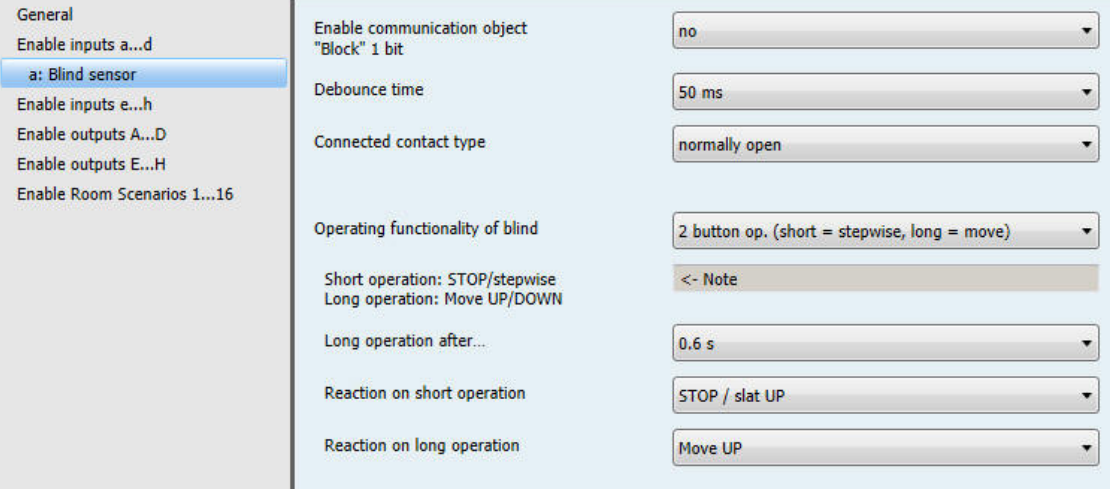

### **Enable communication object**

**"Block" 1 bit** Options: no

yes

• *yes:* The 1 bit block communication object *Block* is enabled. This can be used to block the input.

### **Note**

If the input is disabled and the option *Cyclic sending* is set, the last state is still sent regardless of the block. The option *Block* still blocks the physical input, sending continues internally.

### **Debounce time**

Options: 10/20/30/50/70/100/150 ms

Debouncing prevents unwanted multiple operations of the input, e.g. due to bouncing of the contact.

### **What is the debounce time?**

If an edge is detected at an input, the input will react immediately to this edge, e.g. by sending a telegram. The debounce time  $T_D$  starts at the same time. When the pulse edges are detected at the input during the debounce time they are ignored.

The following example makes this clear:

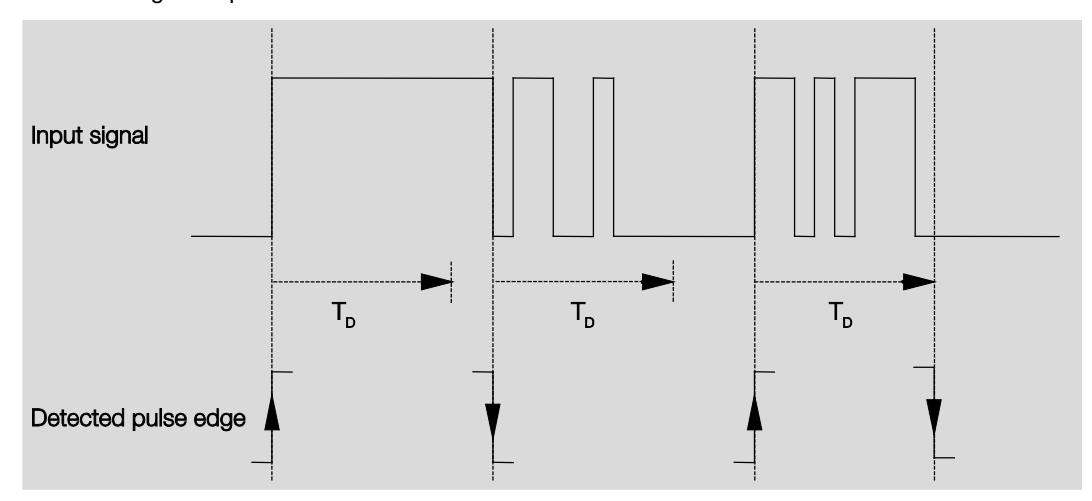

After detection of an edge on the input, further edges are ignored for the debounce time  $T_D$ .

### **Connected contact type**

Options: normally closed normally open

Here you set if the contact on the input is a normally closed contact or normally open contact.

### **Operating functionality of blind**

- Options: 1 button op. (short = stepwise, long = move)
	- 1 button op. (short = move,  $long = stepwise$ )
	- 1 push button (Move only STOP)
	- 1 switch operation (Move only)
	- 2 button op. (short = stepwise, long = move)
	- 2 switch/push button operation (moving only)
	- 2 push button operation (move only)
	- 2 push button operation (slat only)

The following list provides an overview of the different blind operating functions:

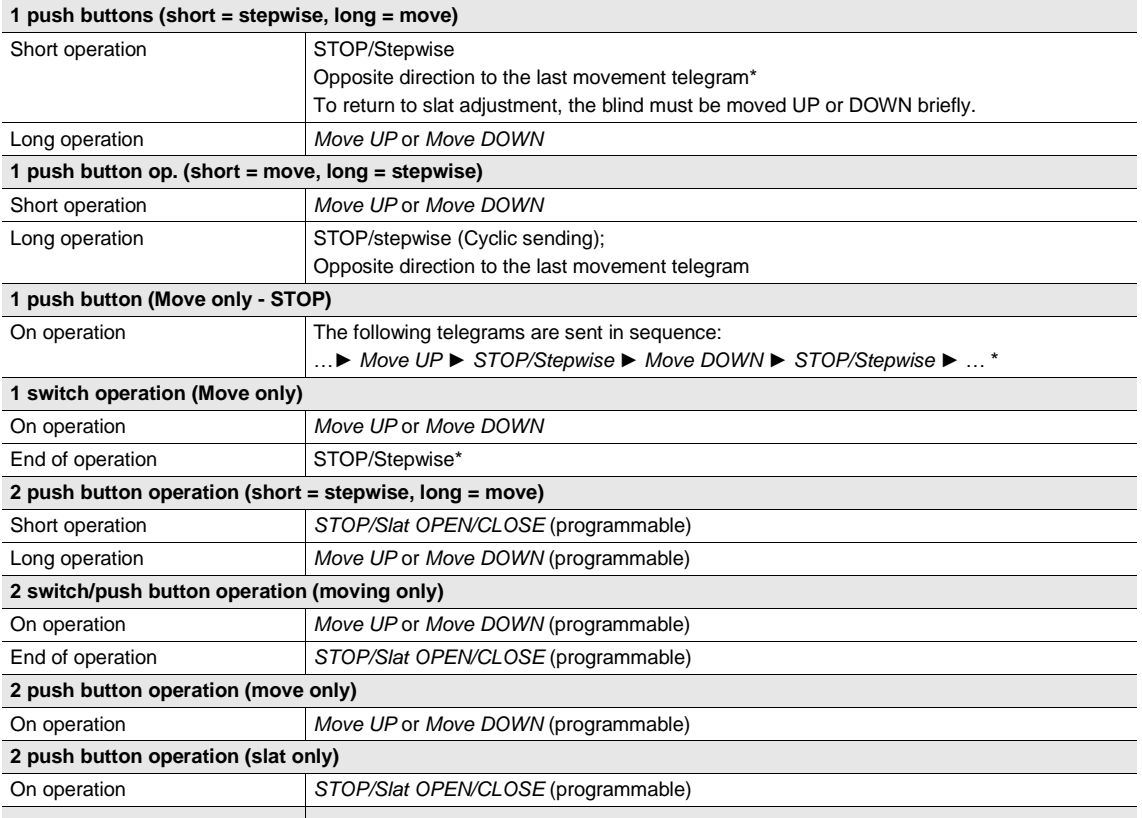

\* If the actuator indicates the limit position, in 1 button operation the communication object *Blind UP/DOWN* can be synchronized. If the actuator signals the upper limit position (see communication object *Upper limit position* or *Lower limit position*), the direction of movement is defined. In 1 push button/switch operation, the last direction of movement is determined via the last update of the communication object *Blind UP/DOWN*.

Depending on the selection made in the parameter *Operating functionality of the blind*, different parameters will appear.

All parameters are described in the following.

#### **Long operation after…**

Options: 0.3/0.4/0.5/0.6/0.8/1/1.2/1.5/2/3/4/5/6/7/8/9/10 s

Here the time period  $T_L$  after which an operation is considered a "long" operation is defined.

### **Telegram "Slat" is repeated every …**

Options: 0.3/0.4/0.5/0.6/0.8/1/1.2/1.5/2/3/4/5/6/7/8/9/10 s

The time duration, at which the telegram *Slat* is repeated, is defined here.

#### **Reaction on short operation**

Options: STOP/Slat OPEN STOP/Slat CLOSE

#### **Reaction on long operation**

Options: Move UP MOVE DOWN

It can be set whether the input triggers telegrams for movement upwards (UP) or downwards (DOWN).

#### **Reaction on operation**

Options: Move UP MOVE DOWN

It can be set whether the input triggers telegrams for movement upwards (UP) or downwards (DOWN).

### <span id="page-49-0"></span>**3.2.2.4 Parameter window** *a: Value/Forced operation*

This operating mode allows the sending of values of any data types.

This parameter window is visible if in **Parameter window** Enable Inputs a...b, page [26,](#page-27-0) in parameter *Input a (binary input, contact scanning)*, the option *Value/Forced operation* has been selected.

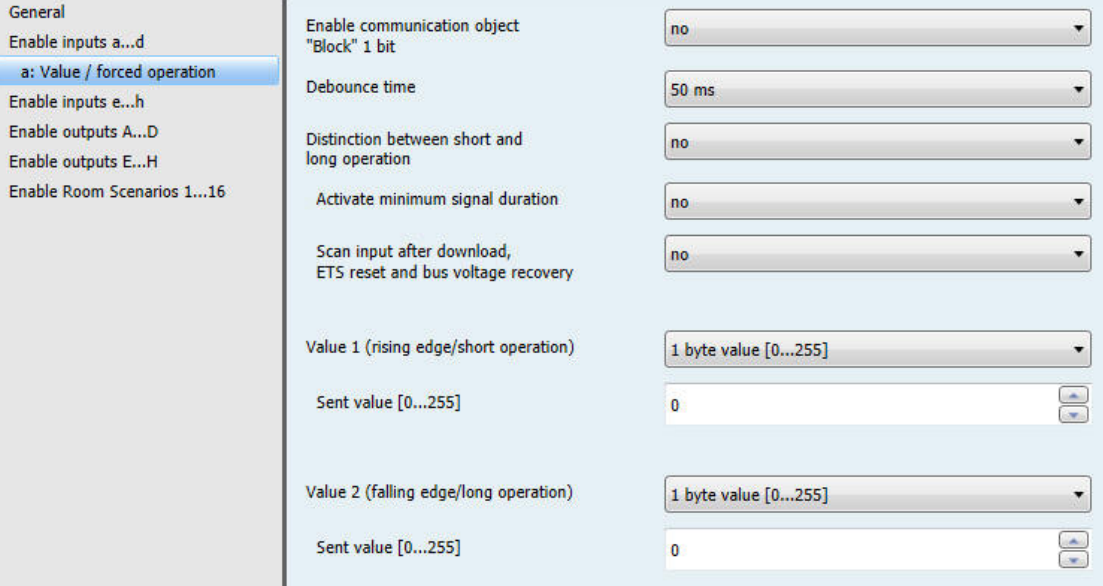

**Enable communication object**

**"Block" 1 bit**

Options: no yes

• *yes:* The 1 bit block communication object *Block* is enabled. This can be used to block the input.

# **Note**

If the input is disabled and the option *Cyclic sending* is set, the last state is still sent regardless of the block. The option *Block* still blocks the physical input, sending continues internally.

# **Debounce time**

Options: 10/20/30/50/70/100/150 ms

Debouncing prevents unwanted multiple operations of the input, e.g. due to bouncing of the contact.

### **What is the debounce time?**

If an edge is detected at an input, the input will react immediately to this edge, e.g. by sending a telegram. The debounce time  $T_D$  starts at the same time. When the pulse edges are detected at the input during the debounce time they are ignored.

The following example makes this clear:

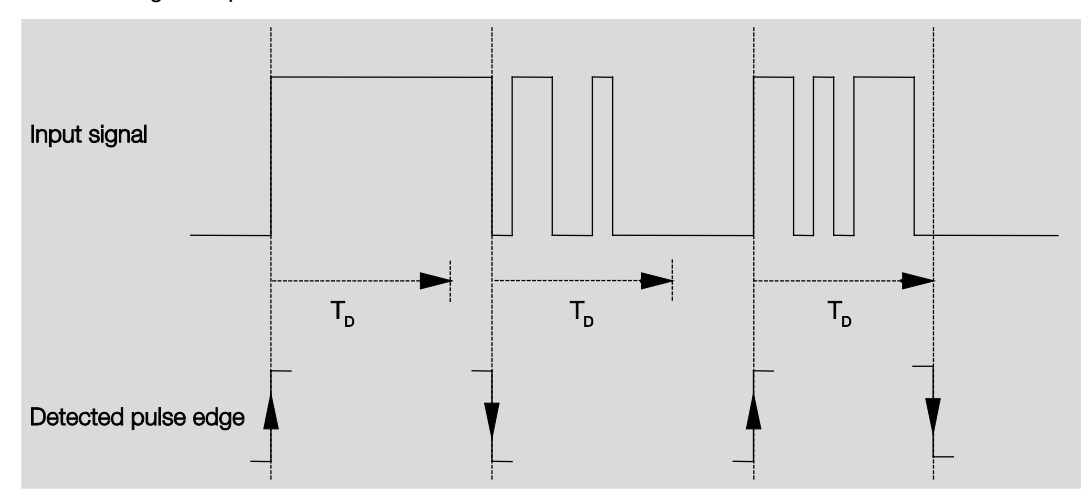

After detection of an edge on the input, further edges are ignored for the debounce time  $T_D$ .

# **Distinction between short and long operation**

Options: no yes

Using this parameter, you set if the input differentiates between short and long operation. With the option *yes*, after opening/closing of the contact it must first of all be ascertained if a short or long operation has occurred here. Only thereafter will a possible reaction be triggered.

### **Note**

With *Distinction between short and long operation*, two communication objects are visible for each input. One communication object only transmits during short operation, the other communication object only during a long operation.

The following table shows the function in detail:

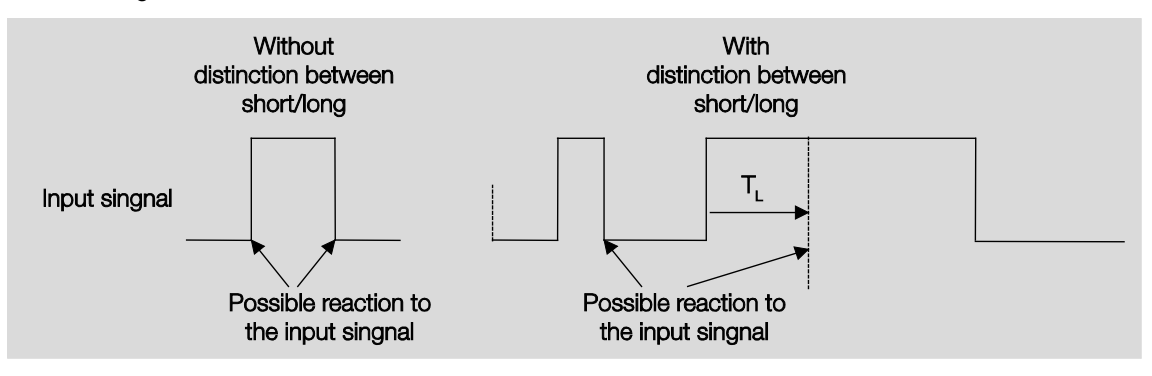

 $T_L$  is the time duration from where a long operation is detected.

If the option *no* is selected with the parameter *Distinction between short and long operation*, the following parameters appear:

### <span id="page-52-0"></span>**3.2.2.4.1 Parameter** *Distinction between short and long operation – no*

If the option *no* is selected with the parameter *Distinction between short and long operation*, the following parameters appears in **Parameter window a: Value/Forced operation**, pag[e 48:](#page-49-0)

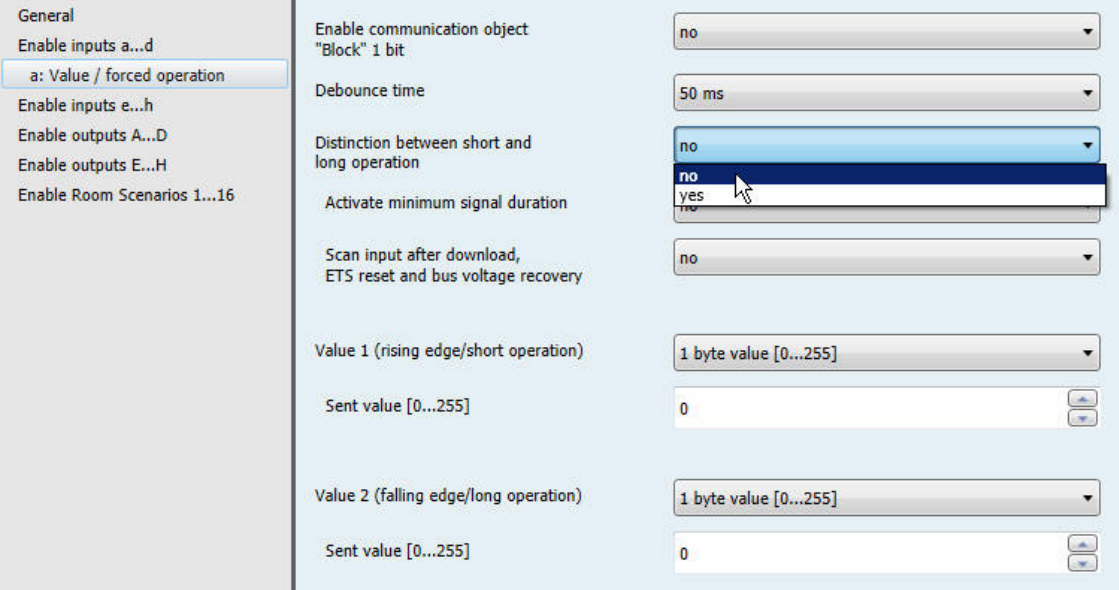

# **Activate minimum signal duration**

Options: no yes

• *yes:* The following parameters appear:

**for rising edge in value x 0.1 s [1…65,535]** Options: 1…10…65,535

**Note**

A rising edge corresponds to a "normally opened contact function".

# **for falling edge in value x 0.1 s [1…65,535]**

Options: 1...<u>10</u>...65,535

# **Note**

A falling edge corresponds to a normally closed contact function.

### **What is the minimum signal duration?**

In contrast to the debounce time, a telegram is only sent after the minimum signal duration has elapsed. The individual functions are:

If an edge is detected on the input, the minimum signal duration will commence. No telegram is sent on the bus at this time. The signal on the input is observed within the minimum signal duration. If a further edge appears at the input during the minimum signal duration, it will be interpreted as a new operation, and the minimum signal duration restarts. If no further edges occur after the start of the minimum signal duration, a telegram is sent on the bus, after the minimum signal duration has timed out.

#### **Example: Minimum signal duration of the input signal for a detected edge:**

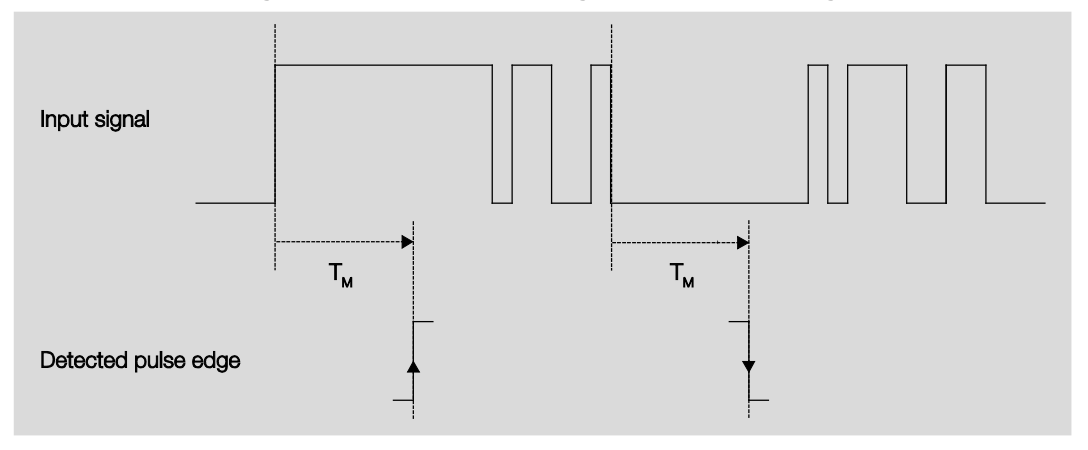

In only two cases, no further edge changes occur within the minimum signal duration  $T_M$  after a change of edge. For this reason, only both of these are detected as valid.

#### **Scan input after download, ETS reset and bus voltage recovery**

Options: no

yes

- *no:* The object value is not scanned after a download, bus reset and bus voltage recovery.
- *yes:* The object value is scanned after a download, bus reset and bus voltage recovery. The following parameter appears:

**Inactive wait state after bus voltage recovery in s [0…30,000]** Options: 0...30,000

Here the waiting time after a bus voltage recovery is set. After the waiting time has elapsed the state on the input terminals is scanned. The input reacts as if the state on the input terminals has just changed.

### **Note**

The inactive waiting time does not add to the actual, adjustable send delay time. This can be set separately.

# **Value 1 (rising edge/short operation)**

Options: do not send 1 bit value [0/1] 2 bit value [Forced operation] 1 byte value [-128…127] 1 byte value [0…255] 1 byte value [8 bit scene] 2 byte value [-32,768...32,767] 2 byte value [0...65,565] 2 byte value [floating point] 3 byte value [time of day, weekday] 4 byte value [-2147483648…2147483647] 4 byte value [0…4294967295]

This parameter serves for defining the data type which is sent when the contact is actuated.

Depending on the selection made in parameter *Value 1 (rising edge / short operation)*, different parameters appear. All parameters are described in the following:

### **Sent value [X]**

Options: ON /OFF/ TOGGLE 0/1  $-128...0...127$  $0...255$ -32. 768…0…32. 767  $0...65,535$  $-100...20...100$ -2147483648…0…2147483647

0…4294967295

This parameter defines the value which is sent on operation. The value range is dependent on the set data type of the value X.

### **Sent value**

Options: ON, activate forced position OFF, activate forced operation Disable forced operation

This parameter defines the value which is sent on operation.

### In the following table, the *Forced operation* function is explained:

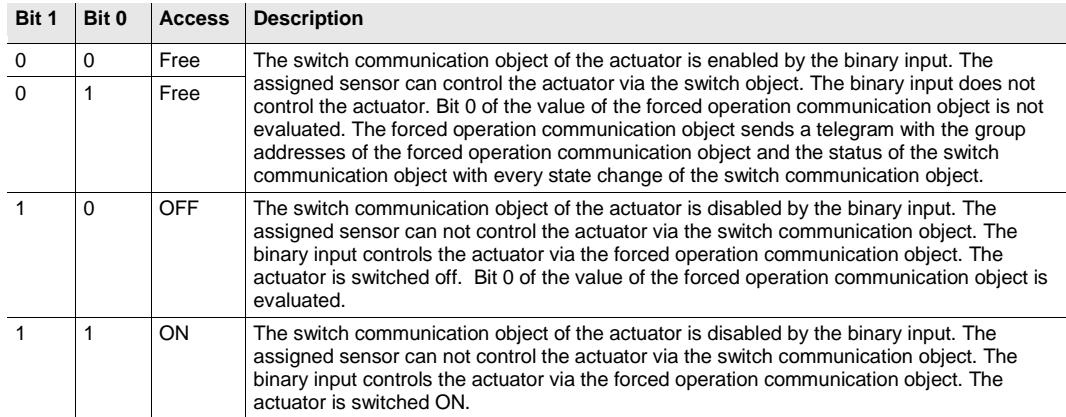

### **8 bit scene**

Options:  $1...64$ 

This parameter defines the scene number, which is sent on actuation.

### **Recall/store scene**

Options: recall Save

This parameter defines whether the scene is to be recalled or stored.

**Hour [0...23]**

Options:  $0...23$ 

**Minute [0...59]**

Options: 0…59

**Seconds [0…59]**

Options:  $0...59$ 

With these parameters, the hours, minutes and seconds are set which are to be send when actuated.

# **Weekday [1 = Mo, 2..6, 7 = Su]**

Options:  $0 = no day$ 

- $1 =$  Monday
- $2$  = Tuesday
- $3 =$  Wednesday
- $4 =$ Thursday
- $5 =$  Friday
- $6 =$  Saturday
- 7 = Sunday

Using these parameters, the weekdays sent on actuation are set.

# **Value 2 (falling edge/long operation)**

### **Note**

The parameter descriptions of the parameter *Value 2 (with a rising edge and with short operation)* correspond with those of parameters *Value 1 (with a rising edge and with short operation)*.

### **3.2.2.4.2 Parameter** *Distinction between short and long operation – yes*

If the option *yes* is selected with the parameter *Distinction between short and long operation*, the following parameters appear:

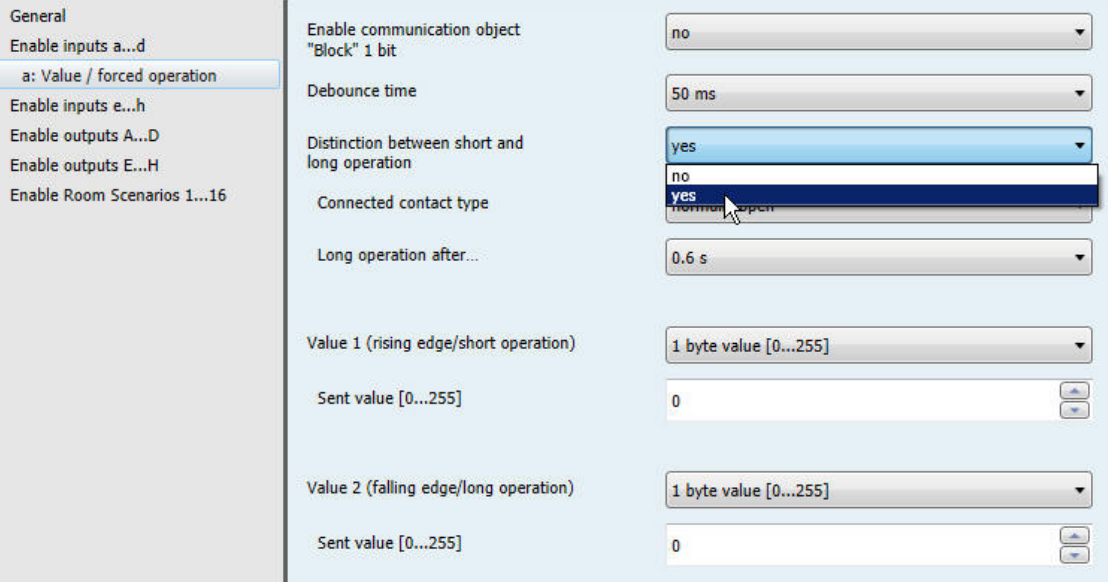

### **Connected contact type**

Options: normally closed normally open

- *normally closed:* The input is opened on actuation.
- *normally open:* The input is closed on actuation.

### **Long operation after…**

Options: 0.3/0.4/0.5/0.6/0.8 s 1/1.2/1.5 s 2/3/4/5/6/7/8/9/10 s

Here the time period  $T_L$  after which an operation is considered a "long" operation is defined.

#### **Note**

The remaining parameter descriptions can be found in Parameter Distinction between short and long operation - no, page [51.](#page-52-0)

### **3.2.3 Parameter window** *Enable Inputs b…h*

The inputs b...h do not differ from input a.

The descriptions of the parameter setting options and the adjustable communication objects for the inputs b...h can be found in the descriptions a[t Parameter window](#page-27-0) Enable Inputs a...h, pag[e 26](#page-27-0) and Parameter [window a: Switch sensor](#page-29-0) page [28.](#page-29-0)

# <span id="page-58-0"></span>**3.2.4 Parameter window** *Enable Outputs A…H*

In this parameter window, Outputs A…H are enabled.

#### **Note**

In the following, the setting possibilities of Outputs A...H are explained using output A (6 A) as an example.

The setting possibilities for outputs A…H are identical.

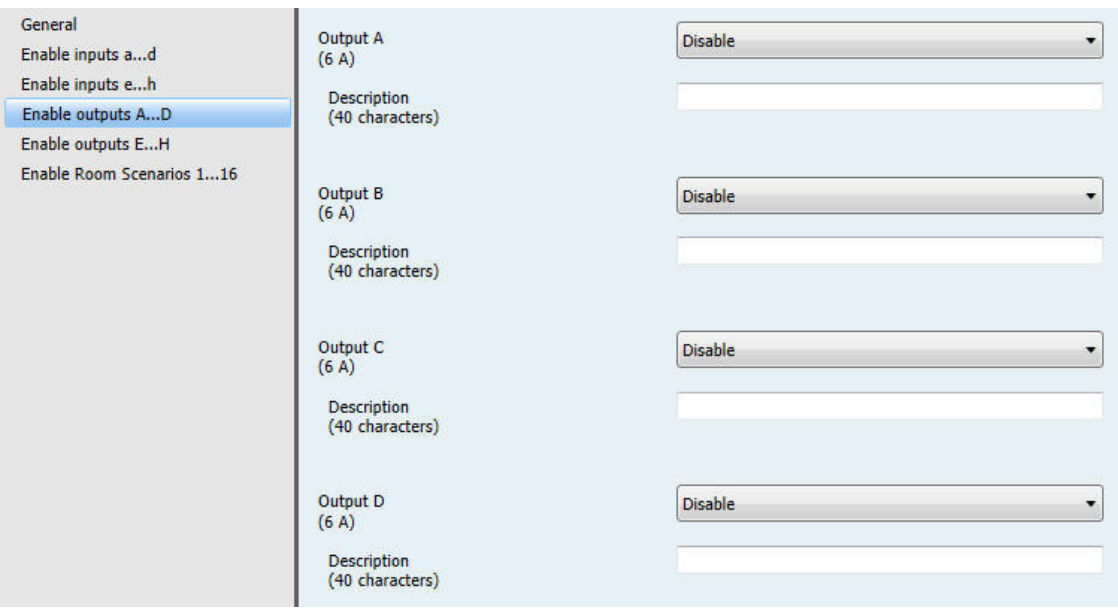

#### **Output A (6 A)**

Options: Enabled Disabled

- *Enabled:* The parameter window *A: Output (6 A)* appears. Dependent communication objects become visible.
- *Disabled:* The Output A (6 A) is blocked/invisible, no communication objects are visible.

#### **Description (40 characters)**

With this parameter, it is possible to enter a text of up to 40 characters in length for identification in the ETS.

### **Note**

The text which is entered is used to provide help, in order to obtain an overview of the inputs when they are fully assigned and to indicate the function assigned to the input. The text is purely for informative purposes and has no further function.

### <span id="page-59-0"></span>**3.2.4.1 Parameter window** *A: Output (6 A)*

In this parameter window, all settings for the output A (6 A) are undertaken. The explanations also apply for the Outputs B…H.

This parameter window is visible if in [Parameter window Enable Outputs A…H…](#page-58-0), page [57,](#page-58-0) the *Output A (6 A)* has been enabled.

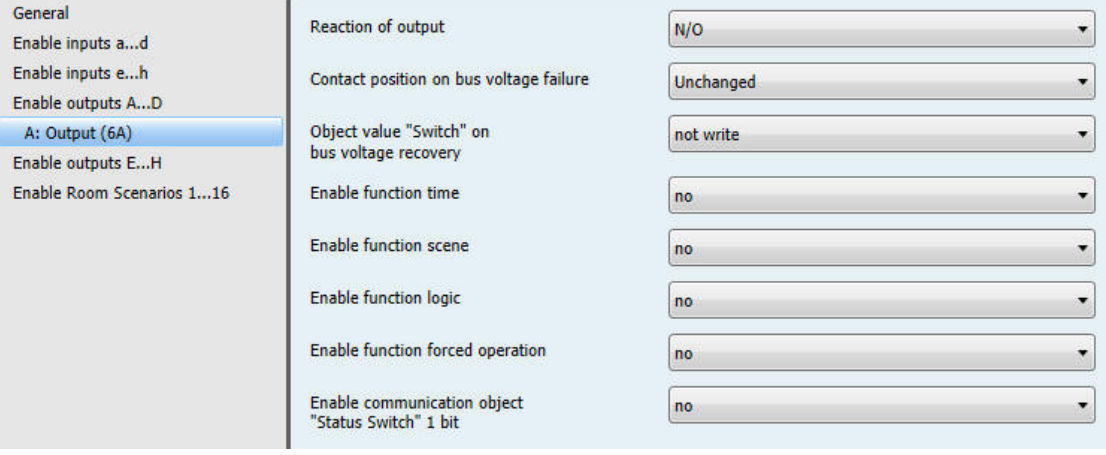

### **Reaction of output**

Options: N/C N/O

It can be set in this parameter whether the output operates as a *normally closed contact* or *normally open contact*.

- *N/O:* An ON telegram (1) closes the contact, and an OFF telegram (0) opens the contact.
- *N/C:* An ON telegram (1) opens the contact, and an OFF telegram (0) closes the contact.

### **Contact position on bus voltage failure**

Options: normally closed normally open **Unchanged** 

The output can adopt a defined state on bus voltage failure (BVF) using this parameter.

- *normally closed:* The contact is opened with bus voltage failure.
- *normally open:* The contact is closed with bus voltage failure.
- *unchanged:* No change of the contact position.

### **Note**

The reaction on bus voltage failure, recovery and download is to be monitored.

### **Object value "Switch" on bus voltage recovery**

Options: not write write with 0 write with 1

With this parameter, the output can be influenced by the value of the communication object *Switch* on bus voltage recovery.

The communication object *Switch* can be written with either a 0 or 1 when the bus voltage recovers. The contact position is redefined and set in dependence on the set device parameterization.

• *not write:* The communication object assumes the value 0. This value remains as it is until modified via the bus. The contact position is only re-evaluated and set at this time.

### **Note**

this time.

The reaction on bus voltage failure, recovery and download is to be monitored.

The Room Master draws the energy for switching the contact from the bus. After bus voltage is applied, sufficient energy is only available after about ten seconds in order to switch all contacts simultaneously. Depending on the set transmission and switching delay after recovery of bus voltage set in the parameter window *General*, the individual outputs will only assume the desired contact position after

If a shorter time is set, the RM/S will only switch the first contact when sufficient energy is stored in the Room Master, in order to ensure that enough energy is available to immediately bring all outputs safely to the required position with a renewed bus voltage failure.

### **Enable function time**

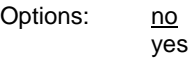

- *no:* The parameter window remains disabled and invisible.
- *yes:* The parameter window *- Time* appears.

After the function *Time* has been enabled, the parameter window - *Time* is enabled. Further settings can be made here, e.g. on and off delays with staircase lighting.

### **Note**

A more exact description of the function can be found a[t Communication objects Output A \(6 A\)](#page-99-0). page [98.](#page-99-0)

### **Enable function scene**

Options: no yes

- *no:* The parameter window remains disabled and invisible.
- *yes:* The parameter window *- Scene* appears.

After the function *Scene* has been enabled, the parameter window *- Scene* is enabled. Here you can undertake further settings, e.g. allocation of the output to a scene or standard value.

#### **Enable function logic**

Options: no yes

- *no:* The parameter window remains disabled and invisible.
- *yes:* The parameter window *- Logic* appears.

After the function *Connection/Logic* has been enabled, the parameter window *- Logic* is enabled. Here further settings can be undertaken, e.g. connection and linking of the connection.

#### **Enable function forced operation**

Options: no yes

This parameter enables the function *Forced operation*.

A communication object forced operation is available for every output.

The forced operation (a 1 bit or 2 bit communication object per output) sets the output in a defined state, where – as long as the forced operation is active – it can only be changed via the communication object forced operation.

The switch state after the end of forced operation can be set using the parameter *Contact position with end of the forced operation*.

• *yes:* The following parameters appear:

#### **Type of object "Forced operation"**

Options: 1 bit 2 bit

Using the 2 bit communication object, the output state is defined directly via the communication object value. The control of the output via the communication object *Switch* is blocked as long as the output is forcibly switched ON or OFF.

The following parameters appear when *1 bit* is selected:

## **Contact position if forced operation**

Options: ON

OFF Unchanged

- *ON:* Contact position of the output during forced operation.
- *OFF:* Contact position of the output during forced operation.
- *Unchanged:* Contact position of the output during forced operation.

The options *unchanged*, *ON* and *OFF* related to the 1 bit forced operation object and determine the switching state of the output during forced operation. The forced operation relates to the 1 bit forced operation communication object of output X that is available to every output.

# **Contact position with end**

**of the forced operation**

Options: ON **OFF** 

**Unchanged** calculate present contact position

This parameter determines the contact position of the relay after the end of forced operation.

- *ON:* The output is switched ON after forced operation has ended.
- *OFF:* The output is switched OFF after forced operation has ended
- *unchanged:* The contact position is retained during forced operation or safety priority. The contact position only changes when a new calculated switch value is received.
- *calculate present contact position:* After forced operation has ended, the value of the switch position is recalculated and immediately initiated, i.e., the output continues to operate normally in the background during forced operation.

The following parameters appear when *2 bit* is selected:

**Contact position with end of the forced operation** Options: ON OFF unchanged calculate present contact position

This parameter determines the contact position of the relay after the end of forced operation.

- *ON:* The output is switched ON after forced operation has ended.
- *OFF:* The output is switched OFF after forced operation has ended
- *unchanged:* The contact position is retained during forced operation or safety priority. The contact position only changes when a new calculated switch value is received.
- *calculate present contact position:* After forced operation has ended, the value of the switch position is recalculated and immediately initiated, i.e., the output continues to operate normally in the background during forced operation.

The telegram value which is sent via the 2 bit communication object determines the switch position as follows:

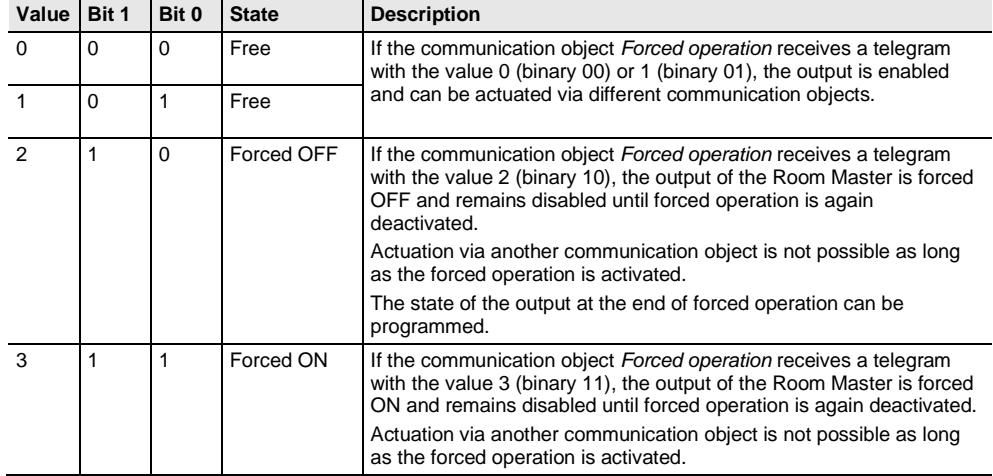

#### **Enable communication object "Status Switch" 1 bit**

Options: no

yes

# **Caution**

If an internal connection with an output is selected, and at the same time the reaction to an event is parameterized with TOGGLE, the communication object *Switch 1* of the binary input is updated with the inverted value of the communication object *Status Switch* of the output.

Ensure that the communication object *Status Switch* of the output is enabled. The settings *normally closed contact/normally open contact* and *Status Switch* should be parameterized, so that a TOGGLE function is possible.

• *yes:* The following parameters appear:

### **Send object value**

Options: no, update only after a change on request after a change or on request

- *no, update only:* The status is updated but not sent.
- *after a change:* The status is sent after a change.
- *after request:* The status is sent after a request.
- *after a change or request:* The status is sent after a change or a request.

## **Object value of contact position**

Options: 1= closed, 0=open  $0 = closed, 1 = opened$ 

With this parameter, the communication object value of the switch status (*Status Switch*) is defined.

- $1 = closed$ ,  $0 = open$ : A closed contact is represented by communication object value 1 and an open contact is represented by the value 0.
- *0 = closed, 1 = open:* A closed contact is represented by communication object value 0 and an open contact is represented by the value 1.

### **Note**

The contact position and thus the switch status can result from a series of priorities and links.

# **3.2.4.1.1 Parameter window** *A: Output (6 A) - Time*

In this parameter window, all settings for the function *Time* are undertaken: Staircase lighting, *Switching ON and OFF delay* and *Flashing*.

This parameter is visible if in parameter window  $P$ arameter window A: Output (6 A), page [58,](#page-59-0) the parameter *Enable function time* has been enabled.

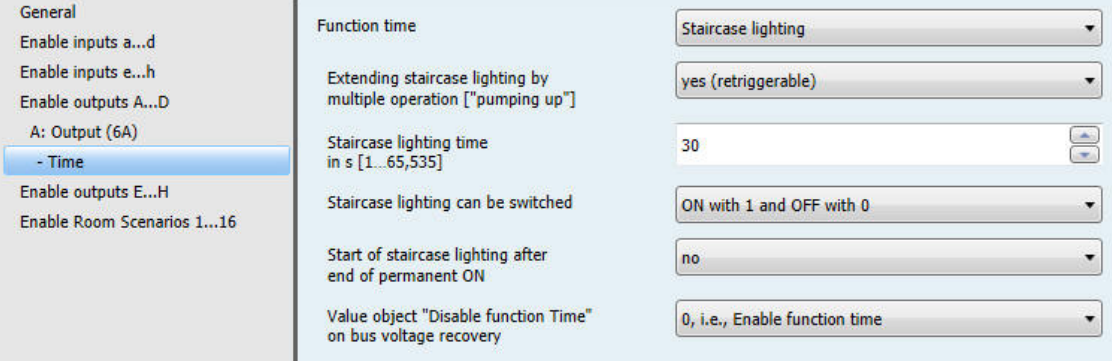

Explanations concerning the time functions and the timing sequences can be found in Planning and [application,](#page-102-0) page [101.](#page-102-0) Please observe the **Function diagram**, pag[e 102,](#page-103-0) from which the switching and timing priorities originate.

### **Note**

Observe the contact life span and switching cycles per minute.

For the contact life and switching operations per minute, see [Technical data,](#page-10-0) page [9.](#page-10-0)

# **Function** *Time*

Options: Staircase lighting Delay for switching ON and OFF Flashing This parameter defines the type of function *Time* for each output.

• *Staircase lighting:* The value, with which the staircase lighting is switched on and off, can be parameterized. The staircase lighting time is started when the function is activated. It is switched off immediately after the staircase lighting time has been completed.

## **Note**

The function *Staircase lighting* can also be called via the communication object *Switch, Logical connection*  $x$  ( $x = 1$ , 2) or called with a light scene recall.

- *Delay for switching ON and OFF*: The output can be switched on or off with a delay via this function.
- *Flashing:* The output starts to flash as soon as the parameterized value is received in the communication object *Switch*. The flashing period can be adjusted via the parameterized time duration for ON or OFF. The output is switched on at the start of the flashing period. At the start of the flashing period, the output is switched on with a normally open contact and off with a normally closed contact. When a new value is received on the communication object *Switch*, the flashing period will recommence. The relay state after flashing can be programmed. Flashing can be inverted when the output is used as a normally closed contact. The communication object *Status Switch* indicates the current relay state during flashing.

The following parameter appears with the selection *Staircase lighting*:

### **Staircase lighting time in s [1…65,535]**

Options: 1…30…65,535

The staircase lighting defines how long the contact is closed – provided that the contact is programmed as a normally open contact – and how long the light remains on after an ON telegram. The input is made in seconds.

### **Extending staircase lighting by multiple operation ["pumping up"]**

Options: no (not retriggerable) yes (retriggerable) up to max. 2 x staircase lighting time up to max. 3 x staircase lighting time up to max. 4 x staircase lighting time up to max. 5 x staircase lighting time

If a further ON telegram is received during the staircase lighting time sequence, the remaining staircase lighting time can be extended by a further period. This is possible by repeated operation of the button ("Pumping up") until the maximum programmed number of retriggering operations is reached. The maximum time can be set to 1, 2, 3, 4 or 5-fold time of the staircase lighting time.

The staircase lighting time is extended by "Pumping up" to the maximum time. If some of the time has already timed out, the staircase lighting time can again be extended to the maximum time by "pumping up". The parameterized maximum time may not however be exceeded.

- *no:* The receipt of an ON telegram is ignored. The staircase lighting time continues without modification to completion.
- *yes (retriggerable):* The staircase lighting time is reset each time by a renewed ON telegram and starts to count again. This process can be repeated as often as desired using this selection.
- *up to max. 2/3/4/5 x staircase lighting time:* The staircase lighting time is extended by the 2/3/4/5-fold staircase lighting time with renewed ON telegrams.

## **Staircase lighting can be switched**

Options: ON with 1 and OFF with 0 ON with 1 no action with 0 ON with 0 or 1, switch OFF not possible

This parameter defines the telegram value used for switching the staircase lighting on and off prematurely.

• *ON with 0 or 1, switch OFF not possible:* The function *Staircase lighting* is switched on independently of the value of the incoming telegram. Premature switch off is not possible.

# **Restart of staircase lighting after end of permanent ON**

Options: no yes

- *no:* The lighting switches off if *Permanent ON* is ended.
- *yes:* The lighting remains on and the staircase lighting time restarts.

The function of continuously ON is controlled via the communication object *Permanent ON*. If the communication object receives a telegram with the value 1, the output is switched ON regardless of the value of the communication object *Switch* and remains switched on until the communication object *Permanent ON* has the value 0.

# **Value object "Disable function Time"**

**on bus voltage recovery** Options: unchanged

- 1, i.e., Disable function time
- 0, i.e., Enable function time

This parameter defines how the parameter function *Time* should behave after bus voltage recovery. With a telegram to the communication object *Disable function time*, the function *Time* can be disabled.

• *unchanged:* The function *Time* can continue unchanged.

#### **Note**

The state *Function time* is stored with bus voltage failure and continues unchanged after bus voltage recovery.

• *1 = disable function time:* The function *Time* is disabled by a telegram with the value 1.

#### **Note**

They can only be enabled via the communication object *Disable function time*.

• *0 = enable function time:* The function *Time* is enabled by a telegram with the value 0.

#### **Note**

If the staircase lighting is disabled when the function *Time* is operational, the light will stay at ON until it is switched to OFF manually.

### **How does the staircase lighting behave with bus voltage failure?**

The behaviour at bus voltage failure is determined by the parameter *Reaction on bus voltage failure* in the parameter window *A: Output (6 A).*

### **How does the staircase lighting behave with bus voltage recovery?**

The behaviour at bus voltage recovery is defined by two conditions.

- 1. By the communication object *Disable function time*. If the staircase lighting is blocked after bus voltage recovery, the staircase lighting can only be switched on or off via the communication object *Switch*.
- 2. By the parameterization of the communication object *Switch*. Whether the light is switched on or off with bus voltage recovery depends on the programming of the communication object *Switch*.

### The following parameters appear with *Delay for switching ON and OFF*:

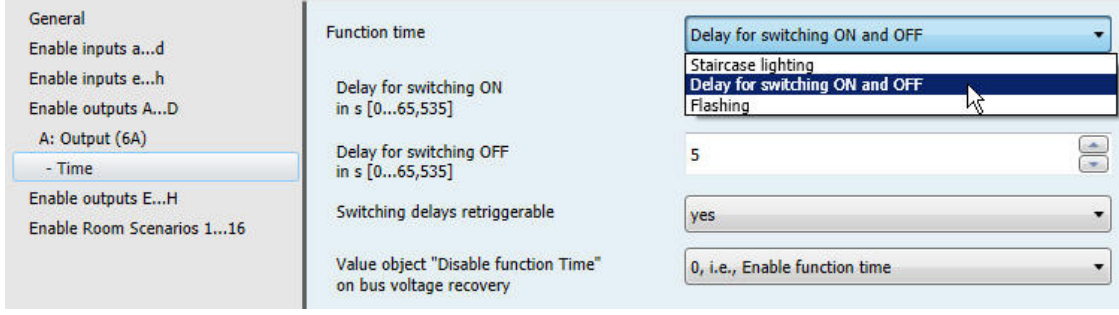

Explanations for the ON and OFF delay can be found at **Delay for switching ON and OFF**, pag[e 105.](#page-106-0) You will also find a timing diagram as well as explanations on the effect of various ON and OFF telegrams in combination with the switching ON and OFF delay.

**Delay for switching ON in s [0...65,535]**

Options: 0…5…65,535

Here you set the time by which an ON telegram is delayed after switch on.

### **Delay for switching OFF in s [0...65,535]**

Options: 0…5…65,535

Here you set the time by which switch OFF is delayed after a switch OFF telegram.

#### **Switching delays retriggerable**

Options: no yes

- *no:* The delay time cannot be retriggered.
- *yes:* The delay time can be retriggered.

# **Value object "Disable function Time"**

**on bus voltage recovery**

Options: unchanged 1, i.e., Disable function time 0, i.e., Enable function time

This parameter defines how the function *Time* should behave after bus voltage recovery. With a telegram to the communication object *Disable function time,* the function *Time* can be disabled or enabled.

- *unchanged:* After bus voltage recovery, the function *Time* reacts in the same way as before bus voltage failure.
- *1 = disable function time:* The function *Time* is disabled by a telegram with the value 1.
- *0 = enable function time:* The function *Time* is enabled by a telegram with the value 0.

### **How does the staircase lighting behave with bus voltage failure?**

The behaviour at bus voltage failure is determined by the parameter *Reaction on bus voltage failure* in the parameter window *A: Output (6 A).*

### **How does the staircase lighting behave with bus voltage recovery?**

The behaviour at bus voltage recovery is defined by two conditions.

- 1. By the communication object *Disable function time*. If the staircase lighting is blocked after bus voltage recovery, the staircase lighting can only be switched on or off via the communication object *Switch*.
- 2. By the parameterization of the communication object *Switch*. Whether the light is switched on or off with bus voltage recovery depends on the programming of the communication object *Switch*.
The following parameter appears with the selection *Flashing*:

**Flashing if communication object "Switch" is**

Options: ON (1)

OFF (0) ON  $(1)$  or OFF  $(0)$ 

Here you set the value of the communication object *Switch* at which the output flashes. Flashing is not retriggerable.

- *ON (1):* Flashing starts when a telegram with the value 1 is received on the communication object *Switch*. A telegram with the value 0 ends flashing.
- *OFF (0):* Flashing starts when a telegram with the value 0 is received on the communication object *Switch*. A telegram with the value 1 ends flashing.
- *ON (1) or OFF (0):* A telegram with the value 1 or 0 triggers flashing. Suspension of flashing is not possible in this case.

**Duration for ON in value x 0.1 s [5...65,535]**

Options: 5…10…65,535

This parameter defines how long the output is switched ON during a flashing period.

**Duration for OFF in value x 0.1 s [5...65,535]**

Options: 5…10…65,535

This parameter defines how long the output is switched off during a flashing period.

#### **Number of impulses [1...100]**

Options: 1...<u>5</u>...100

This parameter defines the maximum number of pulses. This is useful to avoid unnecessary wear of the contacts caused by flashing.

#### **Contact position after flashing**

Options: ON **OFF** calculate present contact position

This parameter defines the state that the parameter should assume after flashing.

- ON: The output is switched on after flashing.
- OFF: The output is switched off after flashing.
- *calculate present contact position:* The output assumes the switching state which it had before flashing commenced.

**For further information see[: Function diagram,](#page-103-0) pag[e 102.](#page-103-0)**

#### **Value object "Disable function Time" on bus voltage recovery**

Options: unchanged 1, i.e., Disable function time 0, i.e., Enable function time

This parameter defines how the *Function time* should behave after bus voltage recovery. With a telegram to the communication object *Disable function time*, the function *Time* can be disabled.

- *unchanged:* After bus voltage recovery, the function *Time* reacts in the same way as before bus voltage failure.
- *1 = disable function time:* The function *Time* is disabled by a telegram with the value 1.
- *0 = enable function time:* The function *Time* is enabled by a telegram with the value 0.

#### **How does the staircase lighting behave with bus voltage failure?**

The behaviour at bus voltage failure is determined by the parameter *Reaction on bus voltage failure* in the parameter window *A: Output (6 A).*

#### **How does the staircase lighting behave with bus voltage recovery?**

The behaviour at bus voltage recovery is defined by two conditions.

- 1. By the communication object *Disable function time*. If the staircase lighting is blocked after bus voltage recovery, the staircase lighting can only be switched on or off via the communication object *Switch*.
- 2. By the parameterization of the communication object *Switch*. Whether the light is switched on or off with bus voltage recovery depends on the programming of the communication object *Switch*.

### **3.2.4.1.2 Parameter window** *A: Output (6 A) - Scene*

In this parameter window, all settings for the function *Scene* are undertaken.

This parameter window is visible if in [Parameter window A: Output \(6 A\),](#page-59-0) page [58,](#page-59-0) the parameter *Enable function time* has been enabled.

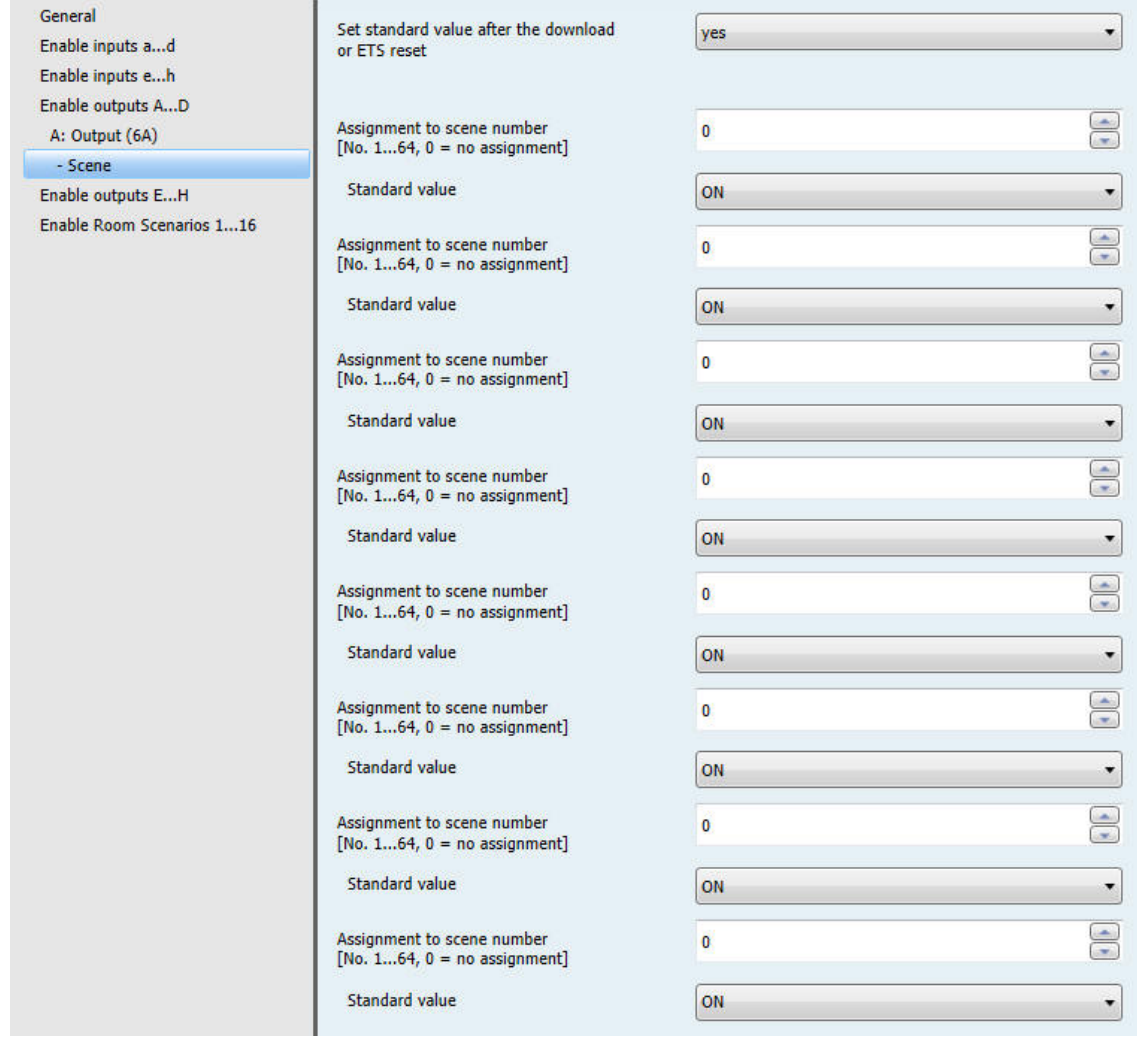

#### **How is a scene set?**

Via the communication object *Scene*

- Sets the value for standard values.
- The scene can be recalled.
- The scene can be changed.
- The scene can be saved.

#### **An example:**

Scene recall:

• Send value 0…63 for the scene (no. 1…64) to the communication object *Scene*.

Scene change and save:

- Scene no. 24 is assigned to the output with the value ON.
- Scene no. 24 should be assigned to the output with the value OFF:
	- o Set the output to OFF with a switch telegram.
	- $\circ$  Send value 151 (128 + 23) for storage of scene number 24 to the communication object *Scene*.

General values for scene storage:

- $128 + (0...63)$  for the scene (No.  $1...64$ )
	- o The stored scene values are retained until there is a device reset.

#### **Note**

After a device reset, the parameterized values can be reactivated. **For further information see[: ETS reset,](#page-112-0) pag[e 111.](#page-112-0)**

#### **Set standard value after the download or ETS reset**

Options: no

yes

- *no:* The standard values are not set after a download or ETS reset.
- *yes:* The standard values are set after a download or ETS reset.

### **Assignment to scene number**

**[No. 1...64, 0 = no assignment]**

Options: 0…64

Using the function *Scene*, up to 64 scenes are managed using just a single group address. With this group address, all slaves integrated into a scene are linked via a 1 byte communication object. The following information is contained in a telegram:

- Number of the scene (1…64) as well as
- Telegram: Call scene or store scene.

The output can be integrated in up to eight scenes. So for example, the scene can be switched on in the morning and switched off in the evening, or the output can be integrated into light scenes.

If a telegram is received on the communication object *Scene*, the sent scene number is allocated for all outputs, which carry out the stored scene position, or the current position is stored as the new scene position.

#### **Standard value**

Options: ON<br>OFF

Here you set the state that the output has when the scene is recalled.

### **Note**

When a scene is recalled:

- the function *Time* is restarted.
- the logical connections are re-evaluated.

**For further information see: [Communication objects Output A \(6 A](#page-99-0)***)***, pag[e 98,](#page-99-0) [Function Scene,](#page-110-0) pag[e 109](#page-110-0) and [Code table scene \(8 bit\),](#page-125-0) page [124.](#page-125-0)**

#### **3.2.4.1.3 Parameter window** *A: Output (6 A) - Logic*

In this parameter window, all settings for the function *Function Logic* are undertaken.

This parameter window is visible if in [Parameter window A: Output \(6 A\),](#page-59-0) pag[e 58,](#page-59-0) the parameter *Enable function time* has been enabled.

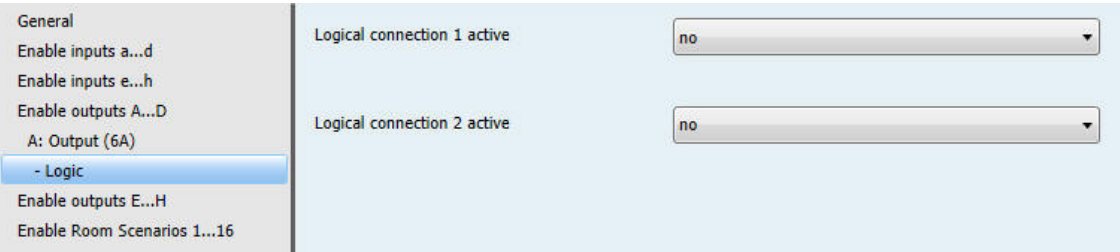

The function *Function Logic* provides up to two logic objects for each output, which can be logically linked with the communication object *Switch*.

The logic is always re-calculated when a communication object value is received. Hereby, the communication object *Logical connection 1* is first of all evaluated with the communication object *Switch.* The result is then logically linked with the communication object *Logical connection 2*.

Explanation for the logical function can be found at **Connection/logic**, pag[e 107.](#page-108-0) Please also observe the [Function diagram,](#page-103-0) pag[e 102,](#page-103-0) where the priorities become evident.

#### **Logical connection 1 active**

Options: no yes

Options:

With these parameters, the communication object *Logical connection 1* is enabled.

• *yes:* The following parameters appear:

**Function of logical connection**

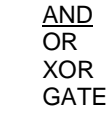

The logical function of the communication object *Logical connection 1* is determined with the switch telegram. All three standard operations (AND, OR, XOR) are possible. Furthermore, the GATE operation can be used to inhibit switch commands.

**For further information see[: Connection/logic,](#page-108-0) pag[e 107.](#page-108-0)**

#### **Result is inverted**

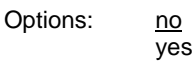

- *yes:* The result of the logical connection can be inverted.
- *no:* There is no inversion.

#### **Object value "Logical connection 1" after bus voltage recovery**

Options: not write write with 0 write with 1

This parameter defines the value allocated to the communication object *Logical connection 1* with bus voltage recovery.

• *not write:* after bus voltage recovery, the value 0 remains in the communication object *Switch*. This value remains as it is until the communication object is modified via the bus. The contact position is only re-evaluated and set at this time. The correct status of the contact position is displayed via the communication object *Status Switch* independently of the value of the communication object *Switch*.

#### **Note**

The values of the communication objects *Logical connection 1/2* are stored at bus voltage failure. The values are set again after a bus voltage recovery

If values are not assigned for communication objects *Logical connection 1/2*, they will be deactivated.

At a reset via the bus, the values of the communication objects *Logical connection 1/2* remain unchanged.

A further parameter appears if GATE is selected with the parameter *Function of logical connection*:

```
Gate disabled, if object value
"Logical connection 1" is
Options: 1
            0
```
This parameter defines the value, at which the communication object *Logical connection 1* disables the GATE.

Disabling of the gate means that the telegrams received on the communication object *Switch* are ignored. As long as the GATE is activated, the value which was sent last to the input of the GATE remains on the output. After a GATE is blocked, the value that was on the output before the block remains on the output of the GATE.

After the GATE is enabled, this value will be retained until a new value is received.

**For further information see[: Function diagram,](#page-103-0) pag[e 102.](#page-103-0)**

The GATE is disabled after bus voltage failure and remains deactivated after bus voltage recovery.

#### **Logical connection 2 active**

The same programming options exist as those for parameter *Logical connection 1 active*.

### **3.2.5 Parameter window** *Enable Room Scenarios 1…16*

In this parameter window, the Room Scenarios 1…16 can be enabled in pairs and assigned with a description.

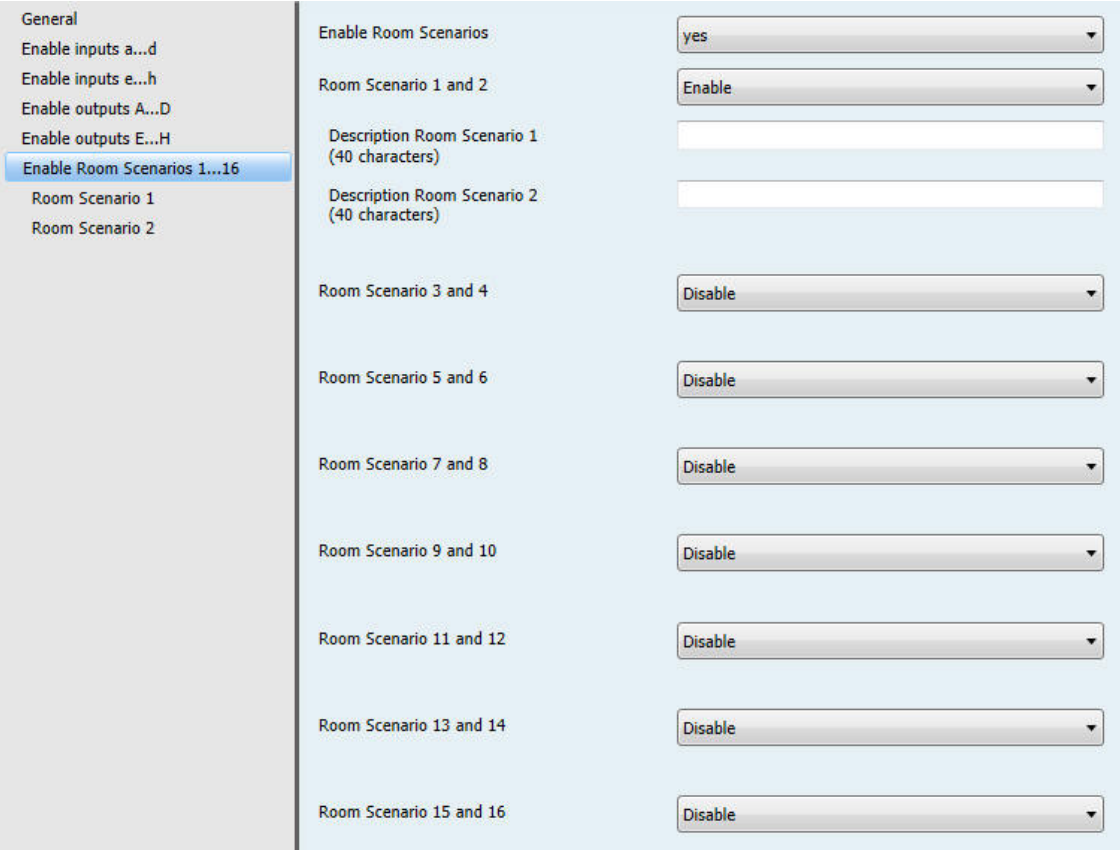

### **Enable Room Scenarios**

Options: no

yes

With this parameter, the Room Scenarios 1…16 as well as the seven communication objects No. 2…8 are enabled.

### **Note**

In the following parameters, the Room Scenarios 1…16 are represented by x and y, as the functions for all Room Scenarios are the same. Here x represents the oddly numbered room scenarios 1/3/5/7/9/11/13 or 15, and y represents the evenly numbered room scenarios 2/4/6/8/10/12/14 or 16.

#### **Room Scenario x and y**

Options: Enable Disabled

- *Disabled:* The Room Scenarios x/y are disabled.
- *Enable:* The Room Scenarios x/y are enabled. They are triggered by the receipt of a telegram on the communication object no. 2. The parameter windows *Room Scenario x* and *Room Scenario y* also appear. The following parameters also appear:

### **Description Room Scenario x (40 characters)**

Options: --- TEXT ---

With this parameter, it is possible to enter a text of up to 40 characters in length for identification or the Room Scenario in the ETS.

**Description Room Scenario y (40 characters)**

Options: --- TEXT ---

With this parameter, it is possible to enter a text of up to 40 characters in length for identification or the Room Scenario in the ETS.

#### **Note**

The entered text is used as to assist in providing an overview of the Room Scenarios and the functions they involve. It has no other function.

#### **3.2.5.1 Parameter window** *Room Scenario x*

This parameter window is visible if in parameter window *Enable Room Scenarios 1…16*, the option *yes* is selected with *Enable Room Scenarios* as well as with parameter *Room Scenarios x and y* and the option *Enable* has been selected.

**Note**

In the following parameters, the Room Scenarios 1…16 are represented by x and y, as the functions for all Room Scenarios are the same. Here x represents the oddly numbered room scenarios 1/3/5/7/9/11/13 or 15, and y represents the evenly numbered room scenarios 2/4/6/8/10/12/14 or 16.

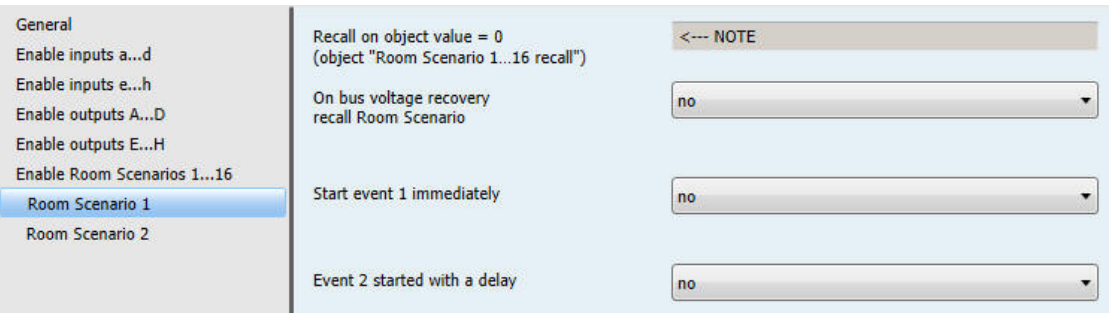

### **Recall on object value = 0 (object "Room Scenario 1…16 recall")**

<−−− NOTE

The Room Scenarios are triggered via communication object no. 2 *Room Scenario 1…16 recall*, i.e. *Room Scenario 1* is triggered when a 0 is received. *Room Scenario 2* when a 1 is received, etc.

**For further information see[: Communication objects General,](#page-89-0) pag[e 88,](#page-89-0) an[d Room Scenario external triggering,](#page-119-0) page [118](#page-119-0)**

The Room Scenarios can also be internally triggered via binary inputs. It is important to note that the Room Scenarios are always triggered in pairs, e.g. *Room Scenario 5* when a 0 is received and *Room Scenario 6* when a 1 is received.

**For further information see[: Communication objects General,](#page-89-0) pag[e 88,](#page-89-0) an[d Room Scenario external triggering,](#page-119-0) page [118](#page-119-0)**

#### **On bus voltage recovery recall Room Scenario**

Options: no yes

Using this parameter, the reaction after bus voltage recovery is set.

- *no:* After bus voltage recovery, the state, which existed before bus voltage failure, is set.
- *yes:* This Room Scenario is triggered after bus voltage recovery.

#### <span id="page-82-0"></span>**Start event 1 immediately**

Options: no yes

- *no:* This is no reaction, when the value 0 is received. Event 1 is not started.
- *yes:* If the value 0 is received, event 1 starts. Event 1 is set via the following parameters:

#### **recall scene**

Options: no

only device internal only via the bus device internal and via the bus

This parameter defines how and where a scene recall is sent with the start of event 1 via communication object no. 6 *Room Scenario Recall KNX scene*.

- *only device internal:* The set scene number is only recalled internally in the device, e.g. in order to trigger a determined room scenario.
- *only via the bus:* The set scene number is sent via the bus. Accordingly, further KNX devices can be integrated into the Room Scenario, or these are also contacted by a scene recall.
- *device internal and via the bus:* The set scene number is recalled both device internally as well as being sent via the bus. Thus, a Room Scenario can be triggered, and further KNX devices integrated into the scene can be contacted.

**Scene number [1…64]**

Options:  $1...64$ 

This parameter defines the scene number, which is to be triggered by a scene recall. 64 scene numbers are available.

#### **Switch 1 send**

Options: no ON **OFF TOGGLE** 

This parameter defines the value at which communication object no. 3 should send a telegram.

- *no:* There is no reaction with the start of the event.
- *ON:* A telegram with the value 1 is sent on the bus via communication object no. 3.
- OFF: A telegram with the value 0 is sent on the bus via communication object no. 3.
- *TOGGLE:* Via the communication object no. 3, a telegram is sent with the opposite value, e.g. if the value 1 was read beforehand, when the event 1 is recalled the value 0 is sent, and vice versa.

### **Switch 2 send**

Options: no ON OFF TOGGLE

This parameter defines the value at which communication object no. 4 should send a telegram.

- *no:* There is no reaction with the start of the event.
- *ON:* A telegram with the value 1 is sent on the bus via communication object no. 4.
- *OFF:* A telegram with the value 0 is sent on the bus via communication object no. 4.
- *TOGGLE:* Via the communication object no. 4, a telegram is sent with the opposite value, e.g. if the value 1 was read beforehand, when the event 1 is recalled the value 0 is sent, and vice versa.

#### **ON/OFF send to thermostat**

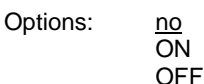

This parameter defines whether a thermostat, e.g. RDF/A is switched on or off, or whether it remains in an unchanged state.

- *no:* There is no reaction with the start of the event.
- ON: A telegram with the value 1 is sent on the bus via communication object no. 8.
- *OFF:* A telegram with the value 0 is sent on the bus via communication object no. 8.

#### **Send 1 byte value**

Options:

<u>no</u><br>Value [0…255]

This parameter defines whether a 1 byte value is sent.

• *Value [0…255]:* The following parameter appears:

### **Sent value**

Options: 0…255

A telegram with the respective value is sent on the bus via communication object no. 9.

#### **Automatic blind triggering**

Options: no yes

- *no:* There is no reaction with the start of the event.
- *yes:* The telegram for automatic activation is sent on the bus. The KNX devices integrated into the automatic function are also contacted.

#### **Internal blocking of the inputs**

Options: unchanged **Activate Deactivate** 

This parameter acts directly on the binary inputs, which allow an internal block.

- *unchanged:* The internal block remains unchanged.
- *Activate:* The internal block is activated.
- *Deactivate:* The internal block is deactivated.

#### **Event 2 started with a delay**

Options: no

yes

- *no:* This is no reaction, when the value 0 is received. Event 2 is not started.
- *yes:* If the value 0 is received, event 2 starts. Event 2 is set via the following parameters:

**Delay time in s [0…65,535]** Options: 0…30…65,535

This parameter determines the duration, after which event 2 is started.

#### **Note**

The following parameters and their descriptions do not differ from those with the description Start [event 1 immediately,](#page-82-0) pag[e 81.](#page-82-0)

### **3.2.6 Commissioning without bus voltage**

**How is the device switched on and put into operation?** The device can be made operational by applying an auxiliary voltage from the mobile power supply (NTI).

### **3.3 Communication objects**

#### **Note**

As standard, the write flag (with the exception of 1 bit communication objects) is deleted with the communication object values. Thus the communication object value cannot be changed via the bus. If this function is required, the Write flag must be set in the ETS. The communication object value is overwritten with the parameterized value after bus voltage recovery.

**3.3.1 Short overview of the communication objects**

### **CO No. Function Name Data Point Type (DPT) Length Flags**  $C | R | S | T | R$ 0 | In operation | System | 1.002 | 1 bit | x | | x 1 Request status values General General 1.017 1 bit  $x \mid x$ 2 Recall 1...16 Room Scenario 17.001 1 byte x x x 3 | Switch 1 | Room Scenario | 1.001 | 1 bit | x | x | x 4 Switch 2 Room Scenario 1.001 1.bit x x x x 5 Automatic blind triggering Room Scenario 1.001 1 bit x x x 6 Recall KNX scene Room Scenario 18.001 1 byte x x Trigger internal block Room Scenario 1.001 1 bit x x x 8 Thermostat ON/OFF Room Scenario 1.001 1 bit x x x 9 Send value Room Scenario (Boom Scenario 1990) Send value (Bend value of the New York Scenario (Boom Scenario

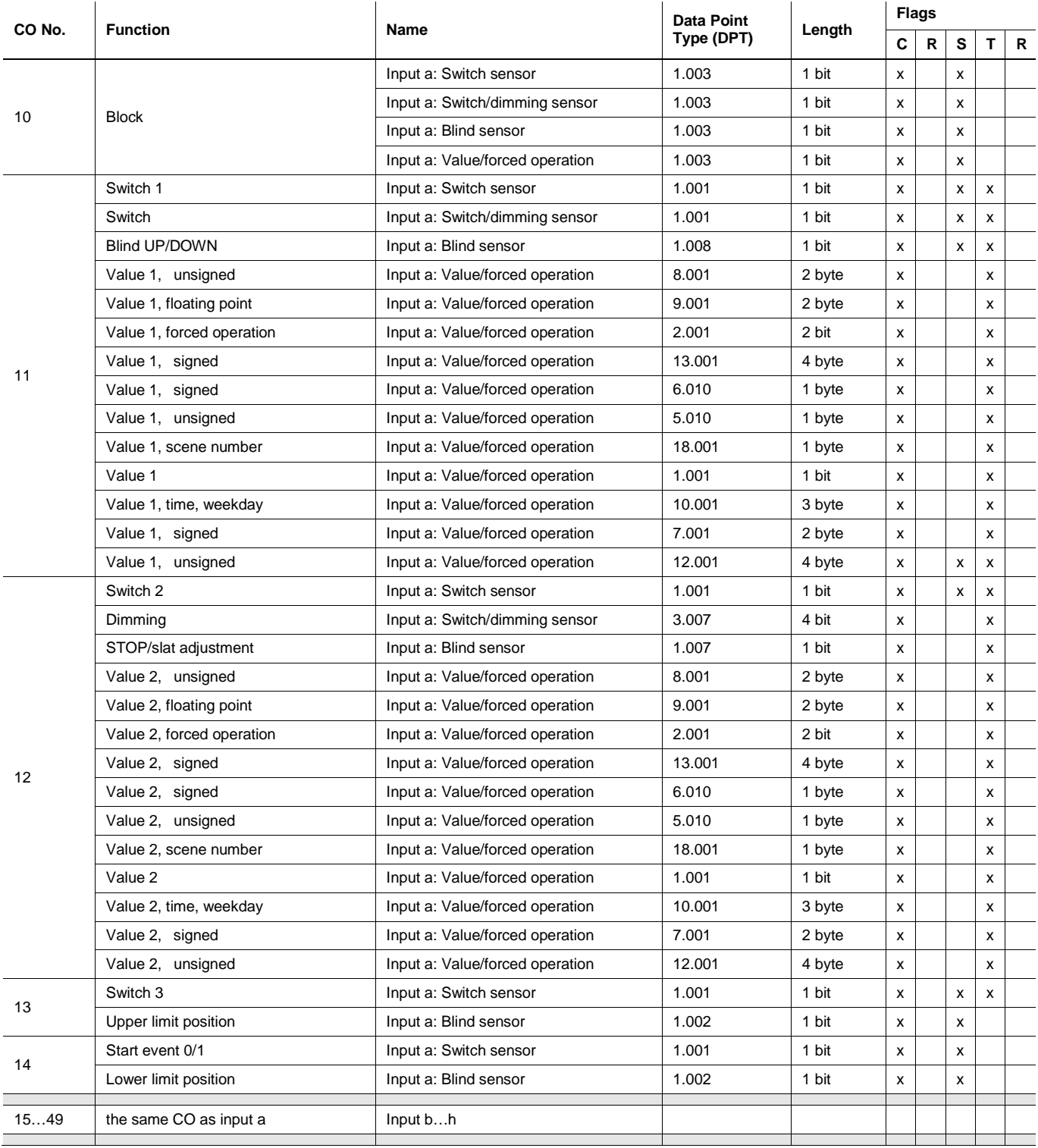

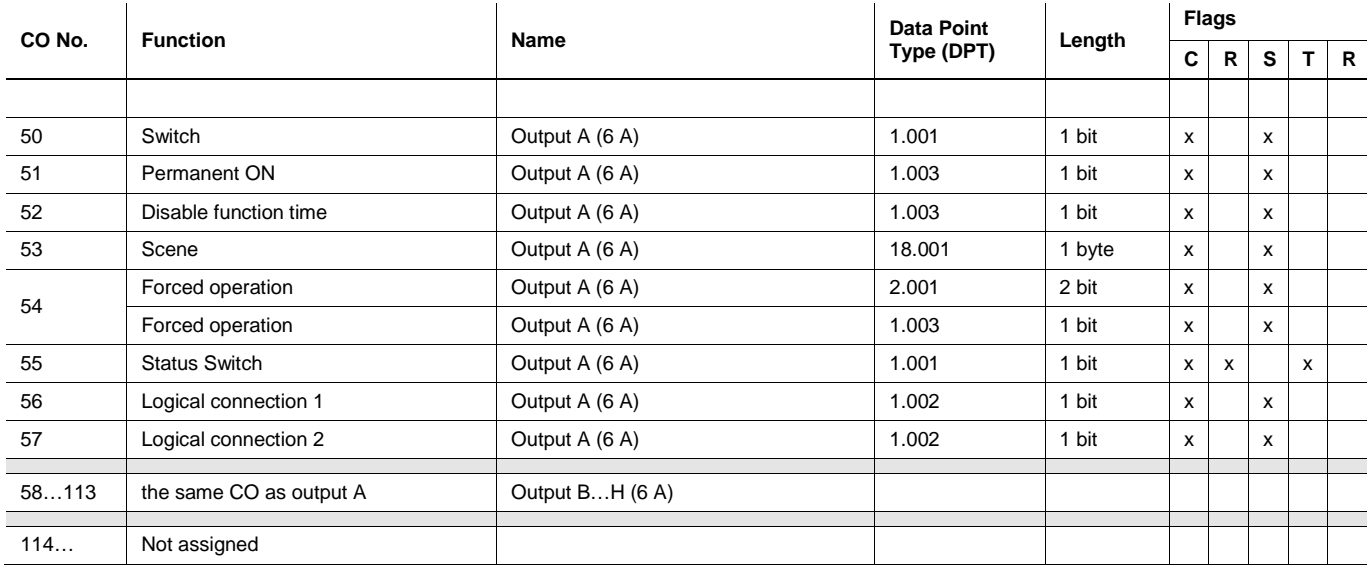

### <span id="page-89-0"></span>**3.3.2 Communication objects General**

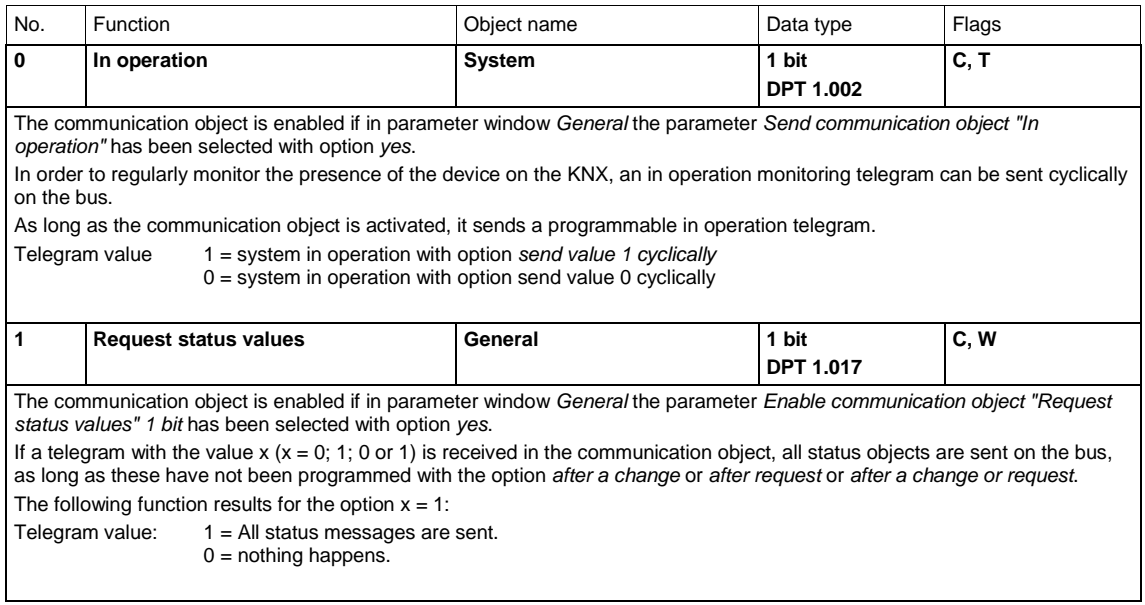

### **3.3.3 Communication objects** *Room Scenario*

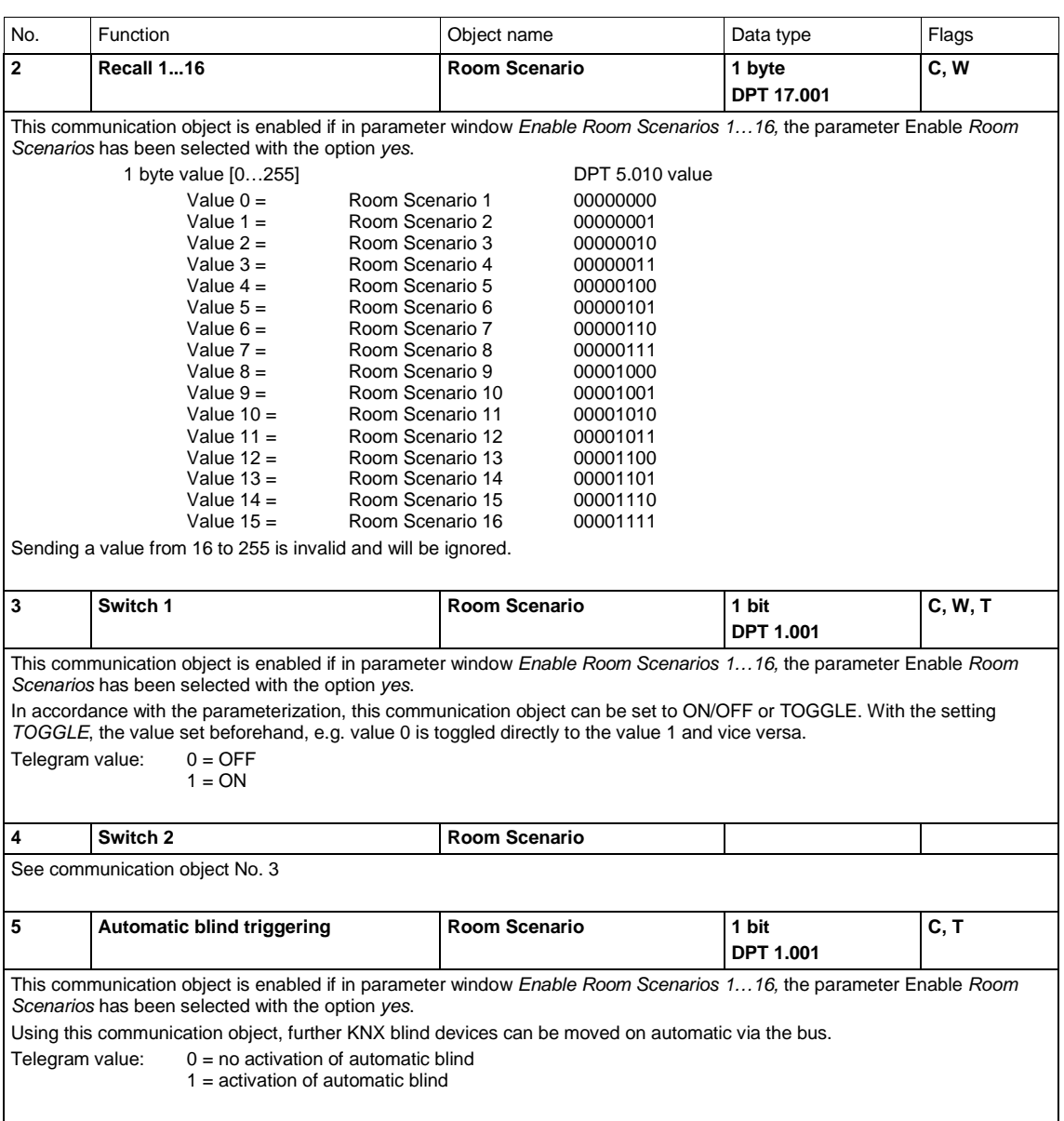

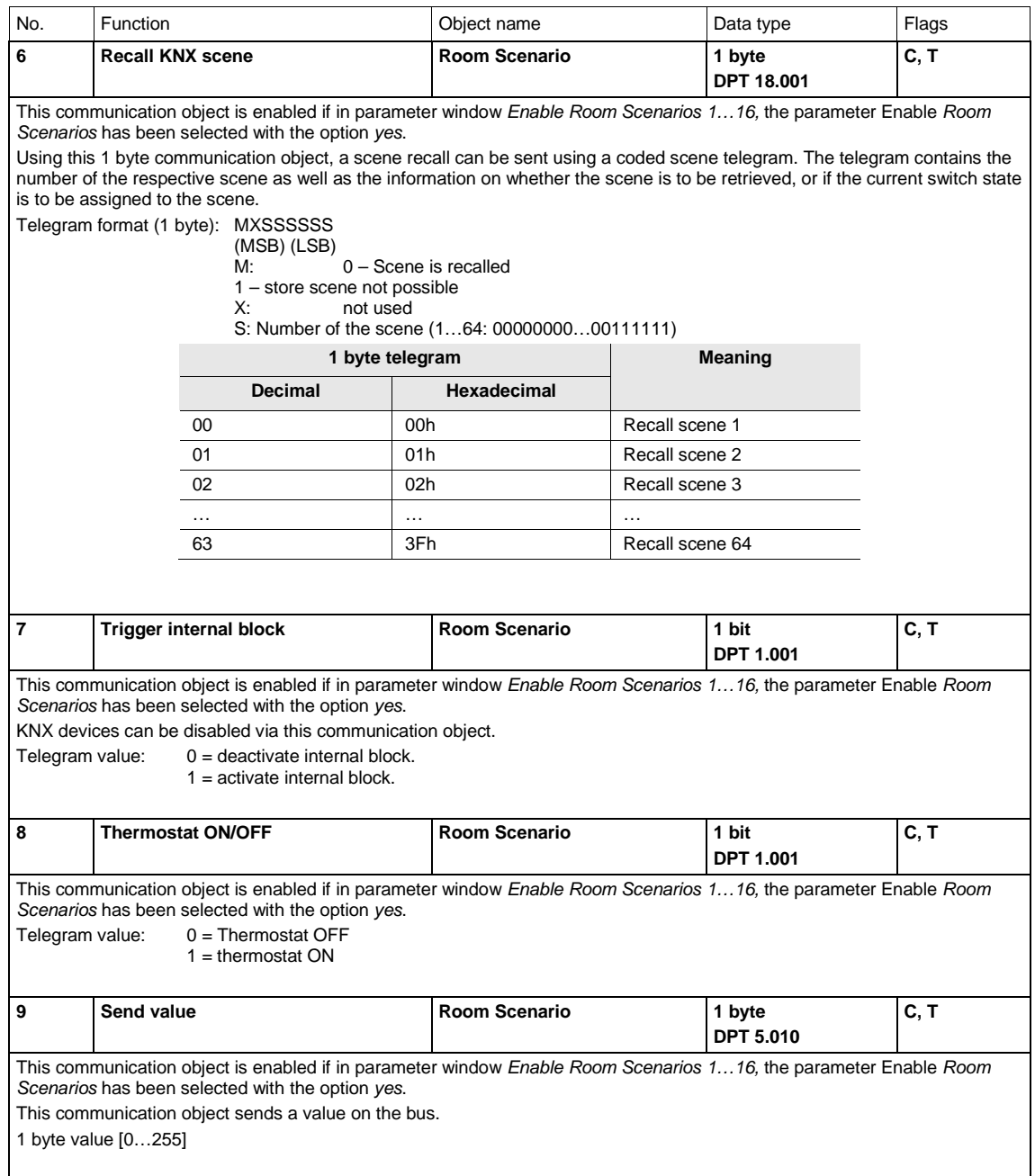

### **3.3.4 Communication objects** *Inputs a…h*

The communication objects of all Inputs do not differentiate from one another and are explained using *Input a*.

The descriptions of the parameter setting options of *Inputs a…h* are described in [Parameter window](#page-27-0) Enable Inputs a...h, page [26.](#page-27-0)

The communication objects *Input a* have the nos. 10…14.

The communication objects *Input b* have the nos. 15…19.

The communication objects *Input c* have the nos. 20…24.

The communication objects *Input d* have the nos. 25…29.

The communication objects *Input e* have the nos. 30…34.

The communication objects *Input f* have the nos. 35…39.

The communication objects *Input g* have the nos. 40…44.

The communication objects *Input h* have the nos. 45…49.

### **3.3.4.1 Communication objects** *Switch sensor*

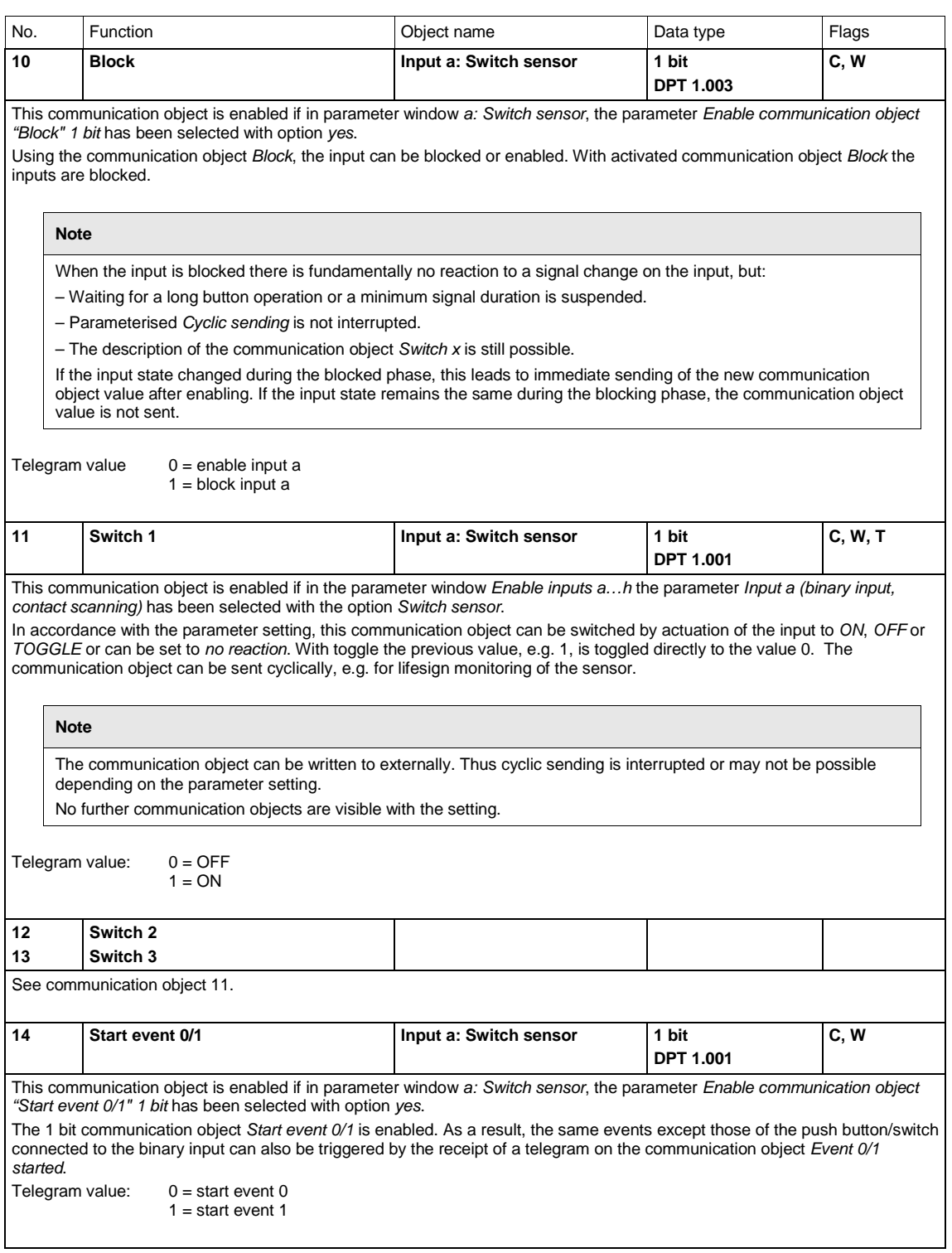

### **3.3.4.2 Communication objects** *Switch/Dimming sensor*

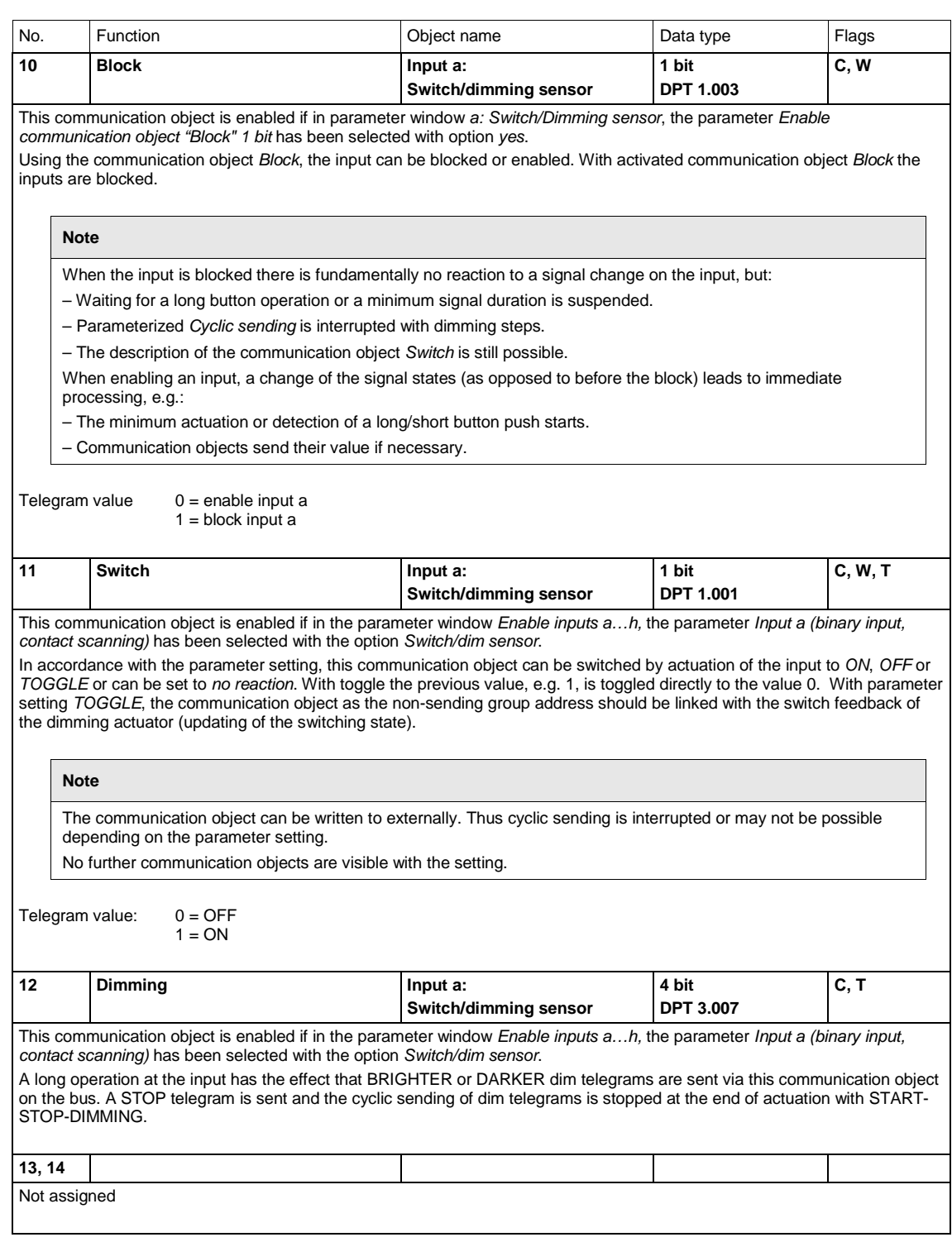

### **3.3.4.3 Communication objects** *Blind sensor*

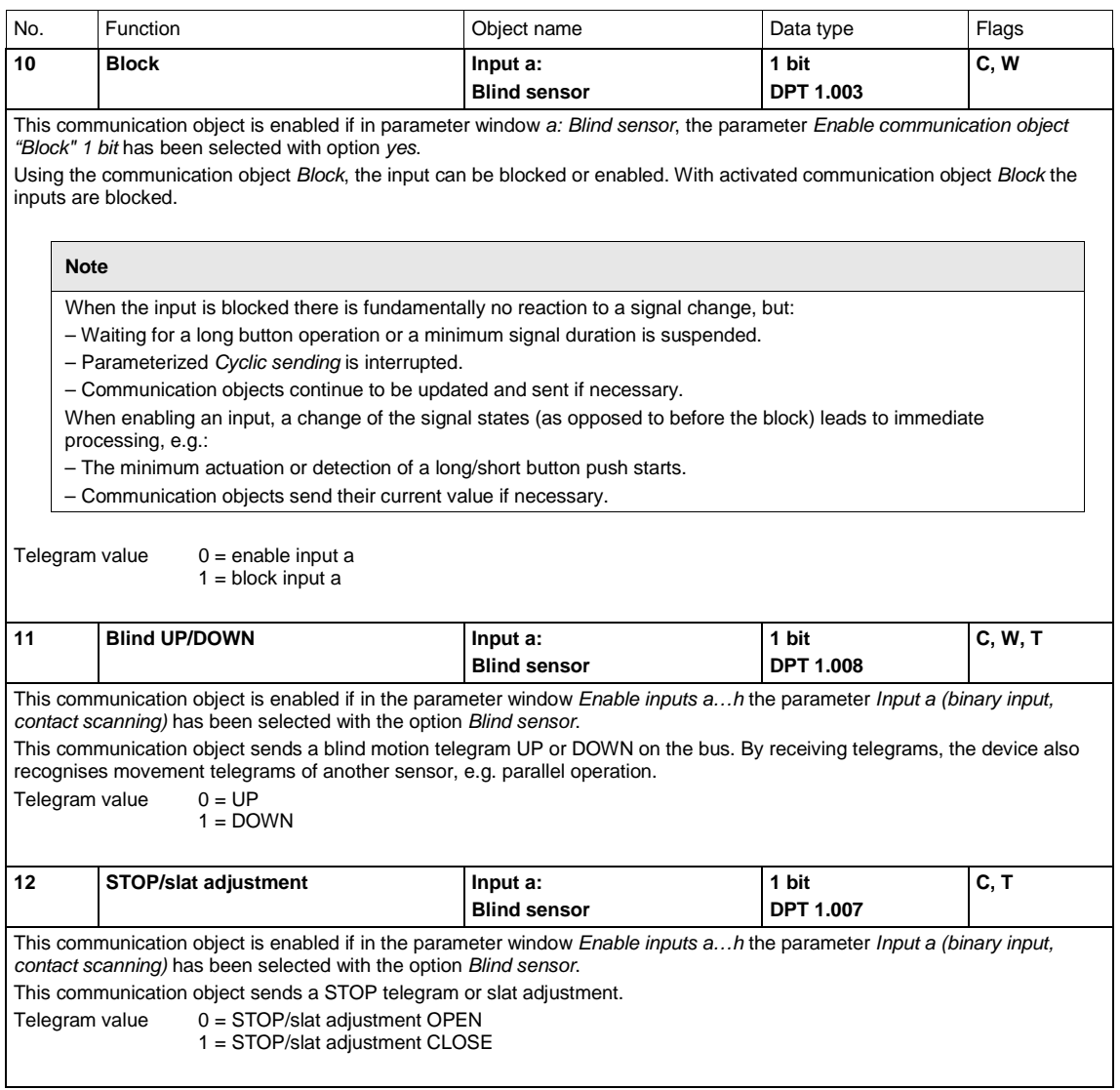

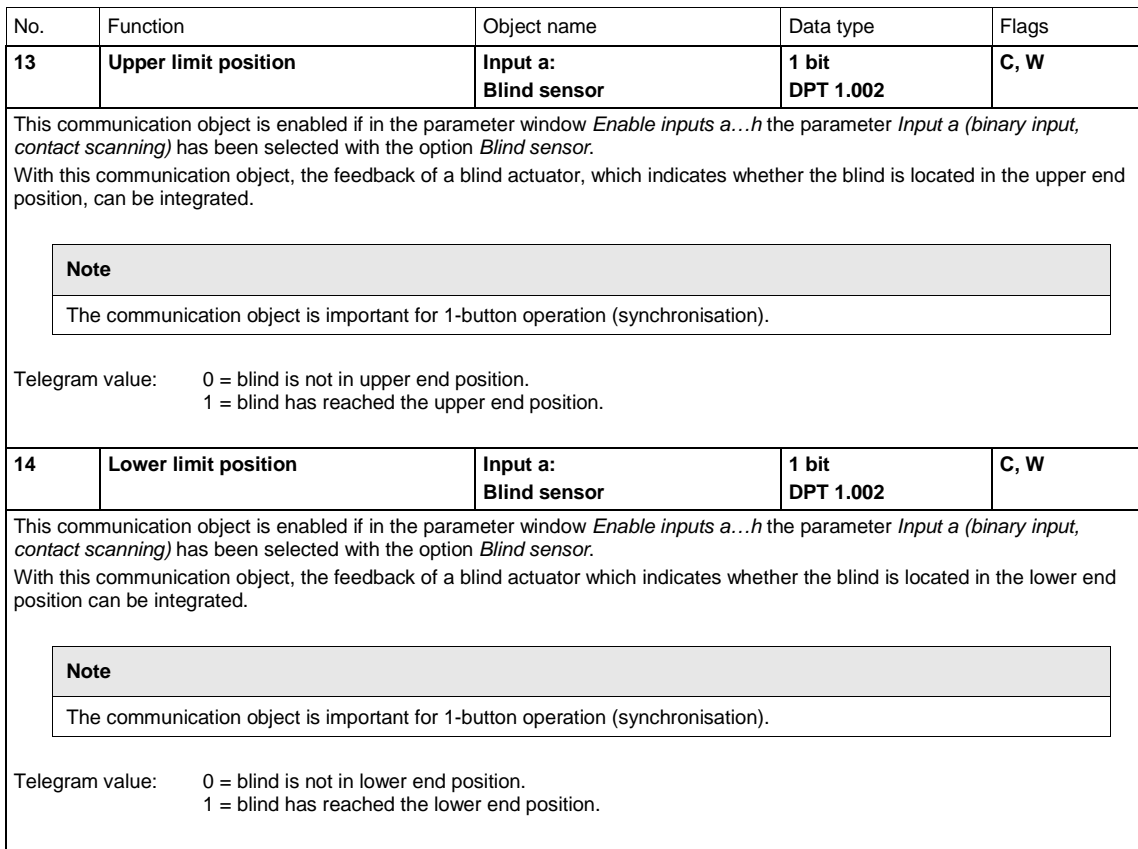

### **3.3.4.4 Communication objects** *Value/forced operation*

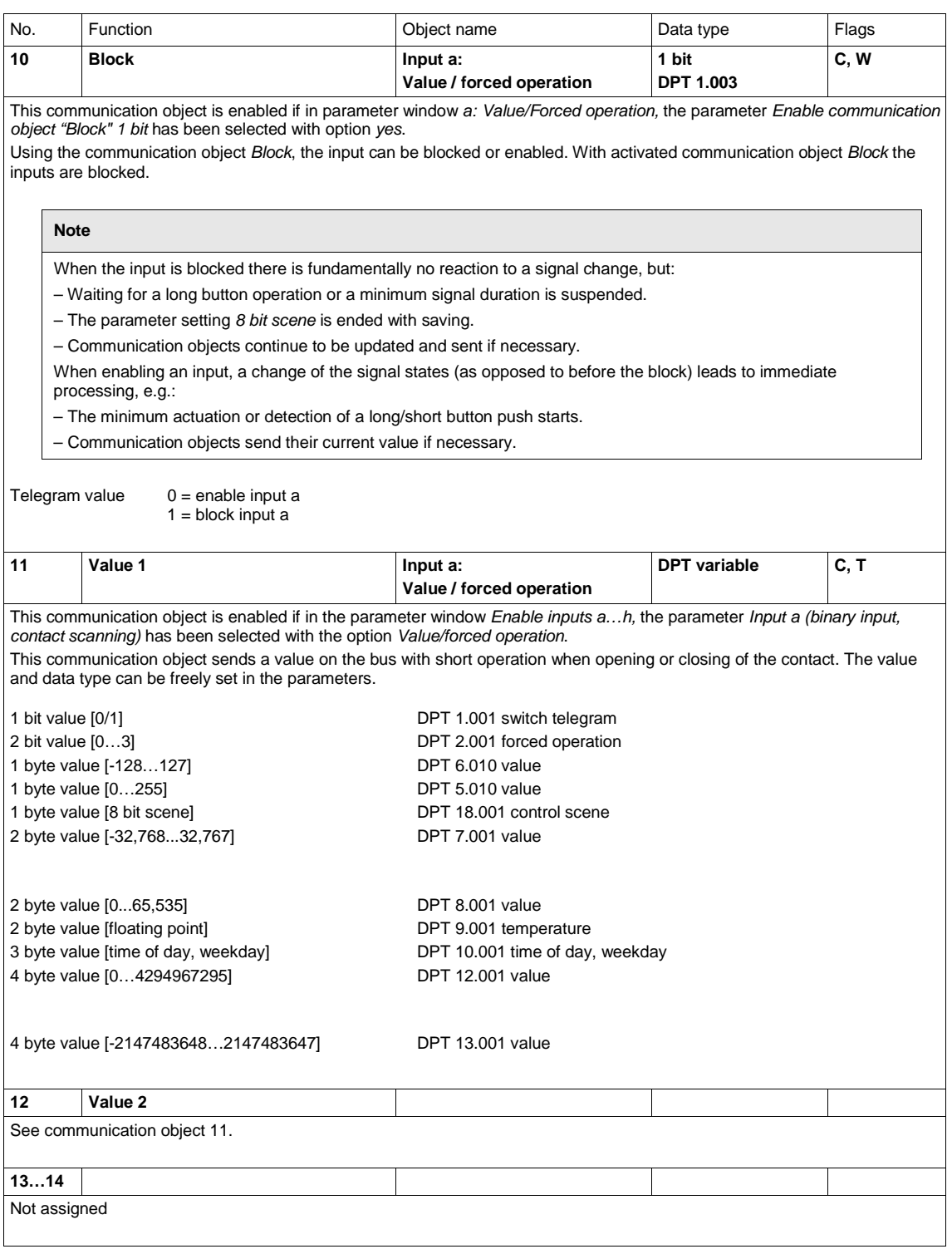

#### **3.3.5 Communication objects** *Outputs*

The communication objects of all outputs differentiate from one another with the exception of the communication objects *Logical connection 1* and *Logical connection 2.* . They are therefore explained using *Output A (6 A)*.

The descriptions of the parameter setting options of *Outputs A...D* (6 A) are described in **Parameter** window Enable Outputs A...H, page [57.](#page-58-0)

The communication objects *Output A (6 A)* have the nos. 50...57.

The communication objects *Output B (6 A)* have the nos. 58...65.

The communication objects *Output C (6 A)* have the nos. 66...73.

The communication objects *Output D (6 A)* have the nos. 74...81.

The communication objects *Output E (6 A)* have the nos. 82...89.

The communication objects *Output F (6 A)* have the nos. 90...97.

The communication objects *Output G (6 A)* have the nos. 98...105.

The communication objects *Output H (6 A)* have the nos. 106...113.

### <span id="page-99-0"></span>**3.3.5.1 Communication objects** *Output A (6 A)*

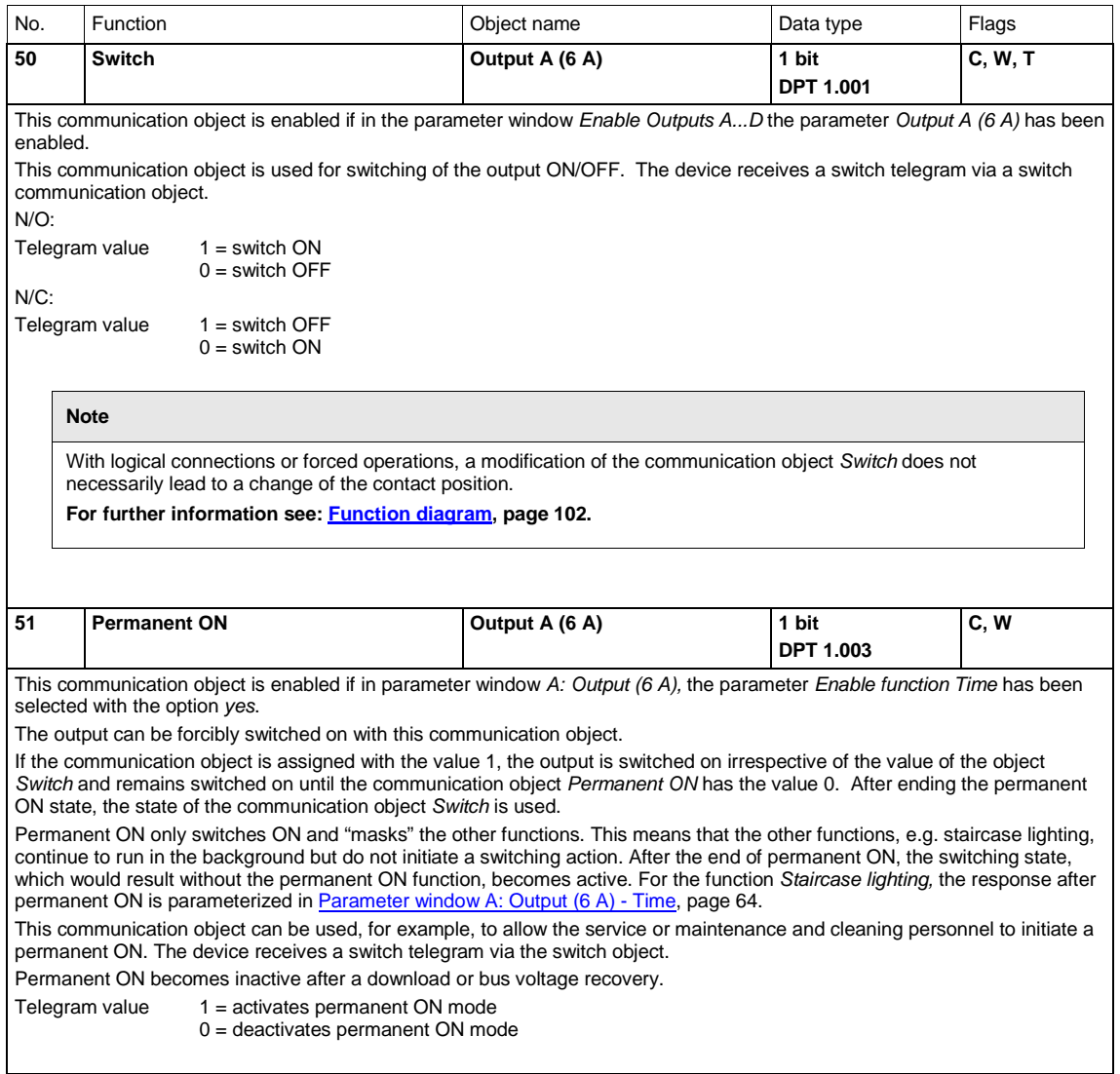

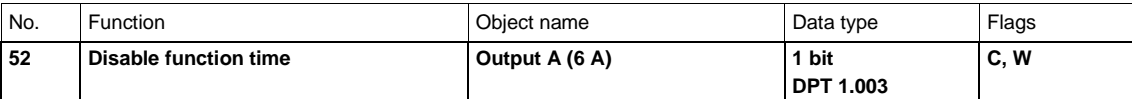

This communication object is enabled if in parameter window *A: Output (6 A)*, the parameter *Enable function Time* has been selected with the option *yes*.

After bus voltage recovery, in parameter window *- Time* the communication object value with the parameter *Object value "Disable function Time"* can be determined.

With the blocked function *Time,* the output can only be switched ON or OFF, the function *Staircase lighting* is not triggered. Telegram value  $1 =$  staircase lighting disabled

 $0 =$  staircase lighting enabled

The contact position at the time of disabling and enabling is retained and will only be changed with the next switch telegram to the communication object *Switch*.

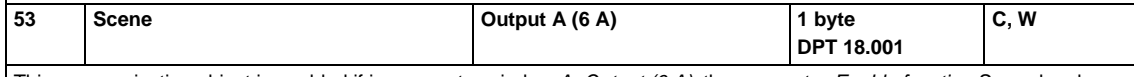

This communication object is enabled if in parameter window *A: Output (6 A),* the parameter *Enable function Scene* has been selected with the option *yes*.

Using this 8 bit communication object, a scene telegram can be sent using a coded telegram. The telegram contains the number of the respective scene as well as the information on whether the scene is to be retrieved, or if the current switch state is to be assigned to the scene.

Telegram format (1 byte): MXSSSSSS

- (MSB) (LSB)
- M: 0 Scene is recalled
- 1 scene is stored (if allowed)
- X: not used

S: Number of the scene (1…64: 00000000…00111111)

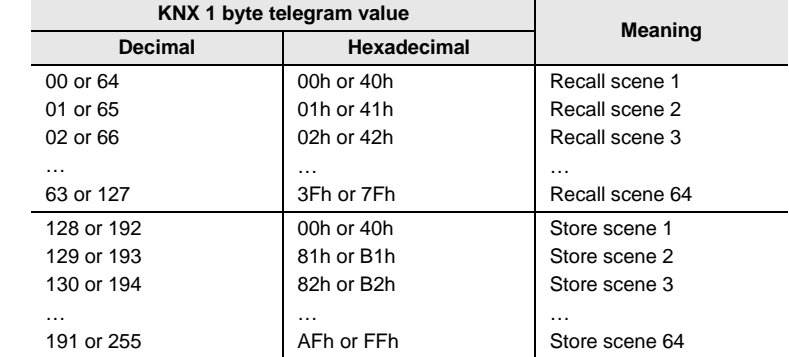

#### **For further information see[: Function Scene,](#page-110-0) pag[e 109,](#page-110-0) an[d Code table scene \(8 bit\),](#page-125-0) pag[e 124](#page-125-0)**

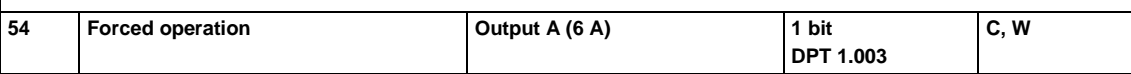

This communication object is enabled if in parameter window *A: Output (6 A)*, the parameter *Enable function forced operation* has been selected with the option *yes* and the parameter *Type of object "Forced operation"* has been selected with *1 bit.* If the object receives the value 1, the output is forcibly set to the parameterized switch position, which has been set in the parameter window *Output A (6 A)*. The forced positioning of the contact should remain until forced operation is ended. This is then the case when a 0 is received via the communication object *Forced operation*.

Please note that the function *Forced operation* and a bus failure have a higher priority on the switching state, se[e Function](#page-103-0)  <mark>diagram</mark>, pag[e 102.](#page-103-0)

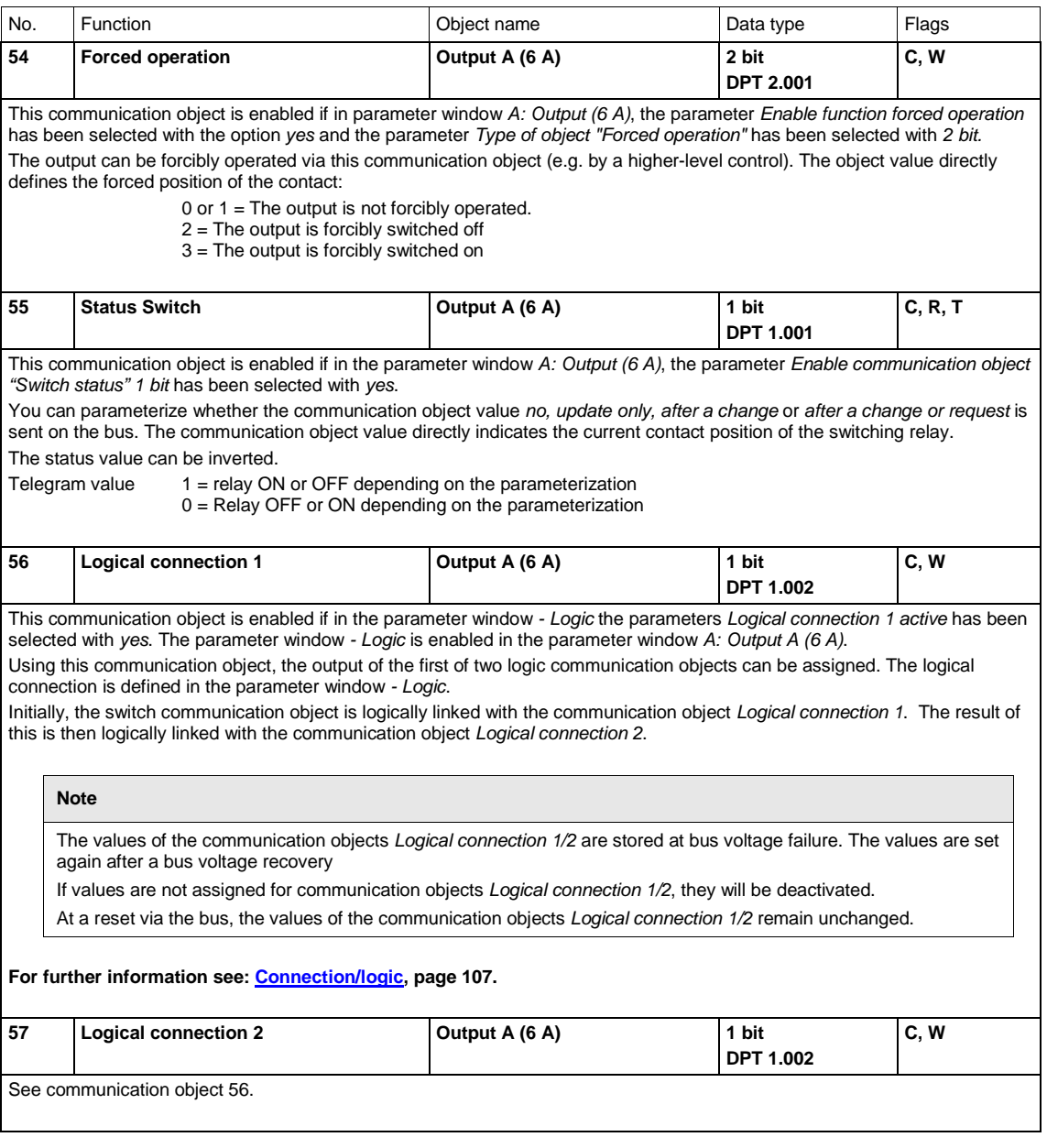

### **4 Planning and application**

In this section you will find some tips and application examples for practical use of the device.

### **4.1 Output**

In this chapter, the function charts and the application explanations for the outputs are explained.

### <span id="page-103-0"></span>**4.1.1 Function diagram**

The following illustration indicates the sequence, in which the functions are processed. Communication objects, which lead to the same box, have the same priority and are processed in the sequence, in which the telegrams are received.

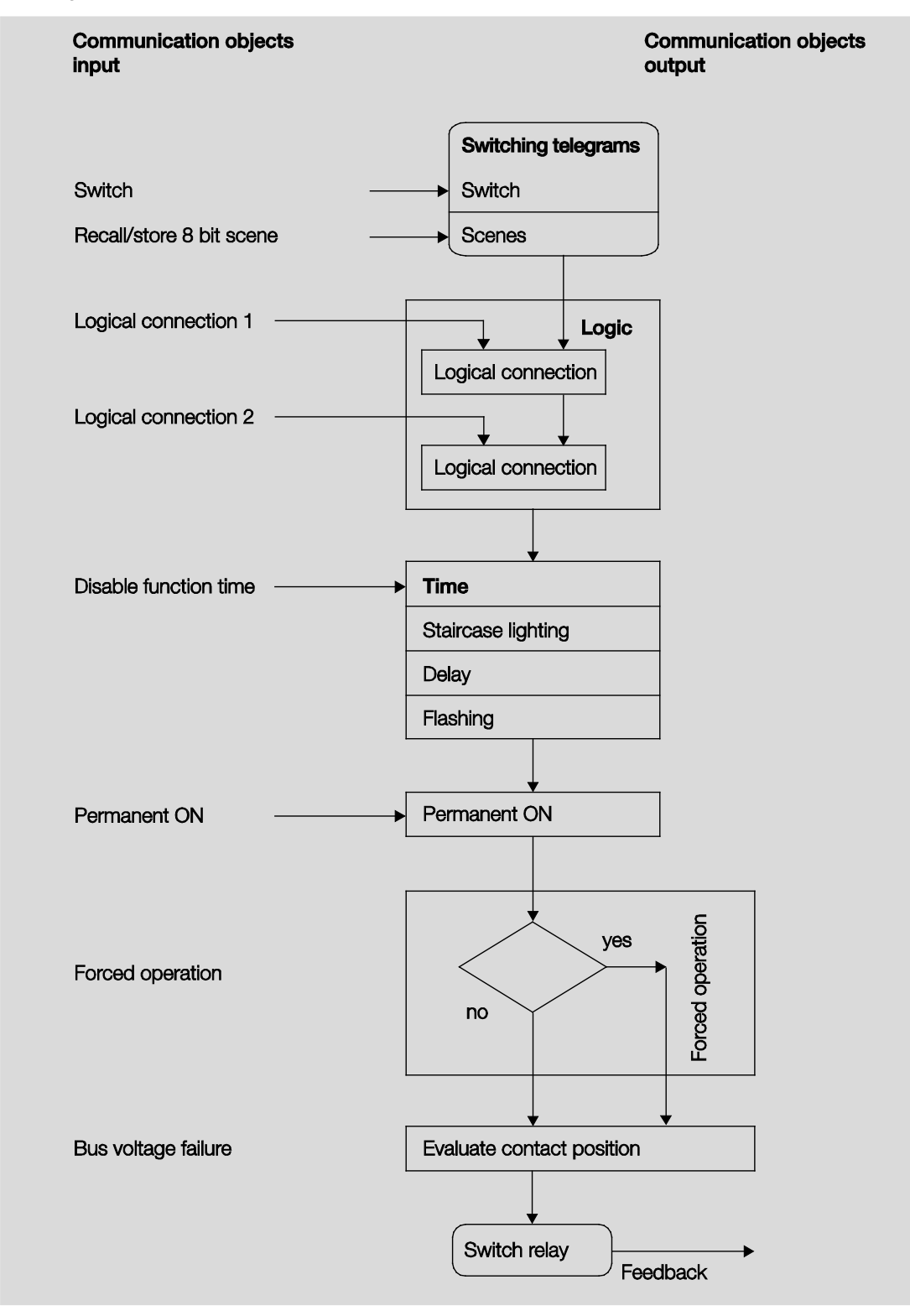

#### **Note**

If a telegram is received via the communication object *Switch*, this is connected to both logical objects if they are activated. The result of this action serves as the input signal for the function *Time*. If this is not blocked, a corresponding switch signal is generated, e.g. delay or flashing. Before the switch telegram of the relay is reached, the forced operation is checked and executed as a priority if necessary. Subsequently, the switching action is only dependent on the state of the bus voltage. The relay is switched if a switching action allows it.

#### **4.1.2 Function** *Time*

The function *Time* can be enabled (value 0) and disabled (value 1) via the bus (1 bit communication object *Disable function time*). The output operates without a delay as long as the function *Time* is disabled.

Different functions can be realised using the function *Time*:

- Staircase lighting
- Delay for switching ON and OFF
- **Flashing**

You can switch, for example, between functions, e.g. function *Staircase lighting* (night time operation) and normal ON/OFF switch function (daytime operation).

### **4.1.2.1 Staircase lighting**

After the staircase lighting time  $T_{ON}$  the output switches off automatically. For every telegram with the value 1, the staircase lighting time restarts, unless the parameter *Extending staircase lighting by multiple operation ("pumping up"),* [Parameter window A: Output \(6 A\) -](#page-65-0) Time, pag[e 64,](#page-65-0) is set to *no (not retriggerable)*.

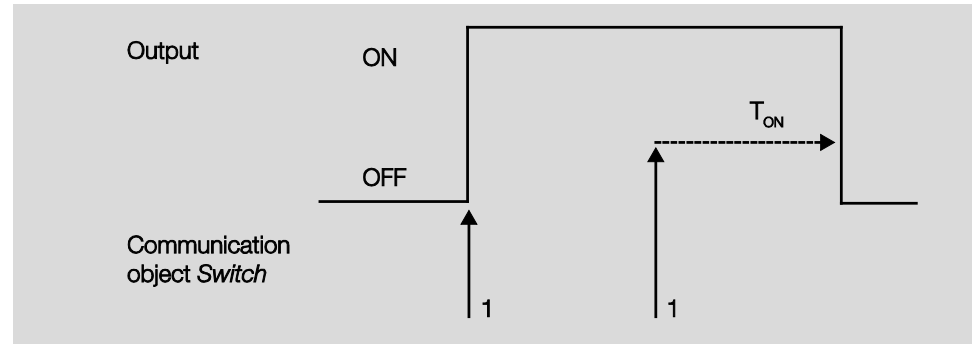

The response is the fundamental response of the staircase lighting function.

Via "pumping up" – actuation of the push button several times in succession – the user can adapt the staircase lighting to current needs. The maximum duration of the staircase lighting time can be set in the parameters.

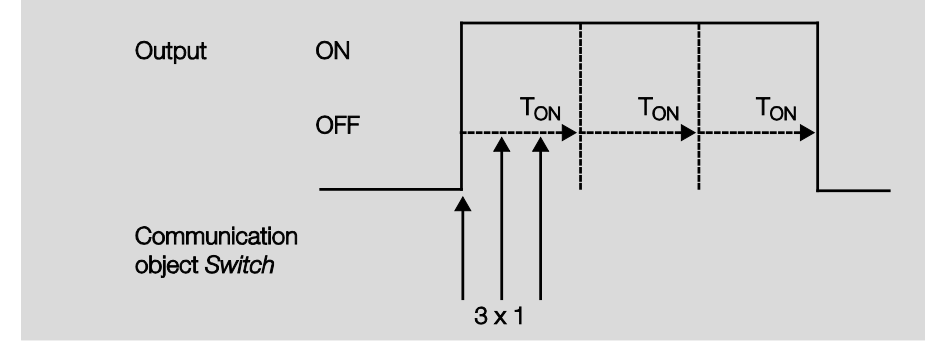

If the device receives a further ON telegram when the staircase lighting is switched on, the staircase lighting time is added to the remaining period.

### **4.1.2.2 Delay for switching ON and OFF**

The switching ON and OFF delay delays switch on or switch off of the output.

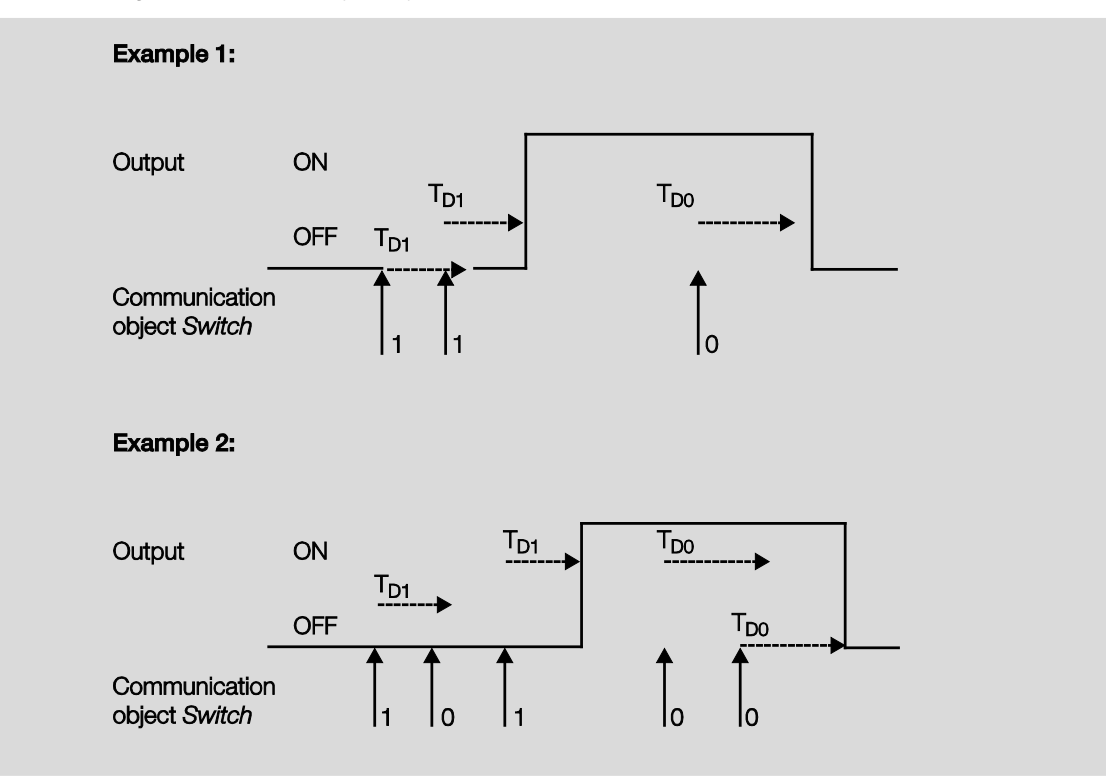

The delay time  $T_{D1}$  or  $T_{D0}$  starts after a switch telegram, and after it has timed out, the output executes the switch telegram.

If a new ON telegram with the value 1 is received during the switch on delay, the time of the switch on delay starts again. The same applies to switch off for the switch off delay. If a new OFF telegram with the value 0 is received during the switch off delay, the time of the switch off delay starts again.

#### **Note**

If the device receives an OFF telegram during the switch on delay  $T_{D1}$ , an ON telegram is disregarded.

### **4.1.2.3 Flashing**

The output can flash when the output is switched on and off periodically.

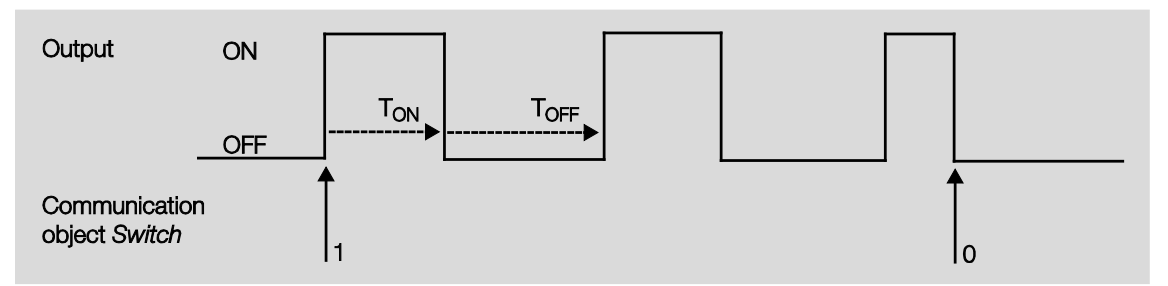

The switch on time ( $T_{ON}$ ) and switch off time ( $T_{OFF}$ ) during flashing can be programmed.

#### **Note**

The contact life of the contacts should be considered and can be found in the technical data. A limitation of the number of switching operations with the parameter *Number of impulses* may be useful. Furthermore, a delay in the switching sequence may possibly be caused by the limited availability of switching energy with very frequent switching. The possible number of switching operations should be considered.
### **4.1.3 Connection/logic**

With the function *Connection/Logic,* it is possible to connect the switching of the output with certain conditions. Two connection communication objects are available:

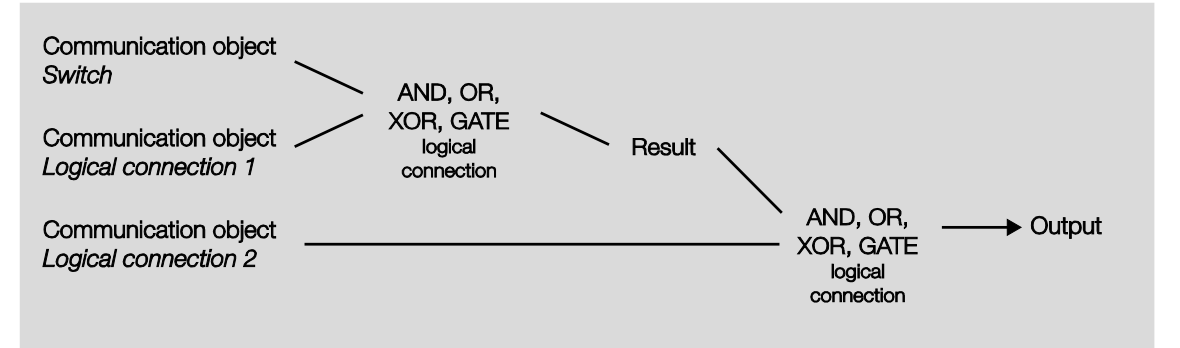

At first, the communication object *Logical connection 1* is evaluated with the communication object *Switch*. The result is then logically linked with the communication object *Logical connection 2*.

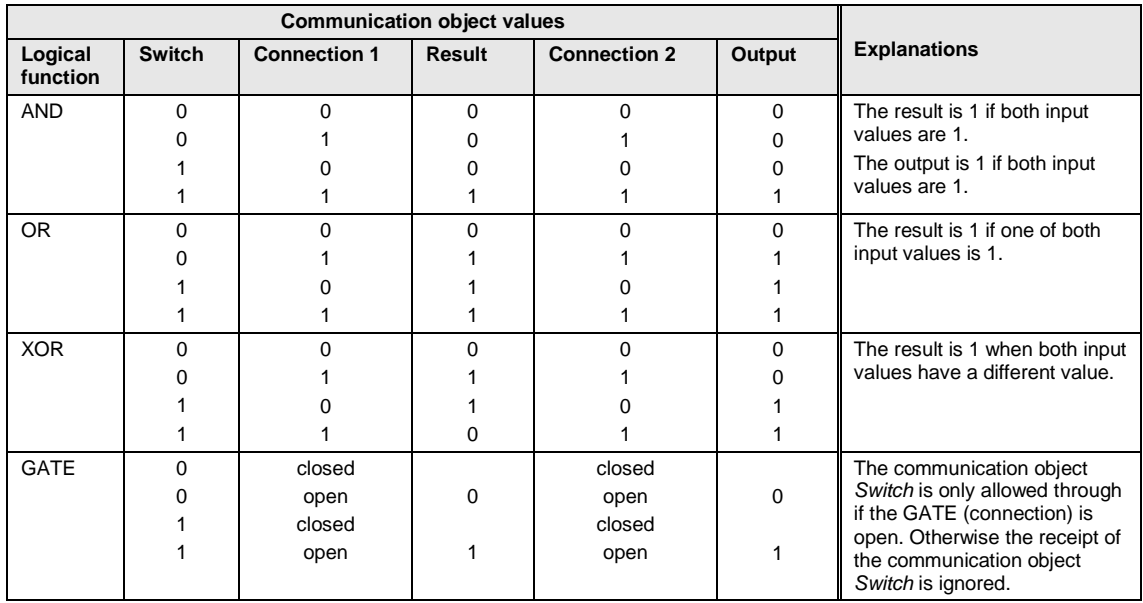

The following logic functions are possible:

### $ABB$  i-bus $^{\circledR}$  KNX Planning and application

The logic function is always re-calculated when a communication object value is received.

**Gate function example**

- The GATE logic is programmed, so that a disable is implemented as soon as the communication object *Logical connection x* receives a 0.
- The output of the logical connection is 0.
- The communication object *Logical connection 1* receives a 0, i.e. the GATE blocks.
- The communication object *Switch* receives 0, 1, 0, 1. The output of the logic operation always remains 0.
- The communication object *Logical connection x* receives a 1, i.e. the GATE is enabled if it is set in the parameters.
- The output of the logical connection is recalculated.

### **Note**

The values of the communication objects *Logical connection 1/2* are stored at bus voltage failure. The values are set again after a bus voltage recovery

If values are not assigned for communication objects *Logical connection 1/2*, they will be deactivated. At a reset via the bus, the values of the communication objects *Logical connection 1/2* remain unchanged.

#### **Note**

If telegrams are received on the communication object *Switch* during the block, they will not be stored. For this reason, the output or the event remain unchanged when the GATE is enabled.

The output switches if the GATE is enabled and a telegram is received on the communication object *Switch*.

#### **4.1.4 Function** *Scene*

With the scene using 8 bits, the push button issues the Room Master with the instruction to recall a scene. The scene is not stored in the push button, but rather in the Room Master.

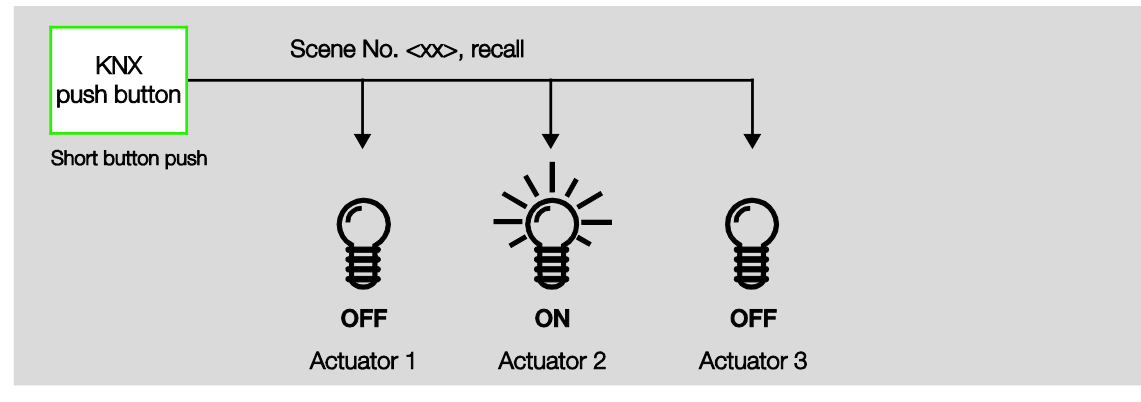

A scene number is sent with the telegram value which must correspond with the scene number in the parameters of the Room Master.

Up to 64 different scenes are managed via a single group address. The scene telegram contains the recall or store functions of a scene.

In the following, the scene function is described which controls multiple KNX devices.

With the scene it is possible to retrieve one of 64 scenes or to connect multiple KNX devices in a scene. The scene can be retrieved or stored using a single telegram. It is a prerequisite that all the operating devices are parameterized with the same scene number.

Each KNX device involved receives the scene telegram and independently controls the scenes values. Using the Room Master, for example, the outputs are switched on or off, the blind moves to a determine position.

Up to 64 different scenes can be managed via a single KNX group address. The following information is contained in a scene telegram:

- Number of the scene (1…64)
- Recall scene / store scene

**For further information see[: Code table scene \(8 bit\),](#page-125-0) pag[e 124.](#page-125-0)**

#### **Benefits**

The function *Scene* with ABB i-bus® devices offers the following decisive advantage:

All settings to be undertaken in a scene are stored in the device. Therefore, they must not be sent via the KNX when a scene is recalled, and only a figure value, which has been assigned to this scene, is necessary. This considerably reduces the load on the bus and prevents unnecessary telegram traffic on the KNX.

#### **Note**

The scene numbering 1 to 64 is retrieved via the KNX with a telegram number 0 to 63. For corresponding scene coding se[e Code table scene \(8 bit\),](#page-125-0) page 124.

### $ABB$  i-bus $^{\circledR}$  KNX Planning and application

### **4.2 Behaviour with …**

#### **4.2.1 Bus voltage recovery**

#### **General**

- At bus voltage recovery, the communication object values can be parameterized; if not they are set to the value 0.
- Timers are out of operation and should be restarted.
- Status communication objects are sent as long as the option *after a change* has been set.
- The contact position is not known with 100 % certainty after bus voltage recovery. It is assumed that the contact position has not changed during the bus failure. Only after a new switch event is the contact position known to the Room Master.
- The send delay is only active at bus voltage recovery!

#### **Switch contact output**

- The communication object value *Staircase lighting time* remains unchanged as before bus voltage failure.
- The communication object value *Disable function time* is independent of the selected option.
- The communication object value *Permanent ON* remains unchanged as before bus voltage failure.
- The switch contact output switches as follows:
	- o After the set communication object value *Switch* with bus voltage recovery.
	- o If the parameter *Object value "Switch" at bus voltage recovery* is not parameterized, the behaviour at bus voltage failure is decisive.
	- o If none of the two above options are selected, the last position is retained as with bus voltage failure.

### **Note**

If a staircase lighting time was active at bus voltage failure, it will restart.

#### **Note**

The values of the communication objects *Logical connection 1/2* are stored at bus voltage failure. The values are set again after a bus voltage recovery

If values are not assigned for communication objects *Logical connection 1/2*, they will be deactivated. At a reset via the bus, the values of the communication objects *Logical connection 1/2* remain unchanged.

#### **Inputs**

The inactive waiting time is only active at bus voltage recovery.

#### **4.2.2 ETS reset**

#### **What is an ETS reset?**

Generally an ETS reset is defined as a reset of the device via the ETS. The ETS reset is initiated in the ETS3 under the menu item *Commissioning* with the function *Reset device*. This stops the application and it is restarted.

#### **Note**

For all resets after delivery including the first download, the response will comply with that of a reset via the bus. A send and switch delay is not executed. All states are reset.

#### **Switch contact output**

- The communication object value *Staircase lighting time* receives its parameterized value.
- The communication object value *Disable function time* is 0, i.e., function *Time* is not blocked.
- The object value *Permanent ON* is 0, i.e., permanent on is not active.
- The switch contact output goes to the safely opened state.

#### **Note**

The values of the communication objects *Logical connection 1/2* are stored at bus voltage failure. The values are set again after a bus voltage recovery

If values are not assigned for communication objects *Logical connection 1/2*, they will be deactivated. At a reset via the bus, the values of the communication objects *Logical connection 1/2* remain unchanged.

### **4.2.3 Download (DL)**

#### **Note**

After a download with a change, the application complies in behaviour to a reset of the device in the ETS.

#### **Switch contact output**

The communication object value *Staircase lighting time* remains unchanged.

The communication object value *Disable function time* remains unchanged.

**Exception:** The communication object value is set to 0 if there is no assignment to the communication object.

#### **Note**

Otherwise, the block for the function *Time* is removed, if the communication object *Disable function time* is not available.

The switch contact output will otherwise use the new parameters.

The communication object value *Permanent ON* remains unchanged.

The switch contact output remains unchanged.

### **4.2.4 Reaction on bus voltage failure**

After the contact positions have set with bus voltage recovery, the device remains functional until the bus voltage recovers.

#### **Note**

The values of the communication objects *Logical connection 1/2* are stored at bus voltage failure. The values are set again after a bus voltage recovery

If values are not assigned for communication objects *Logical connection 1/2*, they will be deactivated. At a reset via the bus, the values of the communication objects *Logical connection 1/2* remain unchanged.

Only the energy for a non-delayed switching action for each output is available should the bus voltage fail.

### **5 Room Scenarios**

In this chapter, the method of function of the Room Scenarios is described.

### **5.1 Triggering Room Scenarios**

A Room Scenario consists of two events. Thereby, one event will trigger up to seven telegrams immediately, and the other event can trigger the same seven telegrams via a delay set with a timer.

Each of these events can be parameterized individually:

- Sending of two 1 bit values,
- Activation of the automatic function of a blind,
- Triggering a KNX scene, internally or via the bus,
- Deactivation/activation of the internal block of the binary inputs,
- Switching on/off the thermostat, e.g. RDF/A,
- Send 1 byte value

### **5.1.1 Room Scenario internal triggering**

Every binary input can be triggered by two Room Scenarios linked to one another. The binary value 0 always triggers a room scenario with odd numbering, i.e. 1, 3, 5, 7, 9, 11, 13 or 15, and binary value 1 triggers a room scenario with even numbering, i.e. 2, 4, 6, 8, 10, 12, 14 or 16.

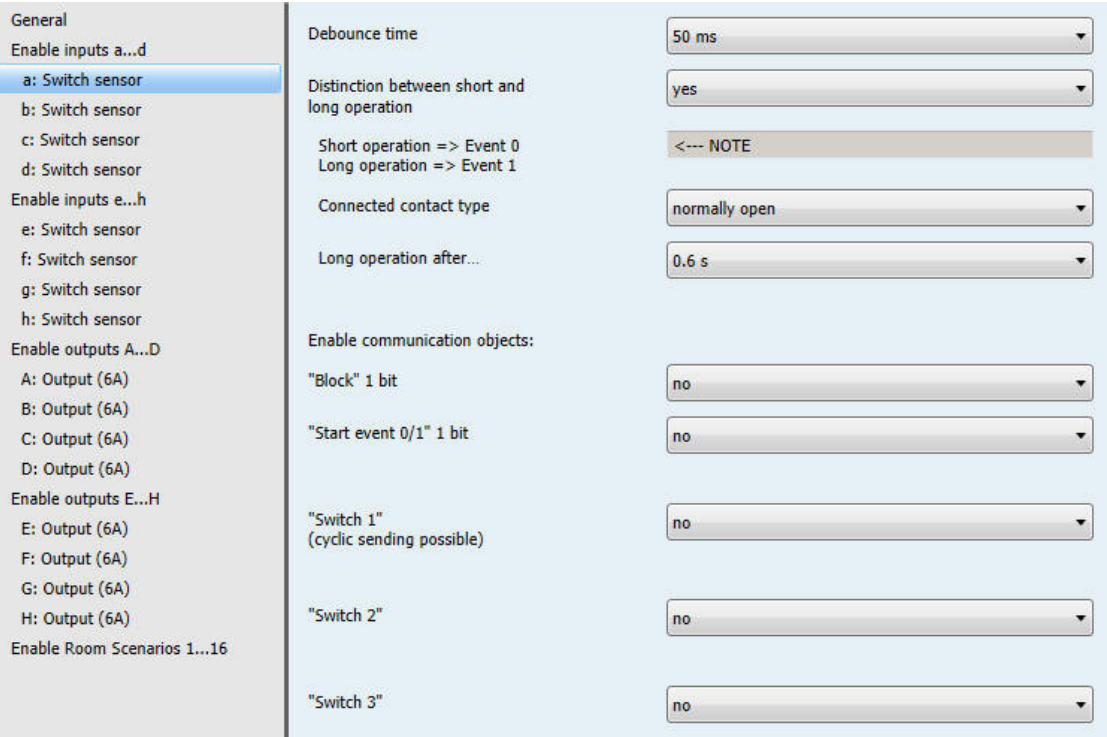

However, only one Room Scenario can be active at a time. An activated Room Scenario can however trigger two events, one of them immediately and the other delayed via a timer. Through the connection in pairs of the Room Scenarios, the binary value triggers one of both connected Room Scenarios and overwrites the previous Room Scenario.

The following overview shows the method of function based on Room Scenarios 5 and 6:

Trigger room scenario internally via binary input

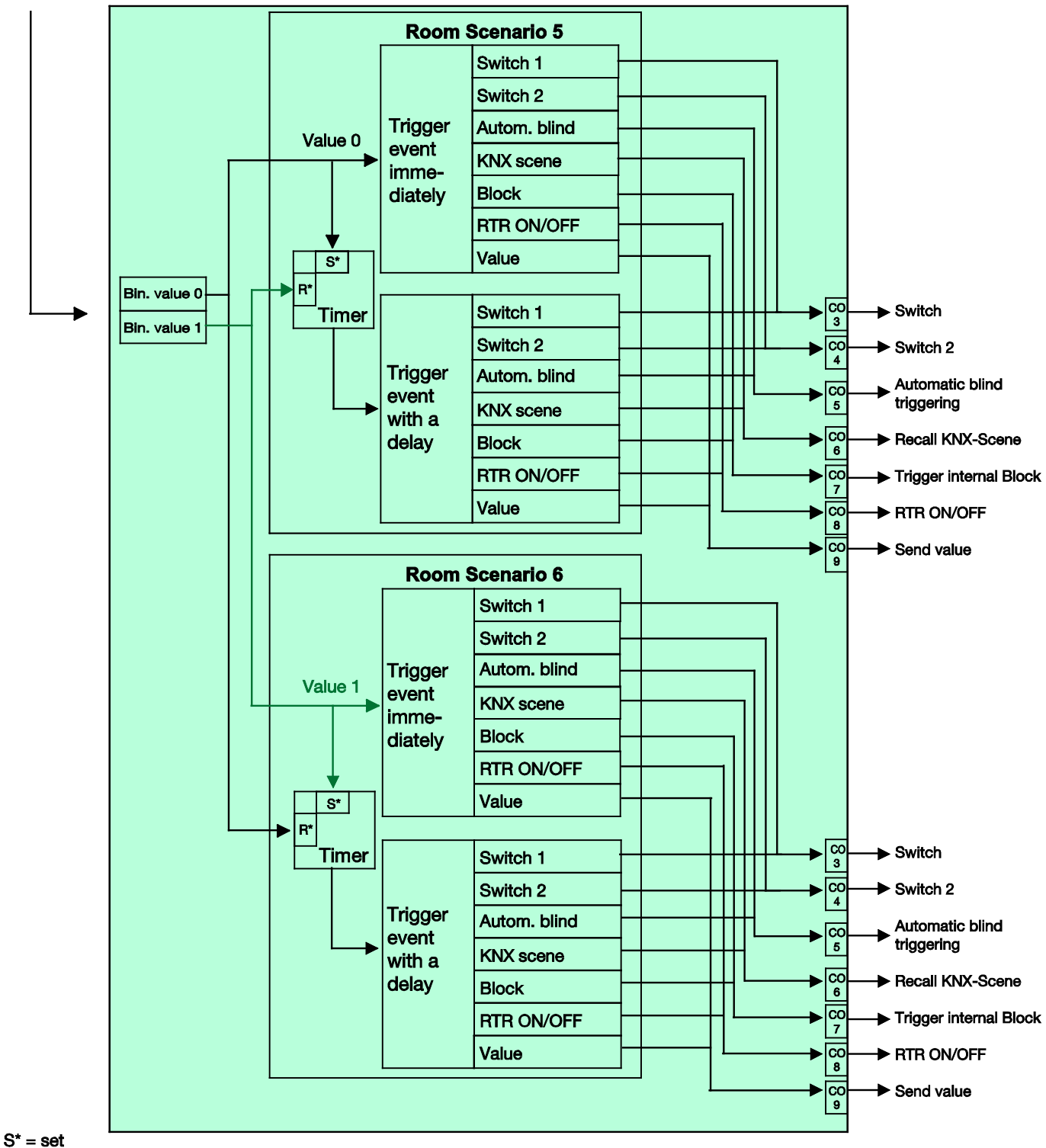

 $R^*$  = reset

### **5.1.2 Room Scenario external triggering**

A Room Scenario can also be triggered externally via the bus by the receipt of a 1 byte value on the communication object no. 2. The 1 byte values are divided as follows:

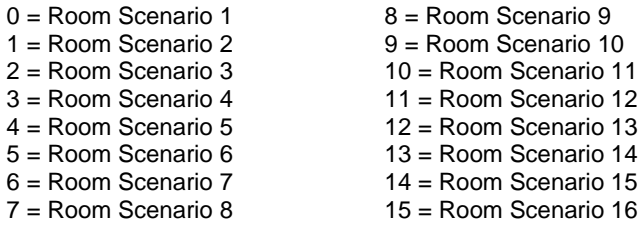

The 1 byte values 16…255 are not occupied.

The following overview shows the method of function based on Room Scenarios 1 and 2:

#### Trigger room scenario internally via binary input

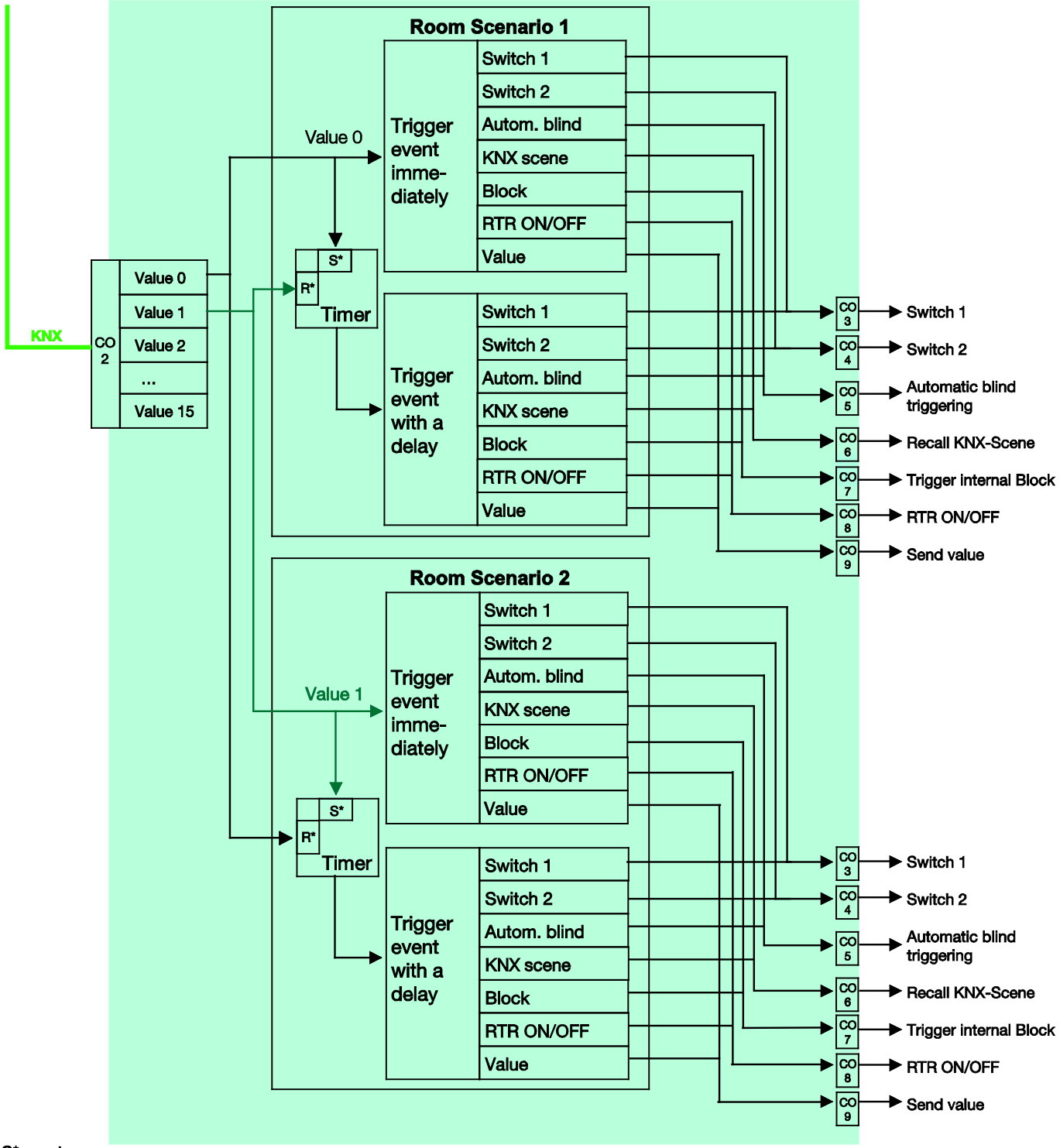

 $S^* = set$  $R^*$  = reset

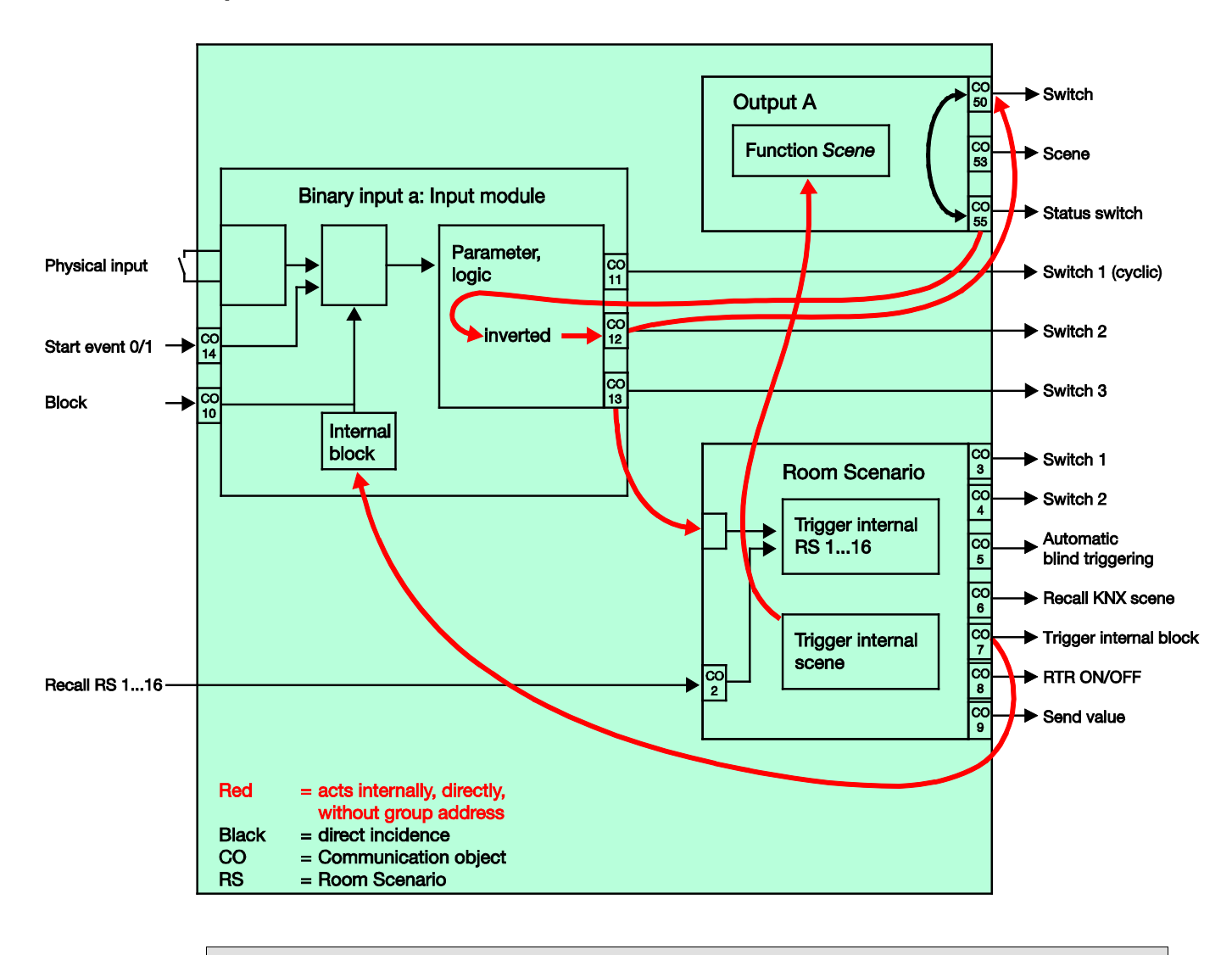

### **5.2 Special feature Switch sensor**

### **Note**

This block diagram is only valid if a binary input is parameterized as a switch sensor with the *TOGGLE* switch function.

#### **Parameterization of the binary input a:**

Switch sensor

Switch 1: not used Switch 2: switches directly on output A (6 A) *TOGGLE* Switch 3: activates a Room Scenario

### **Parameterization of the output A (6 A):**

N/O

Enable communication object no. 55: "Status Switch" 1 bit = yes Send object value = no, update only Object value of contact position:  $1 =$  closed,  $0 =$  open Enable function scene = yes

### **Note**

The parametric programming as a N/O contact and the contact position must be matched to one another to ensure that the status of the output is correctly fed back to communication object *Switch 2*. In this way, pressing a button twice for ON/OFF switching is prevented.

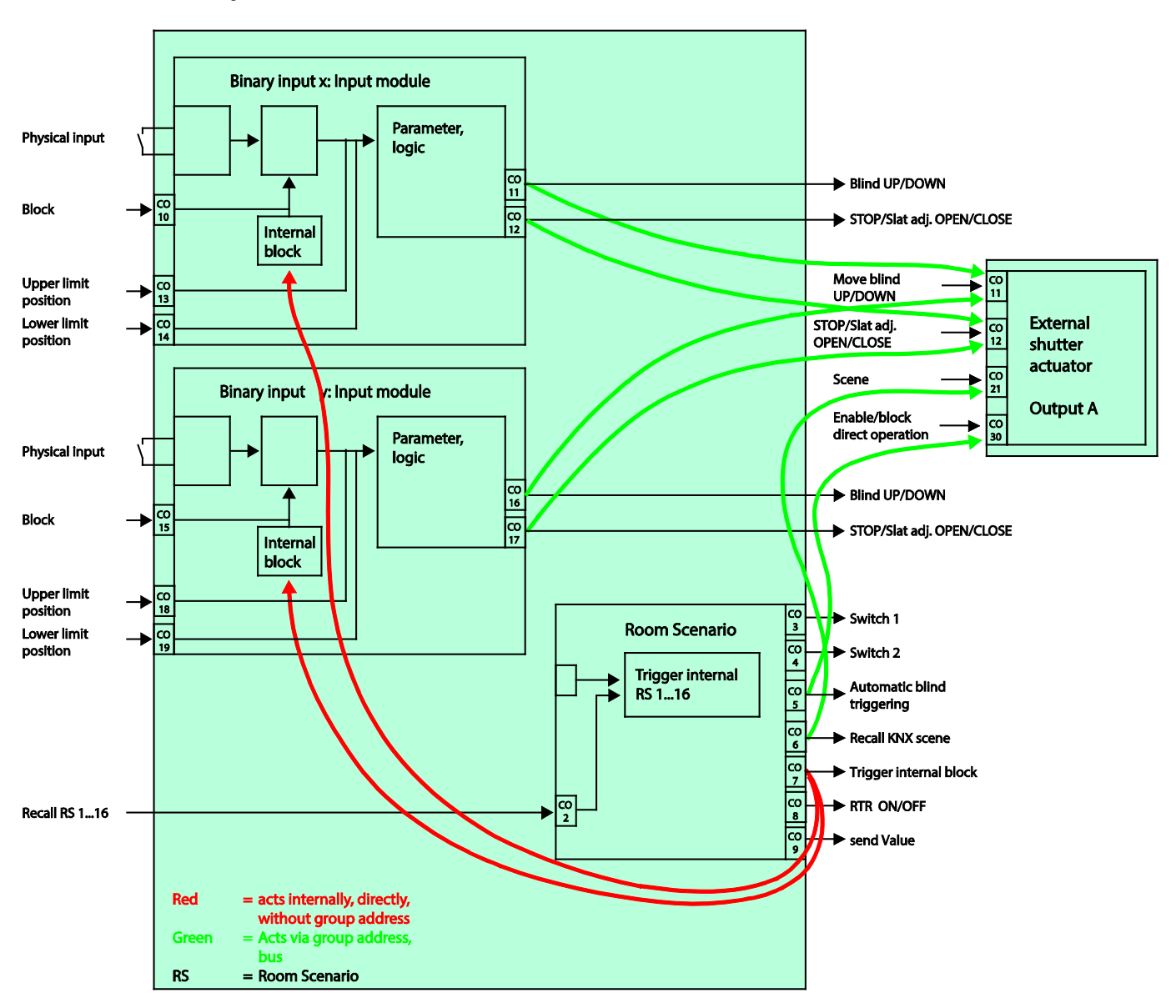

### **5.3 Special feature blind sensor with external blind actuator**

#### **Parameterization of the binary input x:**

2 button operation

Short operation = STOP/slat OPEN Long operation = move  $UP$ 

**Parameterization of the binary input y:**

2 button operation

Short operation = STOP/slat CLOSE Long operation = move DOWN

### **A Appendix**

### **A.1 Scope of delivery**

The Room Master is supplied together with the following components. The delivered items should be checked according to the following list.

- 1 pc. RM/S 4.1, Room Master Standard, MDRC
- 1 pc. Installation and operating instructions
- 1 pc. Bus connection terminal (red/black)

### <span id="page-125-0"></span>**A.2 Code table scene (8 bit)**

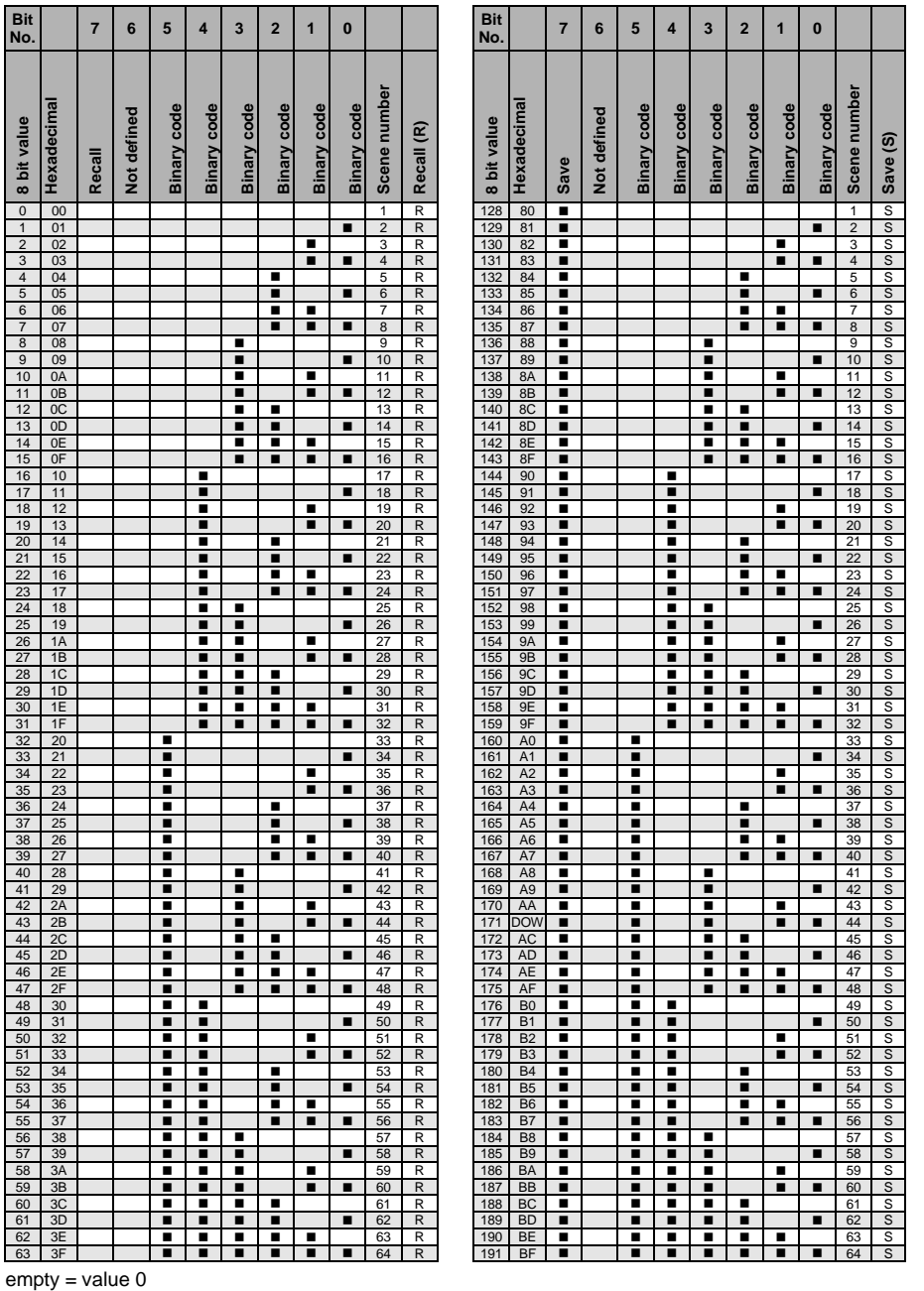

 $=$  value 1, applicable

#### **Note**

All combinations not listed or indicated are invalid.

### **A.3 Input 4 bit dimming telegram**

The following table describes the 4 bit dim telegram:

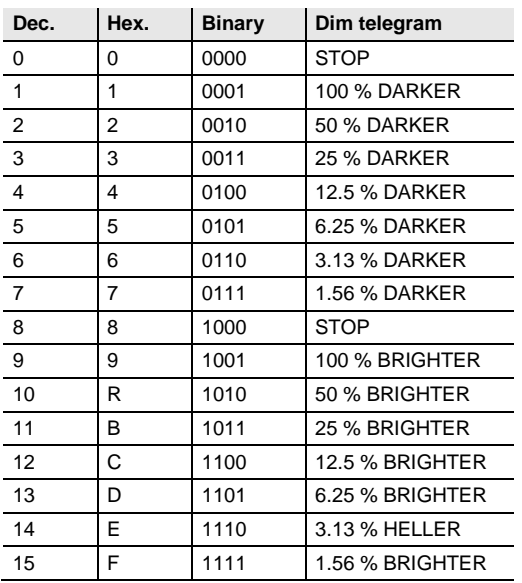

### **A.4 Ordering information**

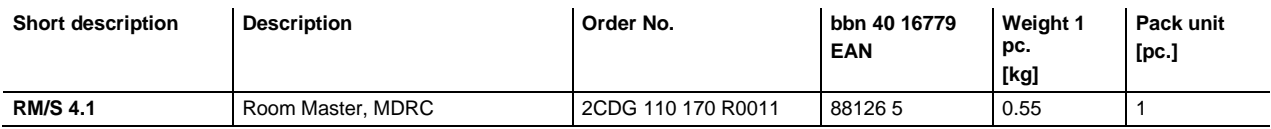

**Notes**

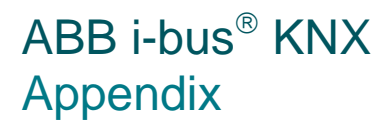

**Notes**

**Notes**

### Contact us

### **ABB STOTZ-KONTAKT GmbH**

Eppelheimer Straße 82 69123 Heidelberg, Germany Phone: +49 (0)6221 701 607 +49 (0)6221 701 434 Fax: +49 (0)6221 701 724 E-mail: [knx.marketing@de.abb.com](mailto:knx.marketing@de.abb.com)

### **Further information and local contacts: www.abb.com/knx**

 $\sqrt{ }$ 

### **Note:**

We reserve the right to make technical changes to the products as well as amendments to the content of this document at any time without advance notice.

The agreed properties are definitive for any orders placed. ABB AG shall not be liable for any consequences arising from errors or incomplete information in this document.

We reserve the rights to this document and all the items and illustrations contained therein. Reproduction, transfer to third parties or processing of the content – including sections thereof – is not permitted without prior expressed written permission from ABB AG.

Copyright© 2013 ABB All rights reserved

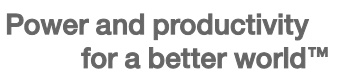

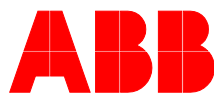